## **المزيد من المعلومات**

### **للتعرف على 8 Windows:**

- **1** ابدأ تشغيل الكمبيوتر.
- **.support.dell.com** إلى اذهب **2**
- **3** اآتب 8 Windows في مربع البحث، ثم انقر فوق **بحث**.
	- **4** انقر فوق الروابط للتعرف على ميزات 8 Windows.

### **للتعرف على ميزات الكمبيوتر لديك:**

- **1** اتبع الإرشادات من الخطوة 1 4 إلى الخطوة " في تحديث نظام الإدخال والإخراج الأساسي (BIOS "( في الصفحة .111
	- **2** انقر فوق علامة تبويب **الأدلة والوثائق**.
	- **3 قم بعرض** أو **تنزيل** المستندات التالية للتعرف على ميزات الكمبيوتر لديك:
	- **• دليل التشغيل السريع**: يوفر المعلومات حول إعداد الكمبيوتر الخاص بك.
		- **• المواصفات**: يوفر المعلومات حول مواصفات الكمبيوتر الخاص بك.
	- **• Me وDell My**: يوفر المعلومات حول ميزات الكمبيوتر الخاص بك.

# **قبل أن تتصل**

قم بتجهيز رمز الخدمة السريع عند الاتصال بخدمة عملاء Dell. يساعد رمز الخدمة السريع النظام الهاتفي لخدمة الدعم الآلي من Dell على توجيه مكالمتك بشكل أآثر فعالية. قد تتم مطالبتك أيضاً بإدخال Tag Service) رقم الصيانة).

# **تحديد مكان رمز الخدمة أو رمز الخدمة السريع**

يمكن العثور على رمز الخدمة أو رمز الخدمة السريع على ملصق أسفل الكمبيوتر.

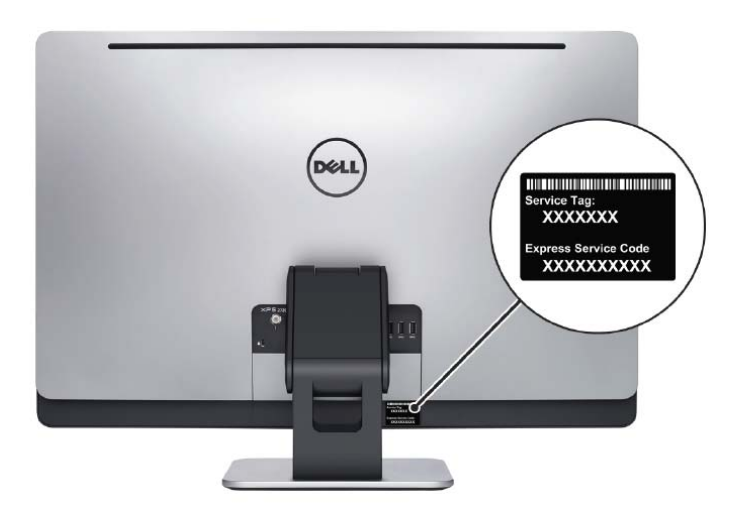

تعمل عناصر تحكم إعدادات الشاشة كما هو موضح أدناه:

- **• تقليل سطوع الشاشة**: المس لتقليل سطوع الشاشة.
- **• زيادة سطوع الشاشة**: المس لزيادة سطوع الشاشة.
	- **• إيقاف الشاشة**: المس لإيقاف تشغيل الشاشة.
- **• تحديد مصدر الإدخال**: المس للتبديل بين مصدر إدخال الفيديو.
- **• تقليل سطوع/صوت الشاشة**: المس مرة واحدة لتحديد عناصر تحكم الصوت، والمس مرة أخرى لتقليل مستوى الصوت. عندما تكون في عناصر تحكم سطوع الشاشة، المس لتقليل سطوع الشاشة.
- **• زيادة سطوع/صوت الشاشة**: المس مرة واحدة لتحديد عناصر تحكم سطوع الشاشة، والمس مرة أخرى لزيادة سطوع الشاشة. عندما تكون في عناصر تحكم مستوى الصوت، المس لرفع مستوى الصوت.

توفر عناصر تحكم إعدادات الشاشة عرض على الشاشة ( OSD (عندما يكون الكمبيوتر متصلاً بجهاز إخراج فيديو خارجي.

**ملاحظة:** قد لا يكون OSD مدعومًا على بعض أجهزة الكمبيوتر.

يوضح الجدول التالي OSD لكل عنصر من عناصر تحكم الشاشة:

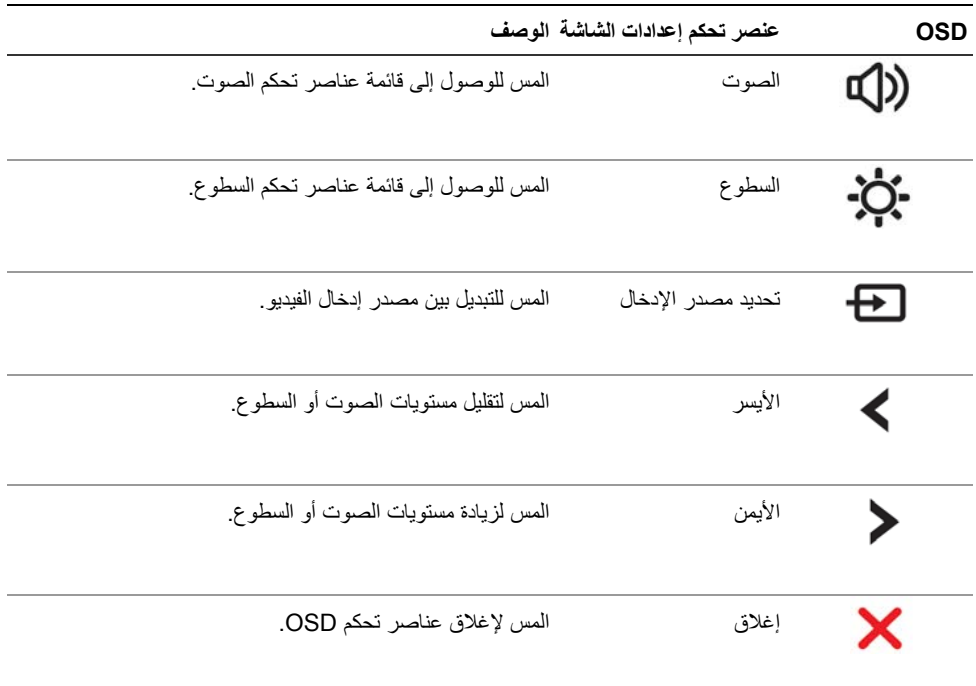

# **عناصر تحكم إعدادات الشاشة**

استخدم عناصر تحكم إعدادات الشاشة لـ:

- **•** ضبط مستوى الصوت
- **•** ضبط سطوع الشاشة
- **•** تحديد مصدر الفيديو
- **•** إيقاف تشغيل الشاشة

تختلف وظائف عناصر التحكم عندما:

- **•** يكون الكمبيوتر غير متصل بأي أجهزة إدخال أو إخراج فيديو
- **•** يكون الكمبيوتر متصلاً بجهاز إدخال فيديو خارجي مثل آمبيوتر آخر أو وحدة تحكم ألعاب أو آاميرا أو مشغل أقراص ray-Blu وهكذا
	- **•** يكون الكمبيوتر متصلاً بجهاز إخراج فيديو خارجي مثل تلفزيون أو شاشة أو جهاز عرض وهكذا

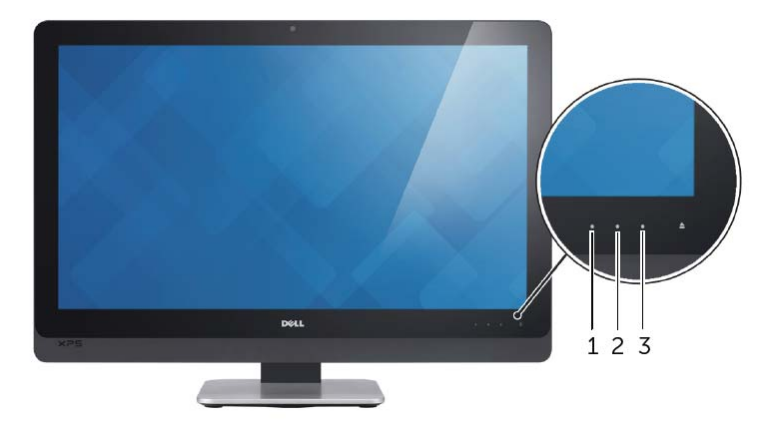

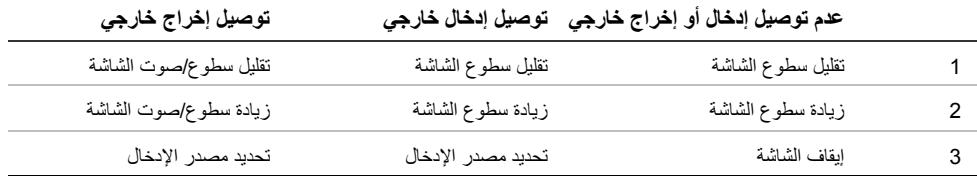

# **تحديث نظام الإدخال والإخراج الأساسي (BIOS (**

قد يتطلب BIOS تحديثًا في حالة توفر أي تحديث أو استبدال لوحة النظام. لتحديث نظام الإدخال والإخراج الأساسي (BIOS(:

- **1** ابدأ تشغيل الكمبيوتر.
- **.support.dell.com** إلى اذهب **2**
- **3** انقر فوق **ابدأ هنا** ضمن **الدعم للمستخدمين في المنازل**.
- **4** إذا آان لديك رمز الخدمة الخاصة بالكمبيوتر، فاآتب رمز الخدمة الخاص بالكمبيوتر وانقر فوق **إرسال**. إذا لم يكن لديك رمز الخدمة الخاص بالكمبيوتر، فانقر فوق **اآتشاف رمز الخدمة** للسماح بالكشف التلقائي لرمز الخدمة الخاص بالكمبيوتر.

**ملاحظة:** في حالة عدم اآتشاف رمز الخدمة تلقائيًا، فحدد المنتج الخاص بك من ضمن فئات المنتجات.

- **5** انقر فوق علامة التبويب **برامج تشغيل وتنزيلات.**
- **6** في القائمة المنسدلة **نظام التشغيل** حدد نظام التشغيل المثبت على الكمبيوتر لديك.
	- **7** انقر فوق **BIOS**) نظام الإدخال والإخراج الأساسي .)
	- **8** انرق فوق **تنزيل الملف** لتنزيل أحدث إصدار من BIOS . للكمبيوتر
		- **9** على الصفحة التالية، حدد **تنزيل ملف واحد** وانقر فوق **متابعة**.
- **10** قم بحفظ الملف وبمجرد اآتمال التنزيل، انتقل إلى المجلد الذي حفظت فيه ملف تحديث BIOS.
- **11** انقر نقرًا مزدوجًا فوق رمز ملف تحديث نظام BIOS واتبع الإرشادات التي تظهر على الشاشة.

## **مسح إعدادات CMOS**

- **تحذير: قبل العمل داخل الكمبيوتر، قم بقراءة معلومات الأمان الواردة مع جهاز الكمبيوتر واتبع الخطوات** الواردة في "قبل أن تبدأ" في الصفحة 11. وبعد إنهاء العمل بداخل الكمبيوتر ، اتبع الإرشادات الواردة في **"بعد العمل داخل الكمبيوتر" في الصفحة .13 لمزيد من المعلومات حول أفضل ممارسات الأمان، انظر Homepage Compliance Regulatory) الصفحة الرئيسية للتوافق التنظيمي) .dell.com/regulatory\_compliance التالي الموقع على**
	- **1** قم بإزالة الغطاء الخلفي. انظر "إزالة الغطاء الخلفي" في الصفحة .17
	- **2** قم بإزالة واقي لوحة النظام. انظر "إزالة واقي لوحة النظام" في الصفحة .31
	- **3** حدد مكان وصلة CMOS على لوحة النظام. انظر "مكونات لوحة النظام" في الصفحة .15
		- **4** قم بإزالة قابس وصلة المرور ثنائية السنون من السنين 2 3 و وترآيبه في السنين 1 2. و

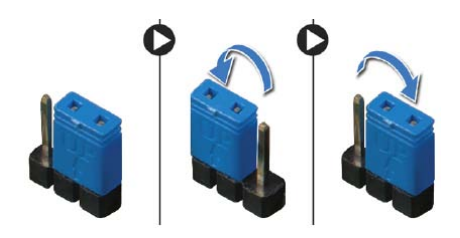

- **5** انتظر لمدة خمس ثوانٍ تقريبًا لمسح ضبط CMOS.
- **6** أخرج قابس الوصلة ثنائية السن من السنين 1 2 و وأعد إدخاله في السنين 2 3. و
- **7** أعد ترآيب واقي لوحة النظام. انظر "إعادة ترآيب واقي لوحة النظام" في الصفحة .32
- 8 قم بإعادة تركيب الغطاء الخلفي. انظر "إعادة تركيب الغطاء الخلفي" في الصفحة 18.
	- **9** اتبع الإرشادات في "بعد العمل داخل الكمبيوتر" في الصفحة .13

**مسح آلمات المرور المنسية** 

- **تحذير: قبل العمل داخل الكمبيوتر، قم بقراءة معلومات الأمان الواردة مع جهاز الكمبيوتر واتبع الخطوات** الواردة في "قبل أن تبدأ" في الصفحة 11. ويعد إنهاء العمل بداخل الكمبيوتر ، اتبع الإرشادات الواردة في **"بعد العمل داخل الكمبيوتر" في الصفحة .13 لمزيد من المعلومات حول أفضل ممارسات الأمان، انظر Homepage Compliance Regulatory) الصفحة الرئيسية للتوافق التنظيمي) .dell.com/regulatory\_compliance التالي الموقع على**
	- **1** قم بإزالة الغطاء الخلفي. انظر "إزالة الغطاء الخلفي" في الصفحة .17
	- **2** قم بإزالة واقي لوحة النظام. انظر "إزالة واقي لوحة النظام" في الصفحة .31
	- **3** حدد مكان وصلة آلمة المرور في لوحة النظام. انظر "مكونات لوحة النظام" في الصفحة .15
		- **4** قم بإزالة قابس وصلة المرور ثنائية السنون من السنين 2 3 و وترآيبه في السنين 1 2. و

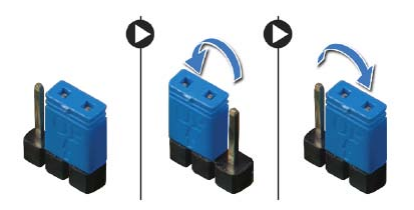

- **5** انتظر لمدة خمس ثوانٍ تقريبًا لمسح إعداد آلمة المرور.
- **6** أخرج قابس الوصلة ثنائية السن من السنين 1 2 و وأعد إدخاله في السنين 2 3. و
- **7** أعد ترآيب واقي لوحة النظام. انظر "إعادة ترآيب واقي لوحة النظام" في الصفحة .32
- 8 قم بإعادة تركيب الغطاء الخلفي. انظر "إعادة تركيب الغطاء الخلفي" في الصفحة 18.
	- **9** اتبع الإرشادات في "بعد العمل داخل الكمبيوتر" في الصفحة .13

### **تغيير تسلسل التمهيد**

### **تغيير تسلسل التمهيد للتمهيد الحالي**

يمكنك استخدام هذه الميزة لتغيير تسلسل التمهيد الحالي، على سبيل المثال، للتمهيد من محرك الأقراص الضوئية لتشغيل "تشخيصات Dell " من قرص برامج التشغيل والأدوات المساعدة. يتم استرداد تسلسل التمهيد السابق عند إجراء التمهيد التالي.

- **1** إذا آنت تحاول التمهيد من جهاز USB، فاتصل بجهاز USB إلى منفذ USB.
	- **2** قم بتشغيل (أو إعادة تشغيل) الكمبيوتر.
- **3** عند ظهور Setup 2F، Options Boot 12F) الزر 2F للإعداد، الزر 12F لخيارات التمهيد ) في الجانب الأيمن السفلي للشاشة، اضغط على <12F . <

**ملاحظة:** إذا أطلت الانتظار حتى يظهر شعار نظام التشغيل، فاستمر في انتظارك حتى ترى سطح مكتب نظام التشغيل. قم بعد ذلك بإيقاف تشغيل الكمبيوتر وإعادة المحاولة.

تظهر **Menu Device Boot**) قائمة أجهزة التمهيد)، والتي تسرد جميع أجهزة التمهيد المتاحة.

 **4** من Menu Device Boot) قائمة أجهزة التمهيد)، اختر الجهاز الذي ترغب في التمهيد منه. على سبيل المثال، إذا آنت تقوم بالتمهيد إلى مفتاح ذاآرة USB، فقم بتمييز **Device Storage USB**) جهاز تخزين USB (ثم اضغط على <Enter . <

#### **تغيير تسلسل التمهيد لعمليات التمهيد المستقبلية**

- **1** ادخل إلى إعداد النظام. انظر "الدخول إلى إعداد النظام" في الصفحة .102
- **2** استخدم مفاتيح الأسهم لتمييز خيار القائمة **Boot**) التمهيد ) واضغط على <Enter <للدخول إلى هذه القائمة.

**ملاحظة:** قم بتدوين تسلسل التمهيد الحالي فلربما ترغب في استعادته.

- **3** اضغط على مفتاحي السهم العلوي والسفلي للتنقل خلال لائحة الأجهزة.
- **4** اضغط على علامة الموجب (+) أو السالب –( ) لتغيير أولوية التمهيد الخاصة بالجهاز.

### **Security) الأمان )**

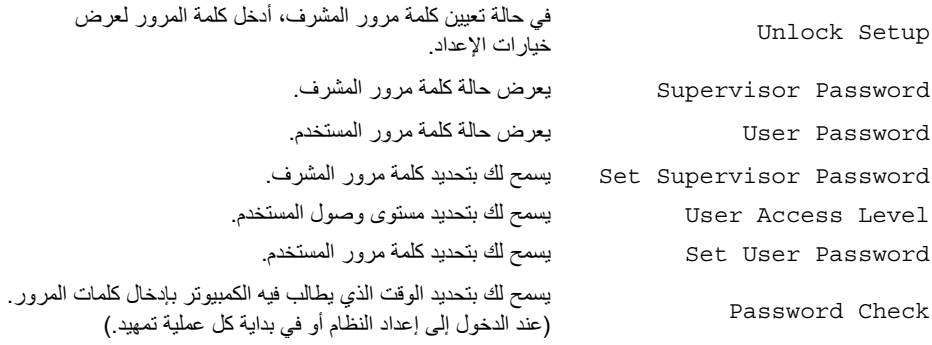

## **( TPM أمان (TPM Security** ←**(الأمان ( Security**

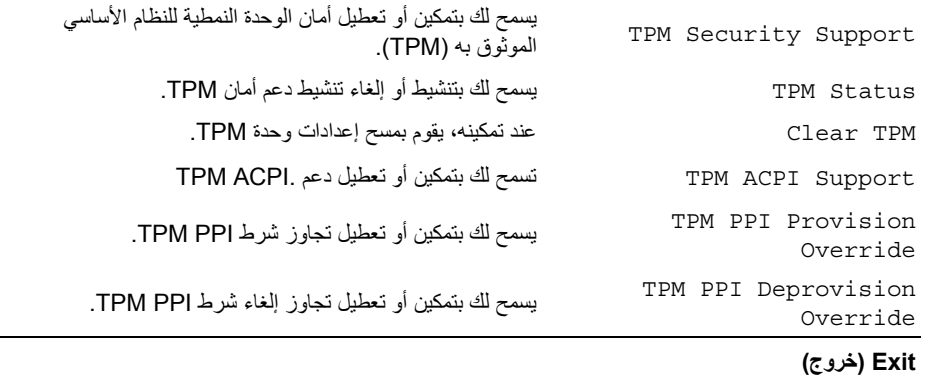

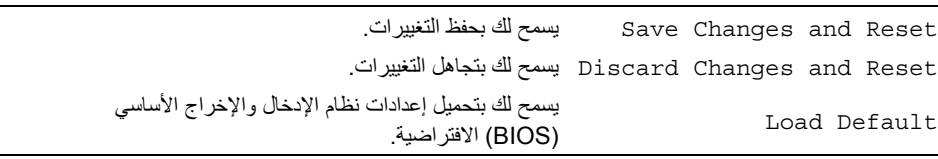

### **Boot) التمهيد)**← **Configuration Settings Boot) تكوين إعدادات التمهيد )**

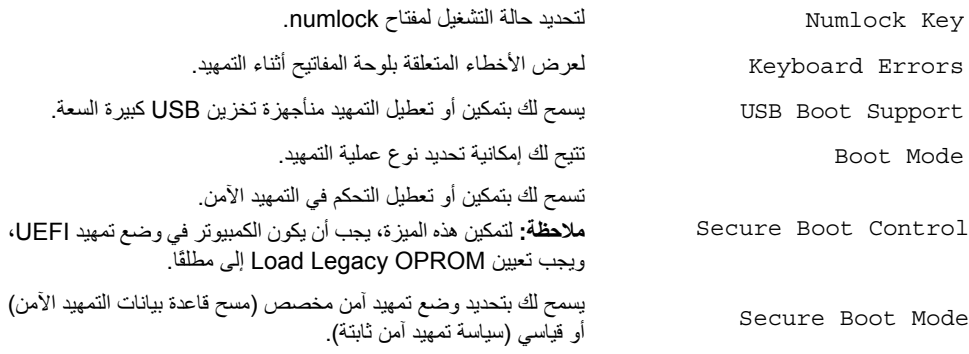

### **Boot) التمهيد)← Database Boot Secure Clear) مسح قاعدة بيانات التمهيد الآمن )**

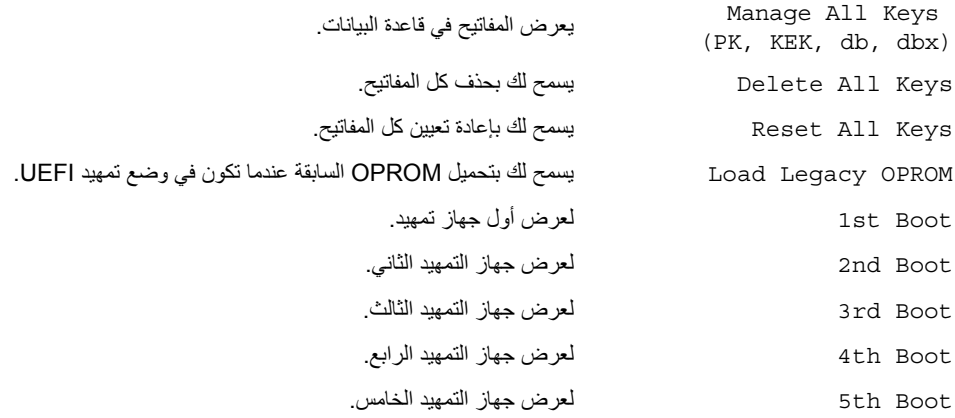

### **Power) الطاقة )**

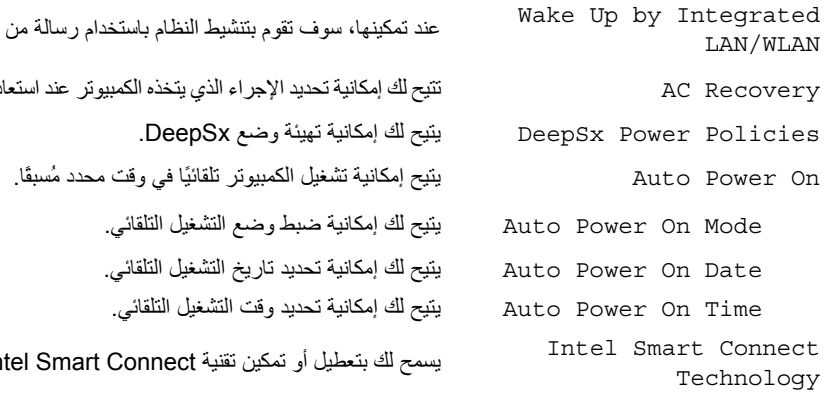

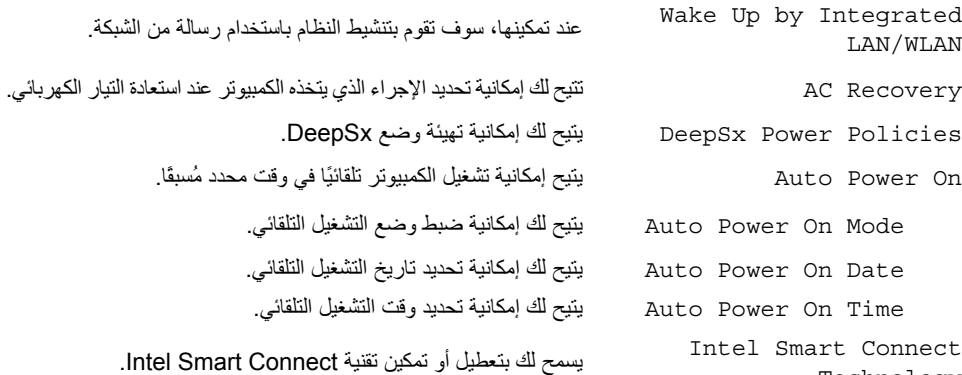

### **Advanced) متقدم)**← **Configuration Processor) تكوين المعالج )**

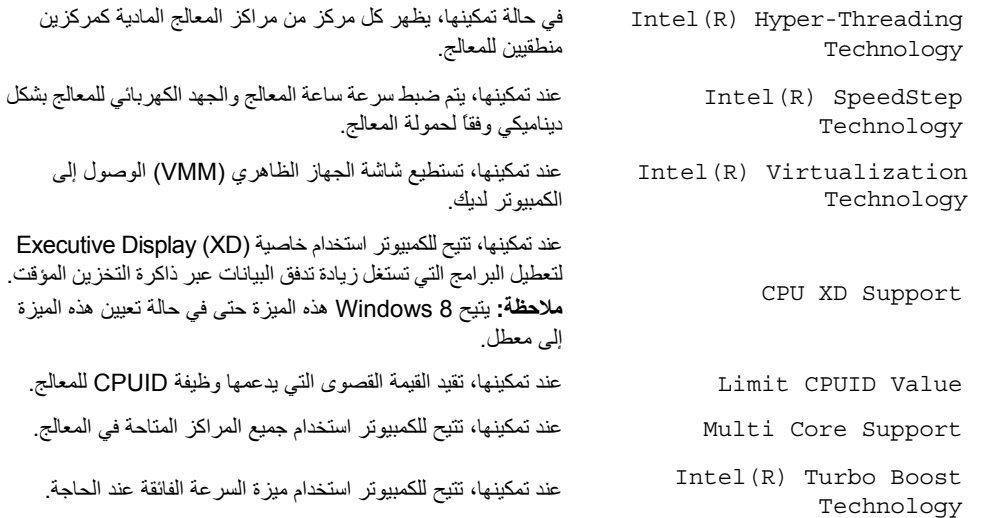

## **( USB تكوين (USB Configuration** ←**(متقدم (Advanced**

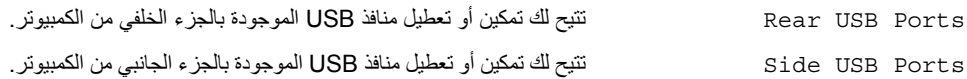

### **Advanced) متقدم)**← **Configuration Device Onboard) تكوين الأجهزة المدمجة )**

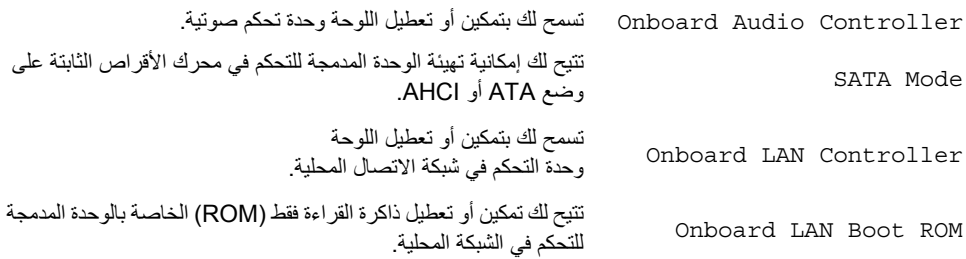

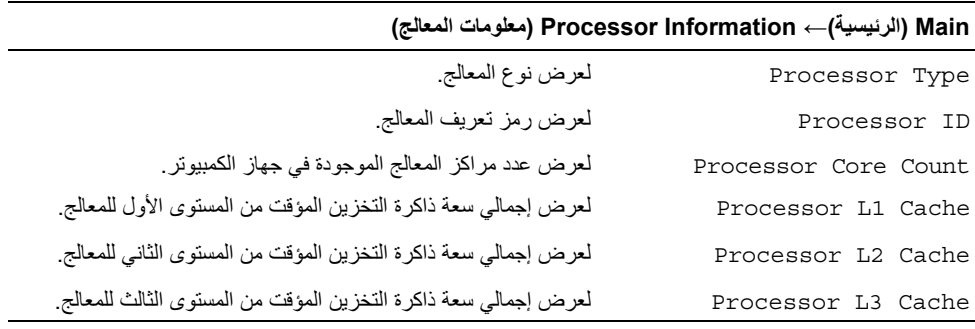

## **Main) الرئيسية)**← **Information Memory) معلومات الذاآرة )**

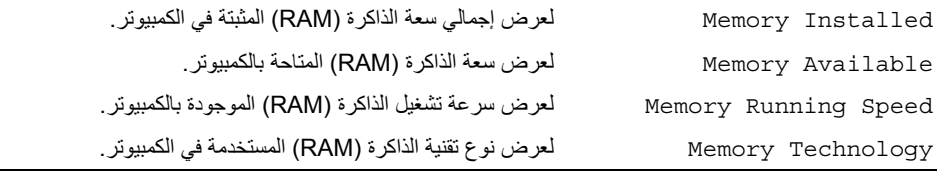

# **Main) الرئيسية)**← **Information SATA) معلومات محرك أقراص SATA(**

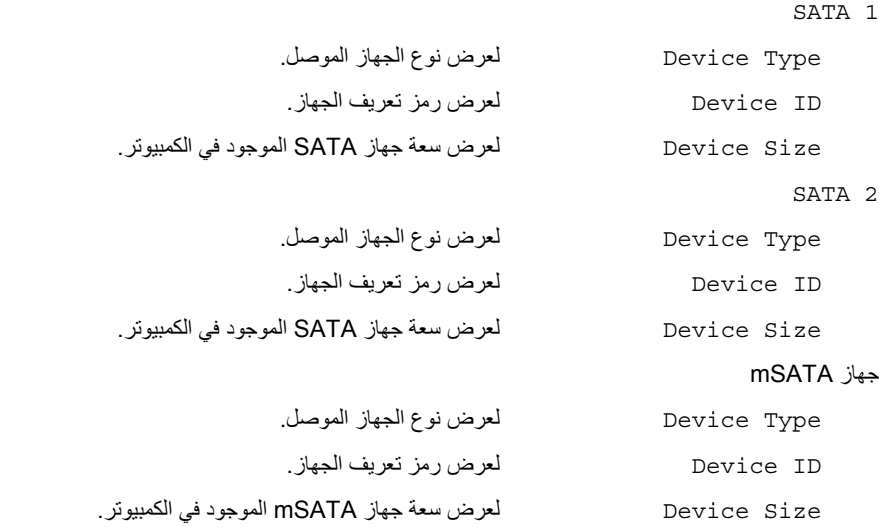

#### **شاشات إعداد النظام**

تعرض شاشة إعداد النظام معلومات التهيئة الحالية أو القابلة للتغيير بالنسبة للكمبيوتر. ويتم تقسيم المعلومات التي تظهر على الشاشة إلى ثلاث مناطق آالتالي: **Item Setup**) عنصر الإعداد) و**Screen Help**) شاشة التعليمات) **النشطة و Key Functions** (وظائف المفاتيح).

**Item Setup) عنصر الإعداد)** — يظهر هذا الحقل في الجانب الأيسر من إطار إعداد النظام. هذا الحقل عبارة عن قائمة قابلة للتمرير يسرد الميزات التي تحدد تكوين جهاز الكمبيوتر، بما في ذلك الأجهزة المثبتة والحفاظ على بالطاقة وميزات الأمان. قم بالتمرير إلى أعلى القائمة وإلى أسفلها باستخدام مفتاحي السهم لأعلى ولأسفل. عند تمييز أحد الخيارات، تعرض **Screen Help**) شاشة التعليمات) مزيدًا من المعلومات حول هذا الخيار والإعدادات المتاحة له . **Screen Help) شاشة التعليمات)** — يظهر هذا الحقل في الجانب الأيمن من إطار إعداد النظام ويحتوي على معلومات حول آل خيار وارد في **Item Setup**  (عنصر الإعداد). وفي هذا الحقل، يمكنك عرض معلومات حول الكمبيوتر وإجراء تغييرات على إعداداتك الحالية. اضغط على مفتاحي السهم العلوي والسفلي لتمييز أحد الخيارات. اضغط على <Enter <لتنشيط هذا التحديد والرجوع إلى **Item Setup**) عنصر الإعداد .) **ملاحظة:** ليست آل الإعدادات الموجودة في **عنصر الإعداد** . قابلة للتغيير

**Functions Key) وظائف المفاتيح)** — يظهر هذا الحقل أسفل **Screen Help**) شاشة التعليمات) ويقوم بسرد المفاتيح ووظائفها داخل حقل إعداد النظام النشط .

#### **خيارات إعداد النظام**

**ملاحظة:** تبعًا لجهاز الكمبيوتر لديك والأجهزة المرآبة، قد تظهر العناصر المدرجة في هذا القسم أو قد لا تظهر آما هي بالضبط في القائمة.

#### **Main) الرئيسية)**← **Information System) معلومات النظام )**

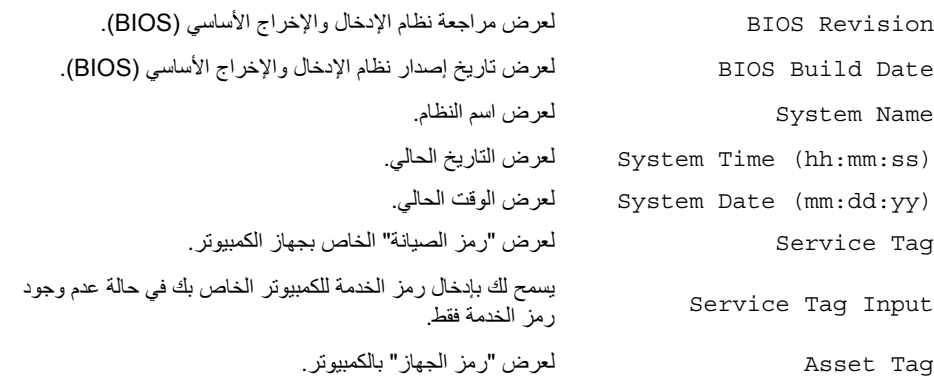

## **نظرة عامة**

استخدم إعداد النظام من أجل:

- **•** الحصول على معلومات حول الأجهزة المثبتة بالكمبيوتر، مثل عدد وحدات ذاآرة الوصول العشوائي (RAM (وسعة محرك الأقراص الثابتة وما شابه ذلك.
	- **•** تغيير تكوينات إعداد النظام.
- **•** اضبط أو قم بتغيير أي من الخيارات القابلة للتحديد من قبل المستخدم مثل آلمة المرور الخاصة بالمستخدم، أو نوع محرك الأقراص الثابتة المثبت، وتمكين أو تعطيل الأجهزة الأساسية، وهكذا.

## **الدخول إلى إعداد النظام**

\/ تنبيه: إذا لم تكن مستخدمًا خبيرًا في الكمبيوتر، فلا تقم بتغيير الإعدادات في برنامج إعداد النظام. فقد تؤدي **بعض التغييرات إلى عدم تشغيل الكمبيوتر على النحو الملائم.** 

**ملاحظة:** قبل قيامك بتغيير إعداد النظام، يوصى بتدوين معلومات شاشة إعداد النظام للرجوع إليها في المستقبل.

- **1** قم بتشغيل (أو إعادة تشغيل) الكمبيوتر.
- **2** أثناء اختبار التشغيل الذاتي (POST(، وعند ظهور شعار DELL، انتظر لحين ظهور الموجه 2F، ثم اضغط على <2F <على الفور.
- **ملاحظة:** تشير المطالبة بالضغط على 2F إلى أنه قد تم بدء تشغيل لوحة المفاتيح. قد تظهر هذه الرسالة في وقت سريع جدًا، لذا، يجب أن تترقب ظهورها، ثم اضغط على مفتاح <2F<. إذا قمت بالضغط على <2F <قبل مطالبتك بالضغط على 2F، فلن يكون للضغط على هذا المفتاح أي تأثير. إذا أطلت الانتظار حتى يظهر شعار نظام التشغيل، فاستمر في انتظارك حتى ترى سطح مكتب نظام التشغيل. وبعد ذلك، أوقف تشغيل الكمبيوتر وأعد المحاولة.

# **إعادة ترآيب وحدتي الميكروفون**

**تحذير: قبل العمل داخل الكمبيوتر، قم بقراءة معلومات الأمان الواردة مع جهاز الكمبيوتر واتبع الخطوات** الواردة في "قبل أن تبدأ" في الصفحة 11. وبعد إنهاء العمل بداخل الكمبيوتر، اتبع الإرشادات الواردة في **"بعد العمل داخل الكمبيوتر" في الصفحة .13 لمزيد من المعلومات حول أفضل ممارسات الأمان، انظر Homepage Compliance Regulatory) الصفحة الرئيسية للتوافق التنظيمي) .dell.com/regulatory\_compliance التالي الموقع على**

### **الإجراء**

- **1** قم بمحاذاة وحدتي الميكروفون مع مقبس وحدتي الميكروفون، ثم أدخل وحدتي الميكروفون في المقبس الخاص بهما. تأكد من تثبيت وحدتي الميكروفون بالألسنة الموجودة بمقبس وحدة الميكروفون.
	- **2** قم بتوصيل آابلات الميكروفون بوحدتي الميكروفون.

### **المتطلبات اللاحقة**

- 1 اتبع الإرشادات من الخطوة 3 إلى الخطوة 17 في "إعادة تركيب لوحة الشاشة" في الصفحة 94.
- **2** أعد ترآيب مروحة وحدة امتصاص حرارة المعالج. انظر "إعادة ترآيب مروحة وحدة امتصاص حرارة المعالج" في الصفحة .52
	- 3 أعد تركيب الإطار الداخلي. انظر "إعادة تركيب الإطار الداخلي" في الصفحة 50.
	- **4** أعد ترآيب واقي لوحة النظام. انظر "إعادة ترآيب واقي لوحة النظام" في الصفحة .32
	- 5 أعد تركيب سطح الإدخال/الإخراج. انظر "إعادة تركيب سطح الإدخال/الإخراج" في الصفحة 41.
		- **6** أعد تركيب الحامل. انظر "إعادة تركيب الحامل" في الصفحة 22.
		- 7 أعد تركيب الغطاء الرفيع. انظر "إعادة تركيب الغطاء الرفيع" في الصفحة 20.
		- **8** قم بإعادة ترآيب الغطاء الخلفي. انظر "إعادة ترآيب الغطاء الخلفي" في الصفحة .18
			- **9** اتبع الإرشادات في "بعد العمل داخل الكمبيوتر" في الصفحة .13

### **الإجراء**

- **1** افصل آابلات الميكروفون عن وحدتي الميكروفون.
- **2** باستخدام قلم الكتابة البلاستيكي، اسحب ألسنة التثبيت وحرّك وحدة الميكروفون للأعلى.
	- **3** قم بإزالة وحدة الميكروفون من المقبس الخاص بها.

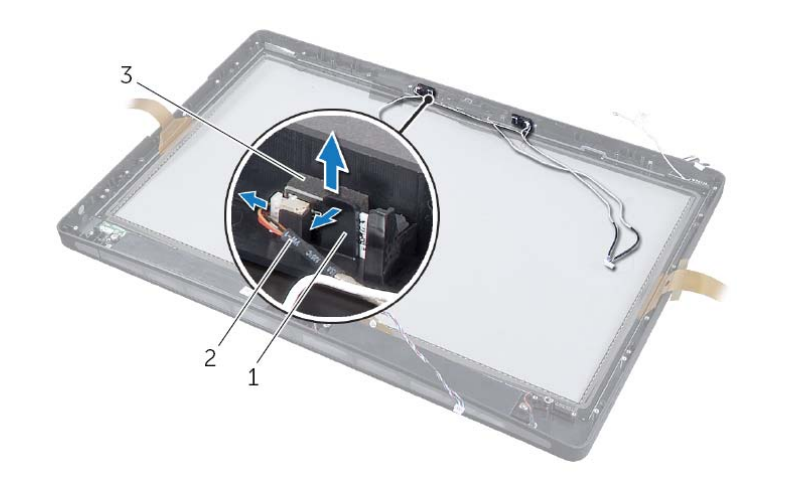

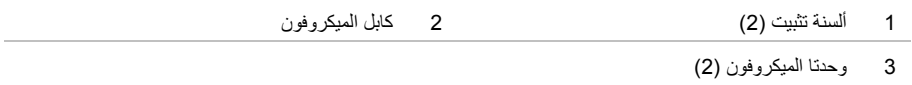

# **إزالة وحدتي الميكروفون**

**تحذير: قبل العمل داخل الكمبيوتر، قم بقراءة معلومات الأمان الواردة مع جهاز الكمبيوتر واتبع الخطوات** الواردة في "قبل أن تبدأ" في الصفحة 11. وبعد إنهاء العمل بداخل الكمبيوتر ، اتبع الإرشادات الواردة في **"بعد العمل داخل الكمبيوتر" في الصفحة .13 لمزيد من المعلومات حول أفضل ممارسات الأمان، انظر Homepage Compliance Regulatory) الصفحة الرئيسية للتوافق التنظيمي) .dell.com/regulatory\_compliance التالي الموقع على**

### **المتطلبات الأساسية**

- **1** قم بإز الة الغطاء الخلفي. انظر "إز الة الغطاء الخلفي" في الصفحة 17.
	- **2** قم بفك الغطاء الرفيع. انظر "إزالة الغطاء الرفيع" في الصفحة .19
		- **3** قم بفك الحامل. انظر "إزالة الحامل" في الصفحة .21
- **4** قم بفك سطح الإدخال/الإخراج. انظر "إزالة سطح الإدخال/الإخراج" في الصفحة .40
	- **5** قم بإزالة واقي لوحة النظام. انظر "إزالة واقي لوحة النظام" في الصفحة .31
		- **6** قم بفك الإطار الداخلي. انظر "إزالة الإطار الداخلي" في الصفحة .49
- **7** قم بإزالة مروحة وحدة امتصاص حرارة المعالج. انظر "إزالة مروحة وحدة امتصاص حرارة المعالج" في الصفحة .51
	- **8** اتبع الإرشادات من الخطوة 1 إلى الخطوة 12 " في إزالة لوحة الشاشة" في الصفحة .88

# **إعادة ترآيب وحدة الكاميرا**

**تحذير: قبل العمل داخل الكمبيوتر، قم بقراءة معلومات الأمان الواردة مع جهاز الكمبيوتر واتبع الخطوات** الواردة في "قبل أن تبدأ" في الصفحة 11. وبعد إنهاء العمل بداخل الكمبيوتر ، اتبع الإرشادات الواردة في **"بعد العمل داخل الكمبيوتر" في الصفحة .13 لمزيد من المعلومات حول أفضل ممارسات الأمان، انظر Homepage Compliance Regulatory) الصفحة الرئيسية للتوافق التنظيمي) .dell.com/regulatory\_compliance التالي الموقع على**

### **الإجراء**

- **1** قم بمحاذاة الماسكات الموجودة في وحدة الكاميرا مع الفتحات الموجودة في مجموعة الكاميرا، وثبت وحدة الكاميرا في مكانها الصحيح.
	- **2** قم بتوصيل آبل الكاميرا بمجموعة الكاميرا، ثم ضع الكاميرا في إطار الشاشة.
		- **3** أعد ترآيب المسامير المثبتة لمجموعة الكاميرا في إطار الشاشة.

### **المتطلبات اللاحقة**

- 1 اتبع الإرشادات من الخطوة 3 إلى الخطوة 17 في "إعادة تركيب لوحة الشاشة" في الصفحة 94.
- **2** أعد ترآيب مروحة وحدة امتصاص حرارة المعالج. انظر "إعادة ترآيب مروحة وحدة امتصاص حرارة المعالج" في الصفحة .52
	- 3 أعد تركيب الإطار الداخلي. انظر "إعادة تركيب الإطار الداخلي" في الصفحة 50.
	- **4** أعد ترآيب واقي لوحة النظام. انظر "إعادة ترآيب واقي لوحة النظام" في الصفحة .32
	- 5 أعد تركيب سطح الإدخال/الإخراج. انظر "إعادة تركيب سطح الإدخال/الإخراج" في الصفحة 41.
		- **6** أعد تركيب الحامل. انظر "إعادة تركيب الحامل" في الصفحة 22.
		- 7 أعد تركيب الغطاء الرفيع. انظر "إعادة تركيب الغطاء الرفيع" في الصفحة 20.
		- **8** قم بإعادة ترآيب الغطاء الخلفي. انظر "إعادة ترآيب الغطاء الخلفي" في الصفحة .18
			- **9** اتبع الإرشادات في "بعد العمل داخل الكمبيوتر" في الصفحة .13

### **الإجراء**

- **1** قم بفك المسمارين اللذين يثبتان مجموعة الكاميرا في الهيكل.
- **2** ارفع مجموعة الكاميرا برفق، ثم افصل آابل الكاميرا عن مجموعة الكاميرا.

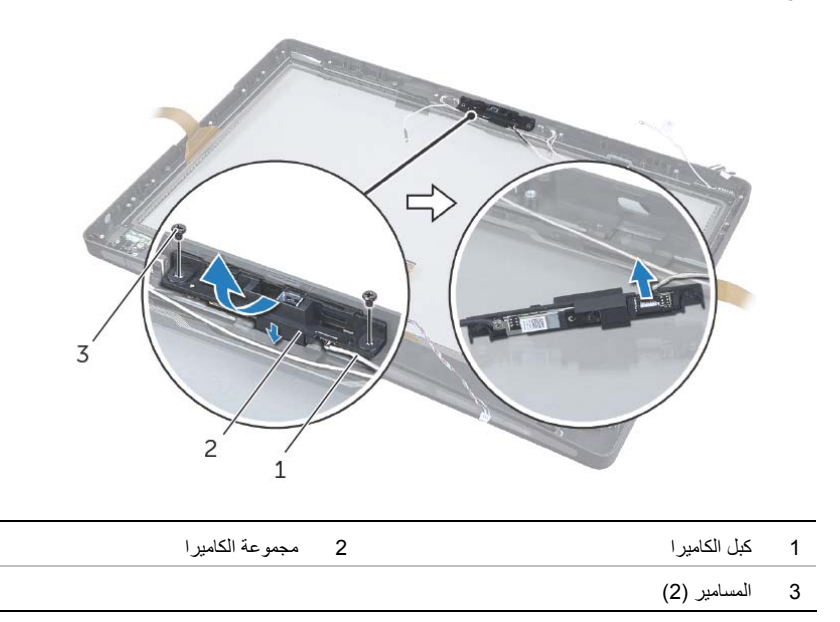

 **3** حرر الماسكات التي تثبت وحدة الكاميرا بدعامة الكاميرا، وأزل وحدة الكاميرا.

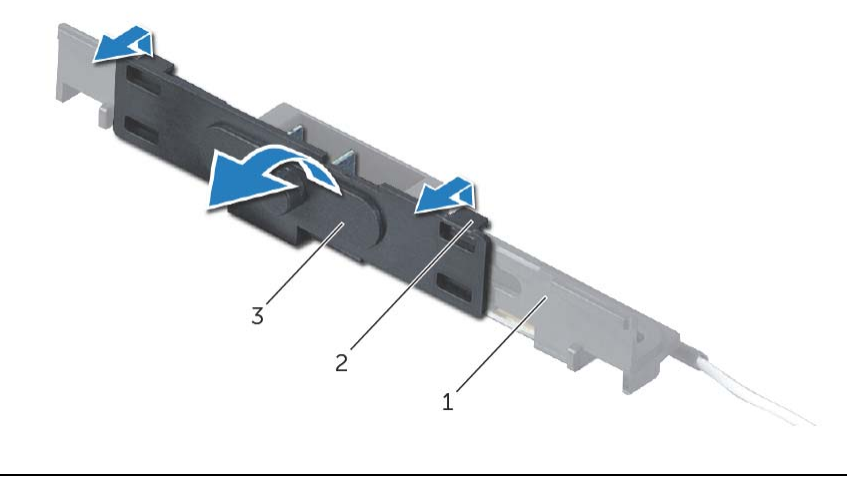

- 1 مسند الكاميرا 2 العروات )2(
	- 3 وحدة الكاميرا

# **إزالة وحدة الكاميرا**

**تحذير: قبل العمل داخل الكمبيوتر، قم بقراءة معلومات الأمان الواردة مع جهاز الكمبيوتر واتبع الخطوات** الواردة في "قبل أن تبدأ" في الصفحة 11. وبعد إنهاء العمل بداخل الكمبيوتر ، اتبع الإرشادات الواردة في **"بعد العمل داخل الكمبيوتر" في الصفحة .13 لمزيد من المعلومات حول أفضل ممارسات الأمان، انظر Homepage Compliance Regulatory) الصفحة الرئيسية للتوافق التنظيمي) .dell.com/regulatory\_compliance التالي الموقع على**

### **المتطلبات الأساسية**

- **1** قم بإزالة الغطاء الخلفي. انظر "إزالة الغطاء الخلفي" في الصفحة .17
	- **2** قم بفك الغطاء الرفيع. انظر "إزالة الغطاء الرفيع" في الصفحة .19
		- **3** قم بفك الحامل. انظر "إزالة الحامل" في الصفحة .21
- **4** قم بفك سطح الإدخال/الإخراج. انظر "إزالة سطح الإدخال/الإخراج" في الصفحة .40
	- **5** قم بإزالة واقي لوحة النظام. انظر "إزالة واقي لوحة النظام" في الصفحة .31
		- **6** قم بفك الإطار الداخلي. انظر "إزالة الإطار الداخلي" في الصفحة .49
- **7** قم بإزالة مروحة وحدة امتصاص حرارة المعالج. انظر "إزالة مروحة وحدة امتصاص حرارة المعالج" في الصفحة .51
	- **8** اتبع الإرشادات من الخطوة 1 إلى الخطوة 12 " في إزالة لوحة الشاشة" في الصفحة .88

**13** قم بمحاذاة فتحات المسامير الموجودة في واقي لوحة الإدخال/الإخراج الجانبية مع فتحات المسامير الموجودة في الهيكل، ثم أعد ربط المسامير التي تثبت واقي لوحة الإدخال/الإخراج الجانبية في إطار الشاشة.

**ملاحظة:** تأآد أيضًا من تثبيت آبل العزل الأرضي بنفس المسمار المستخدم في تثبيت واقي لوحة الإدخال/الإخراج الجانبية بإطار الشاشة.

- **14** مرّر آبلات زر الطاقة والسماعات والكاميرا وعناصر تحكم مصدر الإدخال/الشاشة وجهاز استقبال لوحة المفاتيح/الماوس اللاسلكية وشاشة اللمس عبر مسارات التوجيه الخاصة بها، ثم قم بتوصيل الكبلات بلوحة النظام.
	- **15** مرّر آابلي الهوائي اللاسلكي عبر مسارات التوجيه الخاصة بهما، ثم قم بتوصيل هذين الكابلين ببطاقة اللاسلكية . mini-card
		- **16** أعد ربط المسمار الذي يثبت آابل العزل الأرضي بفتحات تبريد المعالج.
	- **17** أعد ربط المسمار الذي يثبت آابل العزل الأرضي الممتد من شبكة مكبر الصوت الأيمن بالغطاء الأوسط.

#### **المتطلبات اللاحقة**

- **1** أعد ترآيب مروحة وحدة امتصاص حرارة المعالج. انظر "إعادة ترآيب مروحة وحدة امتصاص حرارة المعالج" في الصفحة .52
	- **2** أعد ترآيب الإطار الداخلي. انظر "إعادة ترآيب الإطار الداخلي" في الصفحة .50
	- 3 أعد تركيب واقي لوحة النظام. انظر "إعادة تركيب واقي لوحة النظام" في الصفحة 32.
	- **4** أعد ترآيب سطح الإدخال/الإخراج. انظر "إعادة ترآيب سطح الإدخال/الإخراج" في الصفحة .41
		- **5** أعد ترآيب الحامل. انظر "إعادة ترآيب الحامل" في الصفحة .22
		- **6** أعد تركيب الغطاء الرفيع. انظر "إعادة تركيب الغطاء الرفيع" في الصفحة 20.
		- 7 قم بإعادة تركيب الغطاء الخلفي. انظر "إعادة تركيب الغطاء الخلفي" في الصفحة 18.
			- **8** اتبع الإرشادات في "بعد العمل داخل الكمبيوتر" في الصفحة .13

## **إعادة ترآيب لوحة الشاشة**

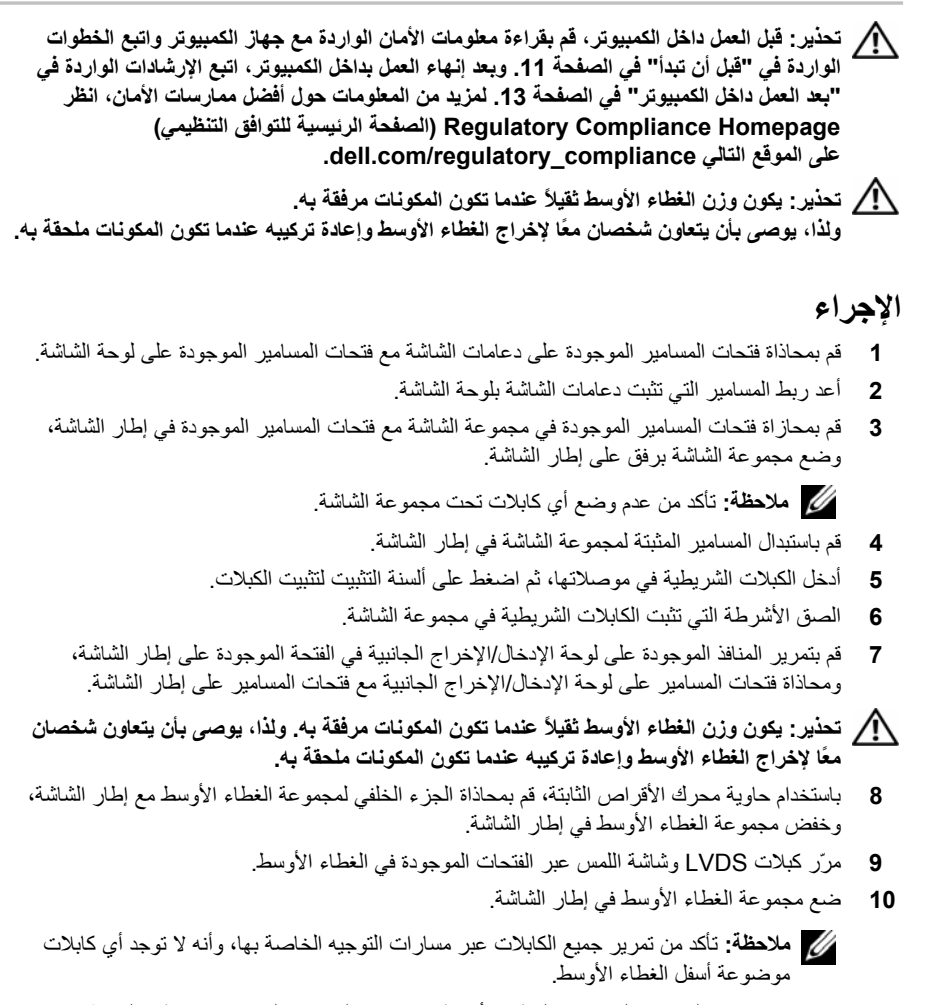

- **11** قم بمحاذاة فتحات المسامير الموجودة بالغطاء الأوسط مع فتحات المسامير الموجودة في إطار الشاشة.
	- **12** استبدل المسامير التي تثبت مجموعة الغطاء الأوسط بإطار الشاشة.

**13** قم بفك المسمارين اللذين يثبتان دعامات الشاشة بلوحة الشاشة، وفك دعامات الشاشة.

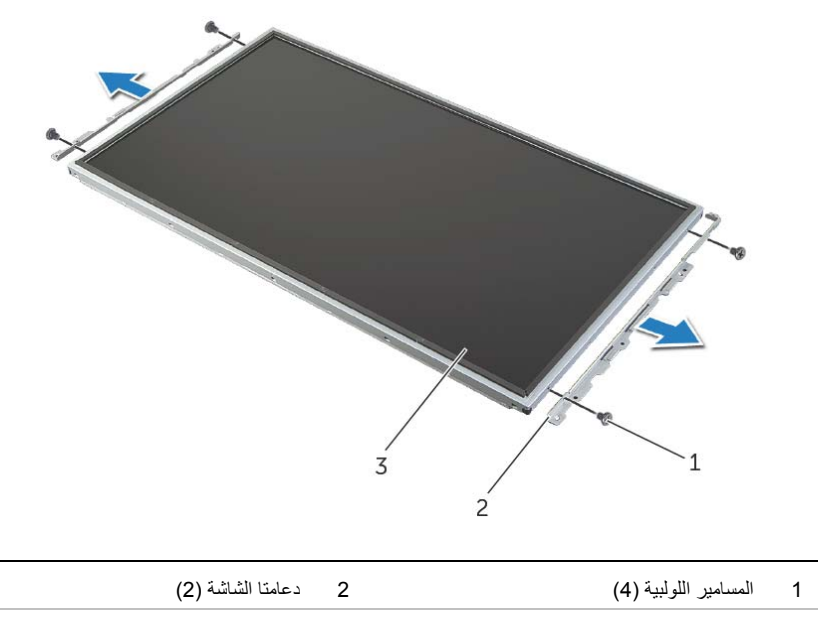

3 لوحة الشاشة

- **9** اسحب لسان التثبيت، ثم افصل الكبلات الشريطية عن مجموعة الشاشة.
	- **10** انزع الأشرطة التي تثبت الكابلات الشريطية بمجموعة الشاشة.
	- **11** قم بإزالة المسامير المثبتة لمجموعة الشاشة في إطار الشاشة.
		- **12** ارفع مجموعة الشاشة من الهيكل.

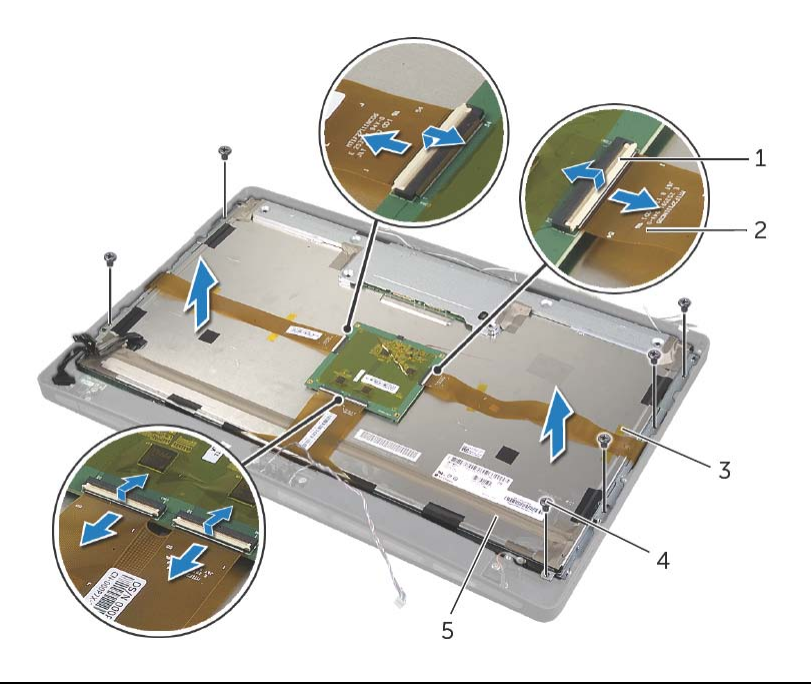

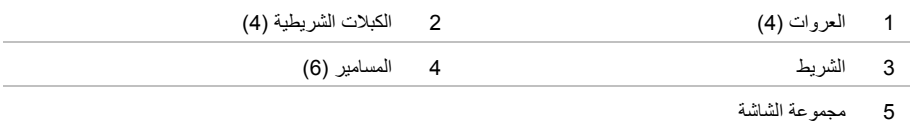

\اكر تحذير : يكون وزن الغطاء الأوسط ثقيلاً عندما تكون المكونات مرفقة به. ولذا، يوصى بأن يتعاون شخصان معًا **لإخراج الغطاء الأوسط وإعادة ترآيبه عندما تكون المكونات ملحقة به.** 

 **7** مستخدمًا حاوية محرك الأقراص الثابتة، ارفع مجموعة الغطاء الأوسط برفق مع المكونات الملحقة به، ثم حرر الكابلات من الفتحات.

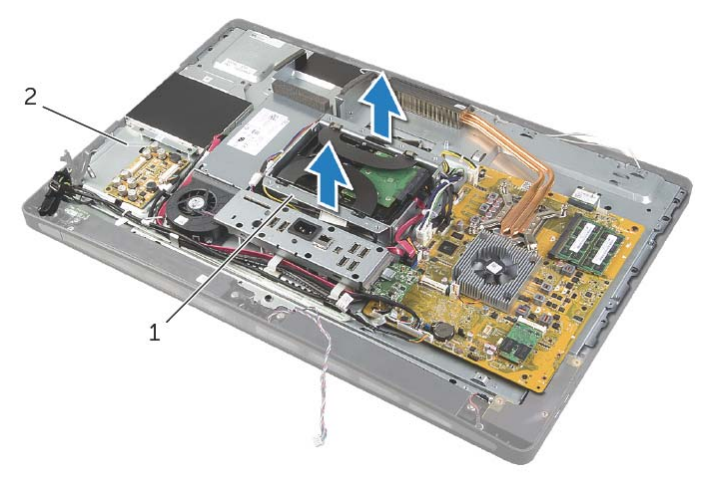

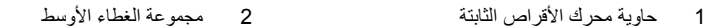

 **8** ارفع لوحة الإدخال/الإخراج الجانبية برفق بدءًا من الحافة الداخلية، ثم حرّر المنافذ الموجودة بلوحة الإدخال /الإخراج الجانبية من فتحات إطار الشاشة.

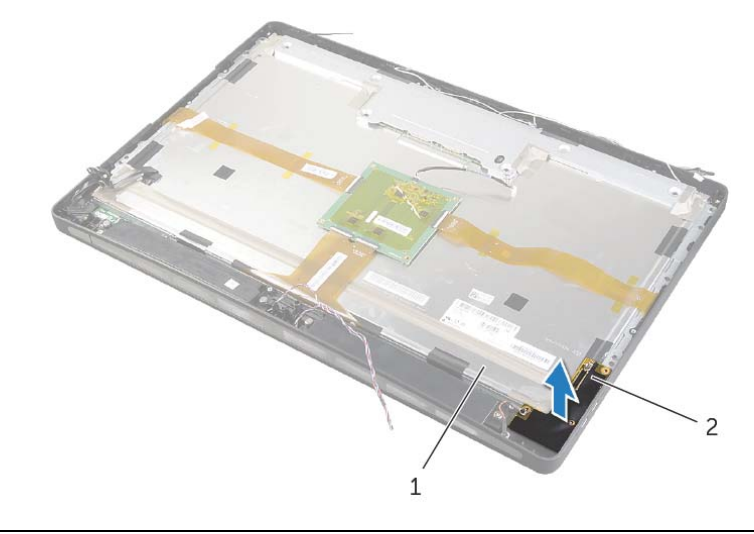

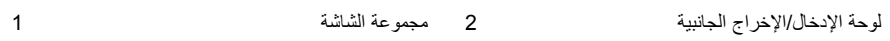

- **3** قم بفك المسمار الذي يثبت آابل العزل الأرضي بفتحات تبريد المعالج.
- **4** قم بفك المسمار الذي يثبت آابل العزل الأرضي الممتد من شبكة مكبر الصوت الأيمن بالغطاء الأوسط.
	- **5** قم بفك المسمارين اللذين يثبتان لوحة النظام بلوحة الإدخال/الإخراج الجانبية.
- **6** قم بفك المسمارين اللذين يثبتان واقي لوحة الإدخال/الإخراج الجانبية بقاعدة الشاشة ثم أخرج واقي لوحة الإدخال/الإخراج الجانبية.

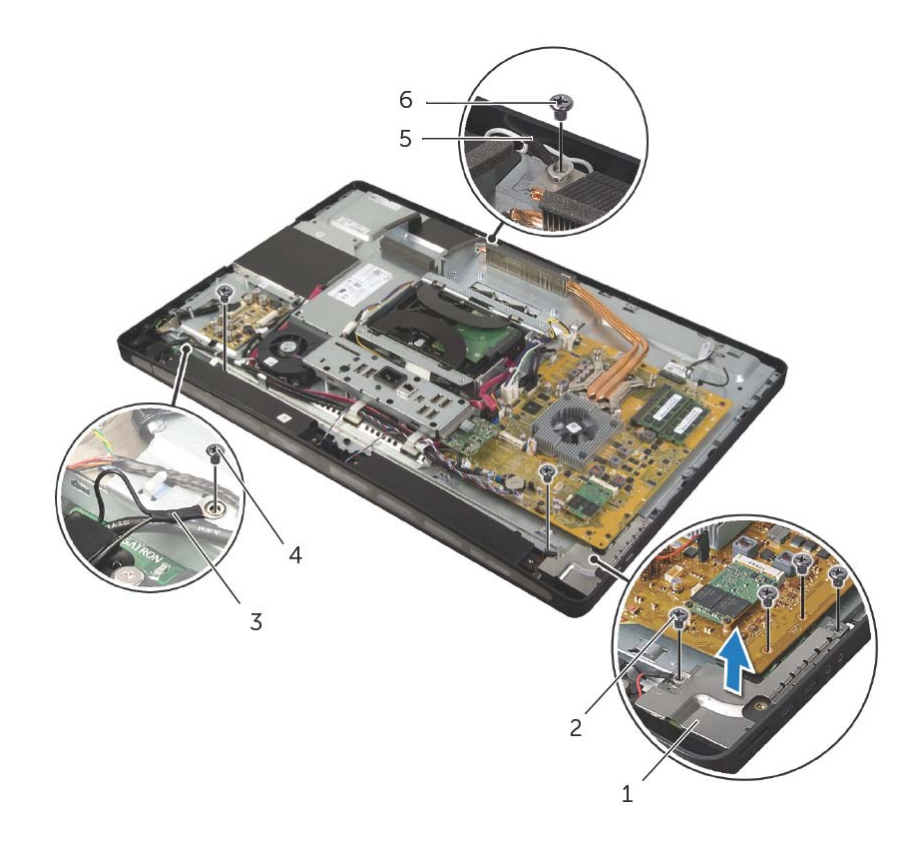

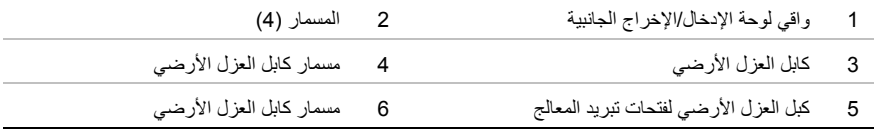

### **الإجراء**

- 1 افصل كبل زر الطاقة وكبل السماعات وكبل الكاميرا وكبل عناصر تحكم إعدادات المصدر/الشاشة وكبل جهاز استقبال لوحة المفاتيح/الماوس اللاسلكية وآبلات LVDS وآبل شاشة اللمس من لوحة النظام، وأزل الكبلات من مسارات التوجيه الخاصة بها.
	- **2** افصل آابلات الهوائي عن بطاقة card-mini اللاسلكية، ثم أخرجها من مسارات التوجيه الخاصة بها.

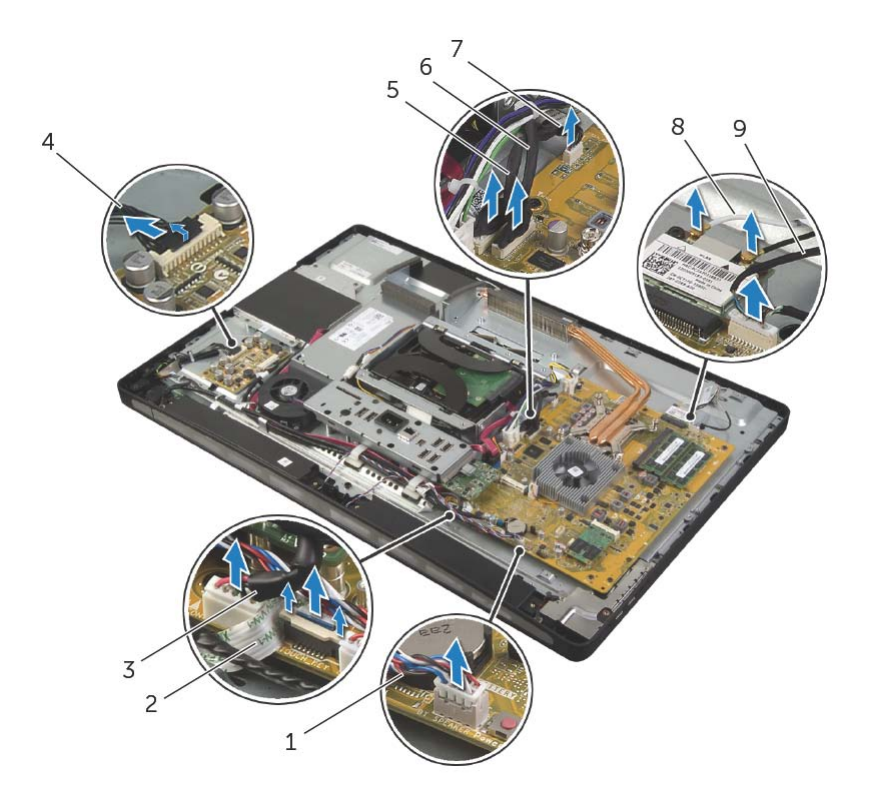

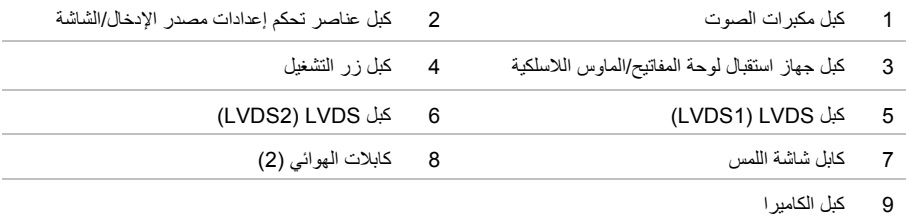

## **إزالة لوحة الشاشة**

**تحذير: قبل العمل داخل الكمبيوتر، قم بقراءة معلومات الأمان الواردة مع جهاز الكمبيوتر واتبع الخطوات** الواردة في "قبل أن تبدأ" في الصفحة 11. وبعد إنهاء العمل بداخل الكمبيوتر ، اتبع الإرشادات الواردة في **"بعد العمل داخل الكمبيوتر" في الصفحة .13 لمزيد من المعلومات حول أفضل ممارسات الأمان، انظر Homepage Compliance Regulatory) الصفحة الرئيسية للتوافق التنظيمي) .dell.com/regulatory\_compliance التالي الموقع على**

### **المتطلبات الأساسية**

- **1** قم بإزالة الغطاء الخلفي. انظر "إزالة الغطاء الخلفي" في الصفحة .17
	- **2** قم بفك الغطاء الرفيع. انظر "إزالة الغطاء الرفيع" في الصفحة .19
		- **3** قم بفك الحامل. انظر "إزالة الحامل" في الصفحة .21
- **4** قم بفك سطح الإدخال/الإخراج. انظر "إزالة سطح الإدخال/الإخراج" في الصفحة .40
	- **5** قم بإزالة واقي لوحة النظام. انظر "إزالة واقي لوحة النظام" في الصفحة .31
		- **6** قم بفك الإطار الداخلي. انظر "إزالة الإطار الداخلي" في الصفحة .49
- **7** قم بإزالة مروحة وحدة امتصاص حرارة المعالج. انظر "إزالة مروحة وحدة امتصاص حرارة المعالج" في الصفحة .51

### **المتطلبات اللاحقة**

 **1** اتبع الإرشادات من الخطوة 1 إلى الخطوة 3 " في إعادة ترآيب لوحة النظام" في الصفحة .78  **2** أعد ترآيب لوحة المحوّل. انظر "إعادة ترآيب لوحة المحوّل" في الصفحة .24  **3** أعد ترآيب وحدة مصدر الطاقة. انظر "إعادة وضع وحدة الإمداد بالتيار" في الصفحة .59  **4** أعد ترآيب مروحة مصدر الطاقة. انظر "إعادة ترآيب مروحة مصدر الطاقة" في الصفحة .34  **5** أعِد ترآيب وحدة امتصاص حرارة المعالج. انظر "إعادة ترآيب وحدة امتصاص حرارة المعالج" في الصفحة .54  **6** أعد ترآيب مروحة وحدة امتصاص حرارة المعالج. انظر "إعادة ترآيب مروحة وحدة امتصاص حرارة المعالج" في الصفحة .52  **7** اتبع الإرشادات من الخطوة 3 إلى الخطوة 7 " في إعادة ترآيب لوحة الإدخال /الإخراج (O/I "(في الصفحة .69  **8** أعد ترآيب الإطار الداخلي. انظر "إعادة ترآيب الإطار الداخلي" في الصفحة .50  **9** أعد ترآيب واقي لوحة النظام. انظر "إعادة ترآيب واقي لوحة النظام" في الصفحة .32 **10** أعد ترآيب سطح الإدخال/الإخراج. انظر "إعادة ترآيب سطح الإدخال/الإخراج" في الصفحة .41 **11** اتبع الإرشادات من الخطوة 2 إلى الخطوة 4 " في إعادة ترآيب محرك الأقراص الضوئية" في الصفحة .27 **12** أعد ترآيب حاوية محرك الأقراص الثابتة. انظر "إعادة ترآيب حاوية محرك الأقراص الثابتة" في الصفحة .39 **13** اتبع الإرشادات من الخطوة 2 إلى الخطوة 3 " في إعادة وضع محرك (محرآات) الأقراص الثابتة" في الصفحة .37 **14** أعد ترآيب الحامل. انظر "إعادة ترآيب الحامل" في الصفحة .22 **15** أعد ترآيب الغطاء الرفيع. انظر "إعادة ترآيب الغطاء الرفيع" في الصفحة .20

- **16** قم بإعادة ترآيب الغطاء الخلفي. انظر "إعادة ترآيب الغطاء الخلفي" في الصفحة .18
	- **17** اتبع الإرشادات في "بعد العمل داخل الكمبيوتر" في الصفحة .13

# **إعادة ترآيب الغطاء الأوسط**

**تحذير: قبل العمل داخل الكمبيوتر، قم بقراءة معلومات الأمان الواردة مع جهاز الكمبيوتر واتبع الخطوات** الواردة في "قبل أن تبدأ" في الصفحة 11. وبعد إنهاء العمل بداخل الكمبيوتر، اتبع الإرشادات الواردة في **"بعد العمل داخل الكمبيوتر" في الصفحة .13 لمزيد من المعلومات حول أفضل ممارسات الأمان، انظر Homepage Compliance Regulatory) الصفحة الرئيسية للتوافق التنظيمي) .dell.com/regulatory\_compliance التالي الموقع على**

### **الإجراء**

- **1** قم بمحاذاة فتحات المسامير الموجودة بالغطاء الأوسط مع فتحات المسامير الموجودة في إطار الشاشة.
	- **2** أعد ترآيب المسامير المثبتة للإطار الأوسط في إطار الشاشة.
	- **3** قم بتوجيه آل الكبلات عبر مسارات التوجيه الخاصة بها على الإطار الأوسط:
		- **4** قم بتوصيل آبلات LVDS وشاشة اللمس بمجموعة الشاشة.
		- **5** أعد ربط المسمار الذي يثبت آابل العزل الأرضي بالغطاء الأوسط.
- **6** قم بمحاذاة فتحات المسامير الموجودة في واقي لوحة الإدخال/الإخراج الجانبية مع فتحات المسامير الموجودة في إطار الشاشة، ثم ضع واقي لوحة الإدخال/الإخراج الجانبية على لوحة الإدخال/الإخراج الجانبية.
	- **7** أعد ربط المسمارين اللذين يثبتان واقي لوحة الإدخال/الإخراج الجانبية بإطار الشاشة.
- **6** قم بإزالة المسامير المثبتة للإطار الأوسط في إطار الشاشة.
- **7** قم بإزالة جميع الكبلات من مسارات التوجيه على الغطاء الأوسط.
	- **8** ارفع الغطاء الأوسط خارج الشاشة.

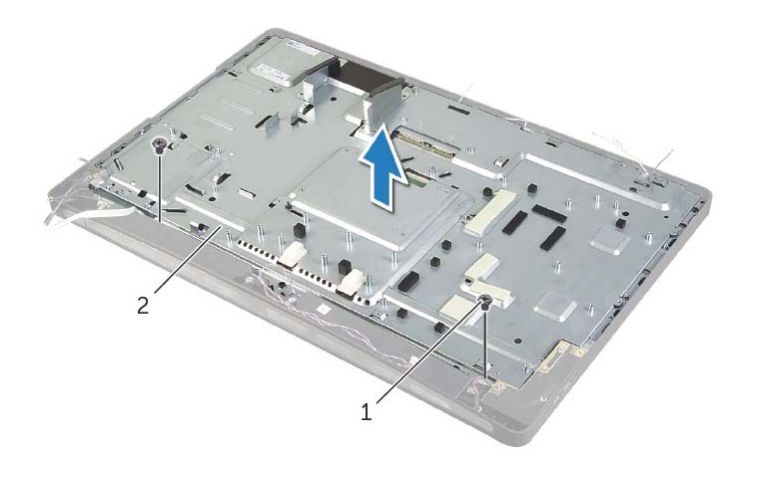

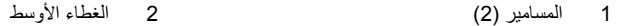

### **الإجراء**

- **1** قم بفك المسامير التي تثبت واقي لوحة الإدخال/الإخراج الجانبية بالهيكل.
- **2** ارفع واقي لوحة الإدخال/الإخراج الجانبية بعيدًا عن لوحة الإدخال/الإخراج الجانبية.
	- **3** قم بفك المسمار الذي يثبت آبل العزل الأرضي بالغطاء الأوسط.
	- **4** اضغط على مشابك التثبيت، ثم افصل آبلات LVDS من مجموعة الشاشة.
		- **5** افصل آابل شاشة اللمس من مجموعة الشاشة.

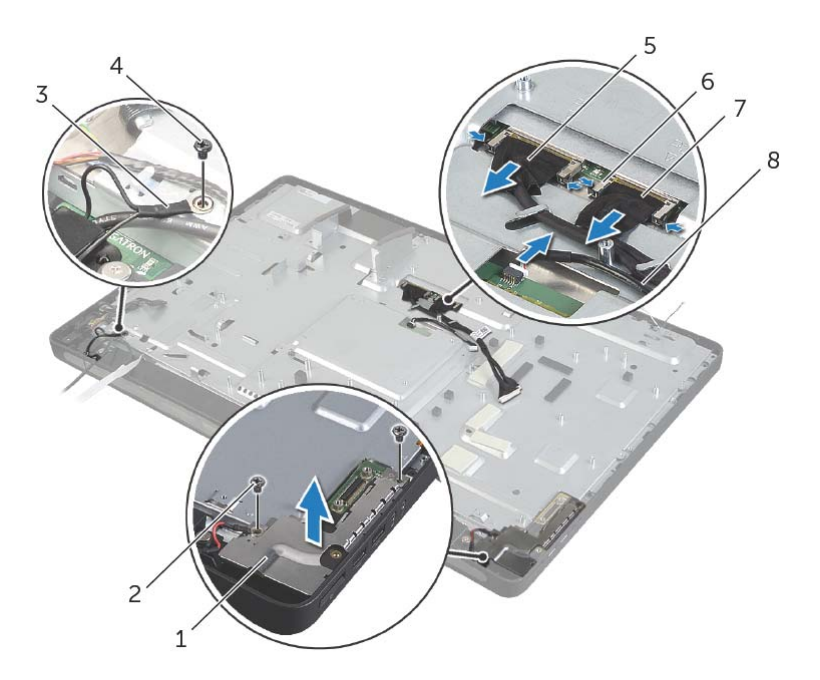

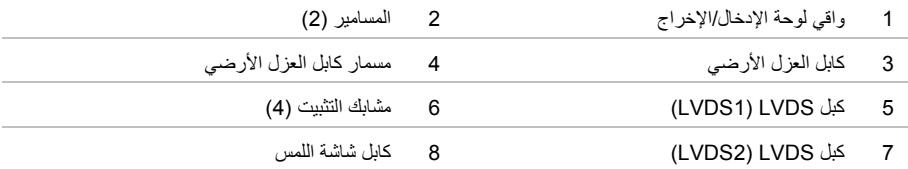

# **إزالة الغطاء الأوسط**

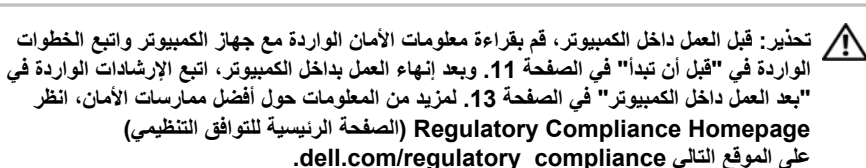

**تحذير: يكون وزن الغطاء الأوسط ثقيلاً عندما تكون المكونات مرفقة به. ولذا، يوصى بأن يتعاون شخصان معًا لإخراج الغطاء الأوسط وإعادة ترآيبه عندما تكون المكونات ملحقة به.** 

### **المتطلبات الأساسية**

- **1** قم بإزالة الغطاء الخلفي. انظر "إزالة الغطاء الخلفي" في الصفحة .17
	- **2** قم بفك الغطاء الرفيع. انظر "إزالة الغطاء الرفيع" في الصفحة .19
		- **3** قم بفك الحامل. انظر "إزالة الحامل" في الصفحة .21
- **4** اتبع الإرشادات من الخطوة 1 إلى الخطوة 2 " في إزالة محرك الأقراص الثابتة" في الصفحة .35
- **5** قم بإزالة حاوية محرك الأقراص الثابتة. انظر "إزالة حاوية محرك الأقراص الثابتة" في الصفحة .38
	- **6** اتبع الإرشادات من الخطوة 1 إلى الخطوة 2 في "إزالة محرك الأقراص الضوئية" في الصفحة 25.
		- **7** قم بفك سطح الإدخال/الإخراج. انظر "إزالة سطح الإدخال/الإخراج" في الصفحة .40
			- **8** قم بإزالة واقي لوحة النظام. انظر "إزالة واقي لوحة النظام" في الصفحة .31
				- **9** قم بفك الإطار الداخلي. انظر "إزالة الإطار الداخلي" في الصفحة .49
- **10** اتبع الإرشادات من الخطوة 1 إلى الخطوة 5 " في إزالة لوحة الإدخال /الإخراج (O/I "(في الصفحة .66
- **11** قم بإزالة مروحة وحدة امتصاص حرارة المعالج. انظر "إزالة مروحة وحدة امتصاص حرارة المعالج" في الصفحة .51
	- **12** أزل وحدة امتصاص حرارة المعالج. انظر "إزالة وحدة امتصاص حرارة المعالج" في الصفحة .53
		- **13** قم بإزالة مروحة مصدر الطاقة. انظر "إزالة مروحة مصدر الطاقة" في الصفحة .33
			- **14** قم بإزالة وحدة مصدر الطاقة. انظر "إزالة وحدة الإمداد بالتيار" في الصفحة .57
				- **15** قم بإزالة لوحة المحوّل. انظر "إزالة لوحة المحوّل" في الصفحة .23
		- **16** اتبع الإرشادات من الخطوة 1 إلى الخطوة 3 " في إزالة لوحة النظام" في الصفحة .76

# **إعادة ترآيب لوحة الإدخال/الإخراج الجانبية**

**تحذير: قبل العمل داخل الكمبيوتر، قم بقراءة معلومات الأمان الواردة مع جهاز الكمبيوتر واتبع الخطوات** الواردة في "قبل أن تبدأ" في الصفحة 11. وبعد إنهاء العمل بداخل الكمبيوتر، اتبع الإرشادات الواردة في **"بعد العمل داخل الكمبيوتر" في الصفحة .13 لمزيد من المعلومات حول أفضل ممارسات الأمان، انظر Homepage Compliance Regulatory) الصفحة الرئيسية للتوافق التنظيمي) .dell.com/regulatory\_compliance التالي الموقع على**

### **الإجراء**

- **1** قم بتمرير المنافذ الموجودة على لوحة الإدخال/الإخراج الجانبية في الفتحات الموجودة على إطار الشاشة، ومحاذاة فتحات المسامير على لوحة الإدخال/الإخراج الجانبية مع فتحات المسامير على إطار الشاشة.
	- **2** قم بمحاذاة فتحات المسامير الموجودة على واقي لوحة الإدخال/الإخراج الجانبية مع فتحات المسامير الموجودة في إطار الشاشة، ثم ضع واقي لوحة الإدخال/الإخراج الجانبية على اللوحة نفسها.
		- **3** أعد ربط المسمارين اللذين يثبتان واقي لوحة الإدخال/الإخراج الجانبية بإطار الشاشة.

**ملاحظة:** تأآد أيضًا من تثبيت آابل العزل الأرضي بنفس المسمار المستخدم في تثبيت واقي لوحة الإدخال/الإخراج الجانبية بإطار الشاشة.

#### **المتطلبات اللاحقة**

- 1 اتبع الإرشادات من الخطوة 1 إلى الخطوة 3 في "إعادة تركيب لوحة النظام" في الصفحة 78.
- **2** أعِد ترآيب وحدة امتصاص حرارة المعالج. انظر "إعادة ترآيب وحدة امتصاص حرارة المعالج" في الصفحة .54
- **3** قم بتوصيل آابلات الهوائي ببطاقة card-mini اللاسلكية. انظر "إعادة ترآيب بطاقة Card-Mini اللاسلكية" في الصفحة .46
- 4 اتبع الإرشادات من الخطوة 3 إلى الخطوة 7 في "إعادة تركيب لوحة الإدخال/الإخراج (I/O)" في الصفحة 69.
	- 5 أعد تركيب الإطار الداخلي. انظر "إعادة تركيب الإطار الداخلي" في الصفحة 50.
	- **6** أعد تركيب واقي لوحة النظام. انظر "إعادة تركيب واقي لوحة النظام" في الصفحة 32.
	- 7 أعد تركيب سطح الإدخال/الإخراج. انظر "إعادة تركيب سطح الإدخال/الإخراج" في الصفحة 41.
		- 8 أعد تركيب الحامل. انظر "إعادة تركيب الحامل" في الصفحة 22.
		- **9** أعد تركيب الغطاء الرفيع. انظر "إعادة تركيب الغطاء الرفيع" في الصفحة 20.
		- **10** قم بإعادة ترآيب الغطاء الخلفي. انظر "إعادة ترآيب الغطاء الخلفي" في الصفحة .18
			- **11** اتبع الإرشادات في "بعد العمل داخل الكمبيوتر" في الصفحة .13

### **الإجراء**

- **1** قم بفك المسمارين اللذين يثبتان واقي لوحة الإدخال/الإخراج الجانبية بإطار الشاشة.
- **2** ارفع واقي لوحة الإدخال/الإخراج الجانبية بعيدًا عن لوحة الإدخال/الإخراج الجانبية.

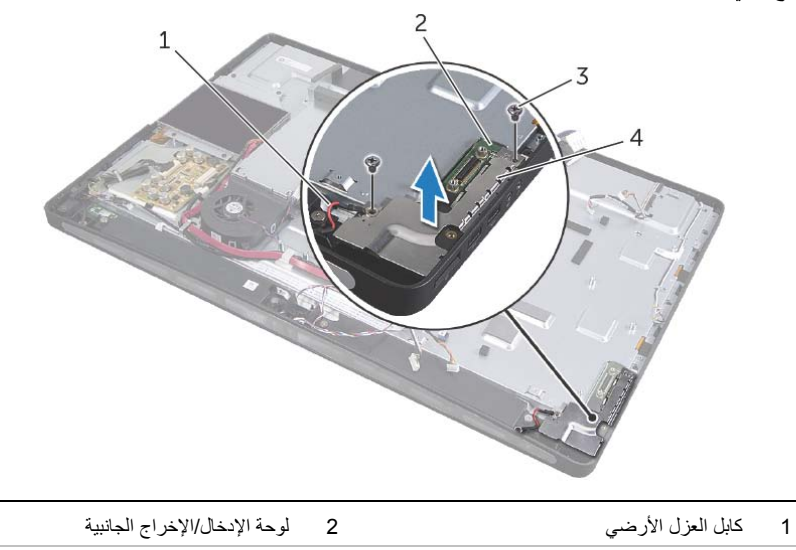

 **3** ارفع لوحة الإدخال/الإخراج الجانبية برفق بدءًا من الحافة الداخلية، ثم حرّر المنافذ الموجودة بلوحة الإدخال /الإخراج الجانبية من فتحات إطار الشاشة.

3 المسامير )2( 4 واقي لوحة الإدخال/الإخراج الجانبية

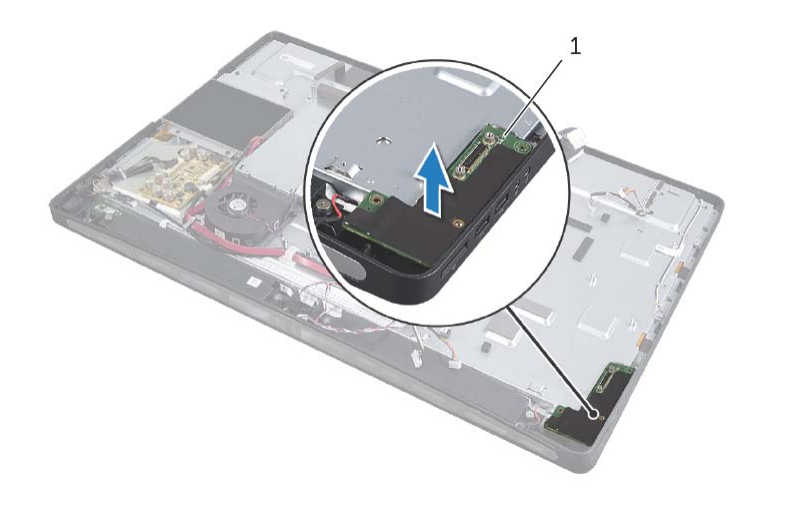

1 لوحة الإدخال/الإخراج الجانبية

# **إزالة لوحة الإدخال/الإخراج الجانبية**

**تحذير: قبل العمل داخل الكمبيوتر، قم بقراءة معلومات الأمان الواردة مع جهاز الكمبيوتر واتبع الخطوات** الواردة في "قبل أن تبدأ" في الصفحة 11. وبعد إنهاء العمل بداخل الكمبيوتر، اتبع الإرشادات الواردة في **"بعد العمل داخل الكمبيوتر" في الصفحة .13 لمزيد من المعلومات حول أفضل ممارسات الأمان، انظر Homepage Compliance Regulatory) الصفحة الرئيسية للتوافق التنظيمي) .dell.com/regulatory\_compliance التالي الموقع على**

### **المتطلبات الأساسية**

- **1** قم بإزالة الغطاء الخلفي. انظر "إزالة الغطاء الخلفي" في الصفحة .17
	- **2** قم بفك الغطاء الرفيع. انظر "إزالة الغطاء الرفيع" في الصفحة .19
		- **3** قم بفك الحامل. انظر "إزالة الحامل" في الصفحة .21
- **4** قم بفك سطح الإدخال/الإخراج. انظر "إزالة سطح الإدخال/الإخراج" في الصفحة .40
	- **5** قم بإزالة واقي لوحة النظام. انظر "إزالة واقي لوحة النظام" في الصفحة .31
		- **6** قم بفك الإطار الداخلي. انظر "إزالة الإطار الداخلي" في الصفحة .49
- **7** اتبع الإرشادات من الخطوة 1 إلى الخطوة 5 " في إزالة لوحة الإدخال /الإخراج (O/I "(في الصفحة .66
- **8** افصل آابلات الهوائي عن بطاقة card-mini اللاسلكية. انظر "إزالة بطاقة Card-Mini اللاسلكية" في الصفحة .44
	- **9** أزل وحدة امتصاص حرارة المعالج. انظر "إزالة وحدة امتصاص حرارة المعالج" في الصفحة .53
		- **10** اتبع الإرشادات من الخطوة 1 إلى الخطوة 3 " في إزالة لوحة النظام" في الصفحة .76
# **إدخال رمز الخدمة في إعداد النظام**

- **1** ابدأ تشغيل الكمبيوتر.
- **2** اضغط على <2F <أثناء اختبار التشغيل الذاتي (POST (للدخول إلى برنامج إعداد النظام.
- 3 انتقل إلى علامة التبويب **Main** (الرئيسية) وأدخل "رمز الصيانة" في الحقل **Service Tag Input** (إدراج بيانات رمز الصيانة). انظر "خيارات إعداد النظام" في الصفحة .103

## **إعادة ترآيب لوحة النظام**

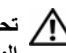

**تحذير: قبل العمل داخل الكمبيوتر، قم بقراءة معلومات الأمان الواردة مع جهاز الكمبيوتر واتبع الخطوات** الواردة في "قبل أن تبدأ" في الصفحة 11. وبعد إنهاء العمل بداخل الكمبيوتر ، اتبع الإرشادات الواردة في **"بعد العمل داخل الكمبيوتر" في الصفحة .13 لمزيد من المعلومات حول أفضل ممارسات الأمان، انظر Homepage Compliance Regulatory) الصفحة الرئيسية للتوافق التنظيمي)** 

 **.dell.com/regulatory\_compliance التالي الموقع على**

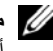

**ملاحظة:** تم تخزين رمز الخدمة الخاص بجهاز الكمبيوتر لديك في لوحة النظام. يجب عليك إدخال "رمز الخدمة" أثناء عملية إعداد النظام بعد إعادة تركيب لوحة النظام.

### **الإجراء**

- **1** قم بمحاذاة فتحات المسامير اللولبية الموجودة على لوحة النظام مع فتحات المسامير الموجودة على الغطاء الأوسط.
	- **2** أعد ربط المسامير التي تثبت لوحة النظام بالغطاء الأوسط.
		- **3** قم بتوصيل الكبلات غير المتصلة بلوحة النظام.

- **1** أعد تركيب المعالج. انظر "إعادة تركيب المعالج" في الصفحة 56.
- **2** أعِد ترآيب وحدة امتصاص حرارة المعالج. انظر "إعادة ترآيب وحدة امتصاص حرارة المعالج" في الصفحة .54
	- **3** أعد وضع بطاقة card-mini اللاسلكية. انظر "إعادة ترآيب بطاقة Card-Mini اللاسلكية" في الصفحة .46
- **4** أعد وضع بطاقة card-mini mSATA. انظر "إعادة ترآيب بطاقة Card-Mini mSATA "في الصفحة .48
	- 5 أعد تركيب وحدات الذاكرة. انظر "إعادة وضع وحدة (وحدات) الذاكرة" في الصفحة 30.
	- **6** اتبع الإرشادات من الخطوة 3 إلى الخطوة 7 " في إعادة ترآيب لوحة الإدخال /الإخراج (O/I "(في الصفحة .69
		- **7** أعد ترآيب واقي لوحة النظام. انظر "إعادة ترآيب واقي لوحة النظام" في الصفحة .32
		- 8 أعد تركيب سطح الإدخال/الإخراج. انظر "إعادة تركيب سطح الإدخال/الإخراج" في الصفحة 41.
			- **9** أعد تركيب الحامل. انظر "إعادة تركيب الحامل" في الصفحة 22.
			- **10 أعد تركيب الغطاء الرفيع. انظر "إعادة تركيب الغطاء الرفيع" في الصفحة 20.**
			- **11** قم بإعادة ترآيب الغطاء الخلفي. انظر "إعادة ترآيب الغطاء الخلفي" في الصفحة .18
				- **12** اتبع الإرشادات في "بعد العمل داخل الكمبيوتر" في الصفحة .13

- **1** افصل جميع الكبلات المتصلة بلوحة النظام. **ملاحظة:** لمعرفة موضع الموصلات، انظر "مكونات لوحة النظام" في الصفحة .15  **2** قم بفك المسامير التي تثبت لوحة النظام بالغطاء الأوسط.
	- **3** ارفع لوحة النظام إلى خارج الغطاء الأوسط.

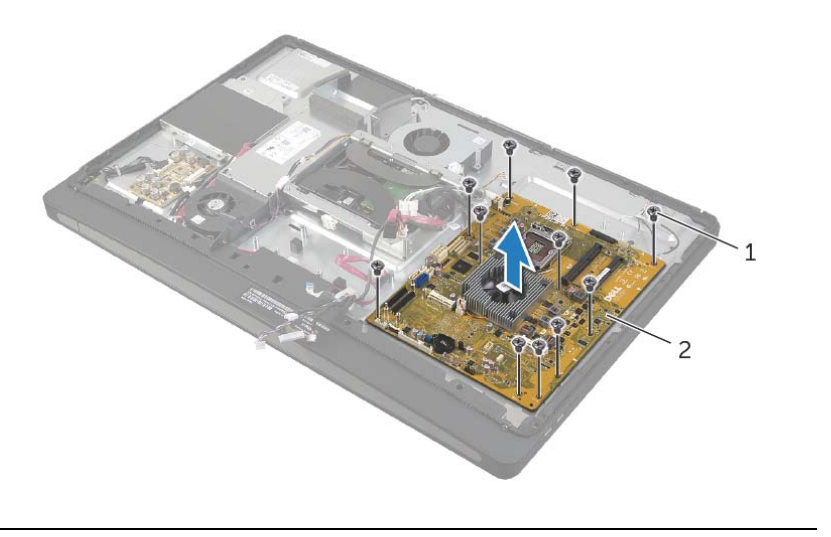

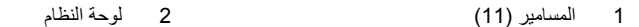

# **إزالة لوحة النظام**

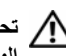

**تحذير: قبل العمل داخل الكمبيوتر، قم بقراءة معلومات الأمان الواردة مع جهاز الكمبيوتر واتبع الخطوات** الواردة في "قبل أن تبدأ" في الصفحة 11. وبعد إنهاء العمل بداخل الكمبيوتر، اتبع الإرشادات الواردة في **"بعد العمل داخل الكمبيوتر" في الصفحة .13 لمزيد من المعلومات حول أفضل ممارسات الأمان، انظر Homepage Compliance Regulatory) الصفحة الرئيسية للتوافق التنظيمي) .dell.com/regulatory\_compliance التالي الموقع على**

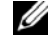

**ملاحظة:** تم تخزين رمز الخدمة الخاص بجهاز الكمبيوتر لديك في لوحة النظام. يجب إدخال "رمز الخدمة" بعد إعادة تر كيب لوحة النظام.

**ملاحظة:** قبل فصل الكبلات عن لوحة النظام، لاحظ موقع الموصلات بحيث يمكنك إعادة توصيلها بطريقة صحيحة بعد إعادة وضع لوحة النظام.

#### **المتطلبات الأساسية**

قم بإزالة الغطاء الخلفي. انظر "إزالة الغطاء الخلفي" في الصفحة .17 قم بفك الغطاء الرفيع. انظر "إزالة الغطاء الرفيع" في الصفحة .19 قم بفك الحامل. انظر "إزالة الحامل" في الصفحة .21 قم بفك سطح الإدخال/الإخراج. انظر "إزالة سطح الإدخال/الإخراج" في الصفحة .40 قم بإزالة واقي لوحة النظام. انظر "إزالة واقي لوحة النظام" في الصفحة .31 اتبع الإرشادات من الخطوة 1 إلى الخطوة 5 " في إزالة لوحة الإدخال /الإخراج (O/I "(في الصفحة .66 قم بإزالة وحدة (وحدات) الذاآرة. انظر "إزالة وحدة (وحدات) الذاآرة" في الصفحة .28 أخرج بطاقة card-mini mSATA. انظر "إزالة بطاقة Card-Mini mSATA "في الصفحة .47 أخرج بطاقة card-mini اللاسلكية. انظر "إزالة بطاقة Card-Mini اللاسلكية" في الصفحة .44 أزل وحدة امتصاص حرارة المعالج. انظر "إزالة وحدة امتصاص حرارة المعالج" في الصفحة .53 قم بإزالة المعالج. انظر "إزالة المعالج" في الصفحة .55

# **إعادة ترآيب مجموعة زر التشغيل**

**تحذير: قبل العمل داخل الكمبيوتر، قم بقراءة معلومات الأمان الواردة مع جهاز الكمبيوتر واتبع الخطوات** الواردة في "قبل أن تبدأ" في الصفحة 11. وبعد إنهاء العمل بداخل الكمبيوتر، اتبع الإرشادات الواردة في **"بعد العمل داخل الكمبيوتر" في الصفحة .13 لمزيد من المعلومات حول أفضل ممارسات الأمان، انظر Homepage Compliance Regulatory) الصفحة الرئيسية للتوافق التنظيمي) .dell.com/regulatory\_compliance التالي الموقع على**

### **الإجراء**

- **1** مرّر زر التشغيل في الفتحة الموجودة في إطار الشاشة، ثم ضع مجموعة زر التشغيل في إطار الشاشة.
- **2** قم بمحاذاة فتحات المسامير الموجودة في مجموعة زر التشغيل مع فتحات المسامير الموجودة في إطار الشاشة.
	- **3** أعد ترآيب المسامير المثبتة لمجموعة زر التشغيل في إطار الشاشة.
	- **4** مرّر آابل زر التشغيل عبر مسارات التوجيه، ثم قم بتوصيل آابل زر التشغيل بلوحة النظام.

- **1** أعد تركيب الإطار الداخلي. انظر "إعادة تركيب الإطار الداخلي" في الصفحة 50.
- **2** أعد تر كبب واقي لوحة النظام. انظر "إعادة تر كبب واقي لوحة النظام" في الصفحة 32.
	- 3 أعد تركيب الحامل. انظر "إعادة تركيب الحامل" في الصفحة 22.
	- **4** أعد تركيب الغطاء الرفيع. انظر "إعادة تركيب الغطاء الرفيع" في الصفحة 20.
	- 5 قم بإعادة تركيب الغطاء الخلفي. انظر "إعادة تركيب الغطاء الخلفي" في الصفحة 18.
		- **6** اتبع الإرشادات في "بعد العمل داخل الكمبيوتر" في الصفحة .13

- **1** افصل آابل زر التشغيل عن لوحة النظام.
- **2** لاحظ مسار آبل زر التشغيل ثم قم بإزالة آبل زر التشغيل من مسارات التوجيه الخاصة به.
	- **3** قم بفك المسمارين اللذين يثبتان مجموعة زر التشغيل بإطار الشاشة.
- **4** اضغط على زر التشغيل للداخل لتحريره من الفتحة الموجودة على إطار الشاشة، ثم ارفع مجموعة زر التشغيل برفق خارج إطار الشاشة.

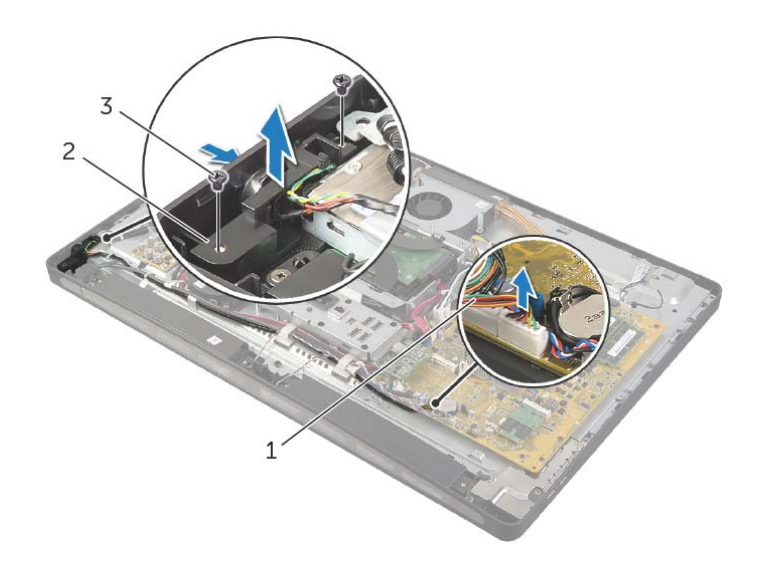

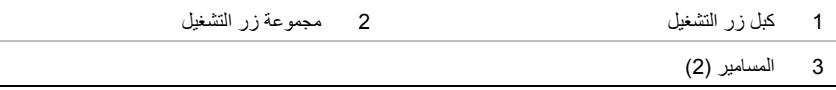

# **إزالة مجموعة زر التشغيل**

**تحذير: قبل العمل داخل الكمبيوتر، قم بقراءة معلومات الأمان الواردة مع جهاز الكمبيوتر واتبع الخطوات** الواردة في "قبل أن تبدأ" في الصفحة 11. وبعد إنهاء العمل بداخل الكمبيوتر، اتبع الإرشادات الواردة في **"بعد العمل داخل الكمبيوتر" في الصفحة .13 لمزيد من المعلومات حول أفضل ممارسات الأمان، انظر Homepage Compliance Regulatory) الصفحة الرئيسية للتوافق التنظيمي) .dell.com/regulatory\_compliance التالي الموقع على**

### **المتطلبات الأساسية**

- 1 قم بإزالة الغطاء الخلفي. انظر "إزالة الغطاء الخلفي" في الصفحة 17.
	- **2** قم بفك الغطاء الرفيع. انظر "إزالة الغطاء الرفيع" في الصفحة .19
		- **3** قم بفك الحامل. انظر "إزالة الحامل" في الصفحة .21
- **4** قم بإزالة واقي لوحة النظام. انظر "إزالة واقي لوحة النظام" في الصفحة .31
	- **5** قم بفك الإطار الداخلي. انظر "إزالة الإطار الداخلي" في الصفحة 49

# **إعادة ترآيب وحدات الهوائي**

**تحذير: قبل العمل داخل الكمبيوتر، قم بقراءة معلومات الأمان الواردة مع جهاز الكمبيوتر واتبع الخطوات** الواردة في "قبل أن تبدأ" في الصفحة 11. وبعد إنهاء العمل بداخل الكمبيوتر ، اتبع الإرشادات الواردة في **"بعد العمل داخل الكمبيوتر" في الصفحة .13 لمزيد من المعلومات حول أفضل ممارسات الأمان، انظر Homepage Compliance Regulatory) الصفحة الرئيسية للتوافق التنظيمي) .dell.com/regulatory\_compliance التالي الموقع على**

### **الإجراء**

- **1** قم بمحاذاة وحدتي الهوائي مع علامتي المحاذاة الظاهرتين على الشاشة، ثم ثبّت الوحدتين بإطار الشاشة.
- **2** قم بتوجيه آابلات الهوائي عبر مسارات التوجيه، وتوصيل آبلات الهوائي ببطاقة card-mini . اللاسلكية

- **1** أعد تركيب الإطار الداخلي. انظر "إعادة تركيب الإطار الداخلي" في الصفحة 50.  **2** أعد ترآيب واقي لوحة النظام. انظر "إعادة ترآيب واقي لوحة النظام" في الصفحة .32 3 أعد تركيب سطح الإدخال/الإخراج. انظر "إعادة تركيب سطح الإدخال/الإخراج" في الصفحة 41.  **4** أعد ترآيب الحامل. انظر "إعادة ترآيب الحامل" في الصفحة .22 5 أعد تركيب الغطاء الرفيع. انظر "إعادة تركيب الغطاء الرفيع" في الصفحة 20.
	- **6** قم بإعادة ترآيب الغطاء الخلفي. انظر "إعادة ترآيب الغطاء الخلفي" في الصفحة .18
		- **7** اتبع الإرشادات في "بعد العمل داخل الكمبيوتر" في الصفحة .13

- **1** افصل آابلي الهوائي اللاسلكي من بطاقة card-mini . اللاسلكية
- **2** لاحظ توجيه آابلي الهوائي، ثم أخرجهما من مسارات التوجيه الخاصة بهما.
	- **3** افصل وحدات الهوائي خارج إطار الشاشة.
	- **4** ارفع وحدات الهوائي خارج إطار الشاشة.

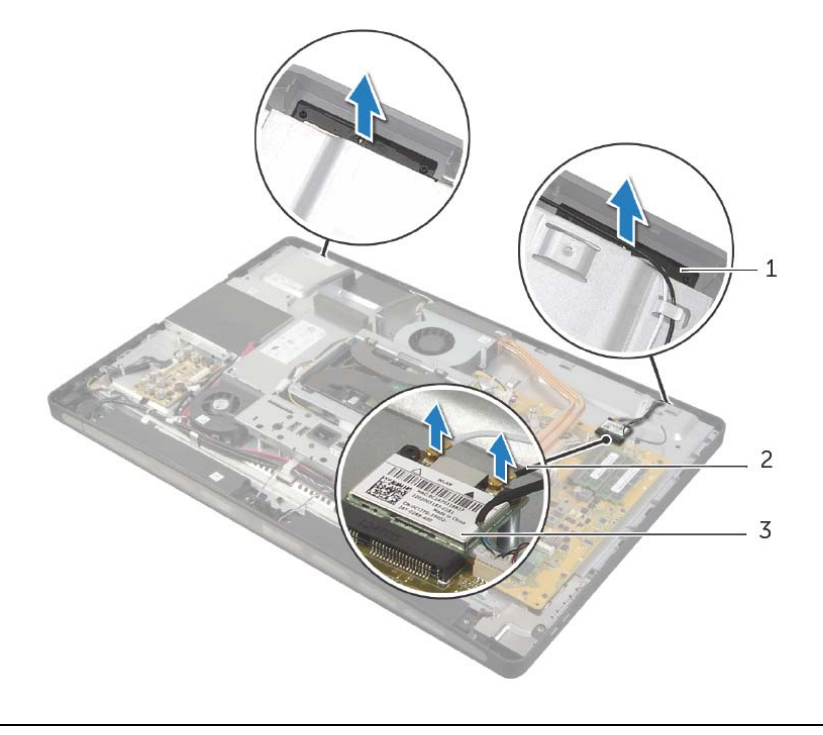

- 1 وحدتا الهوائي )2( 2 آابلات الهوائي )2(
	- 3 بطاقة Card-mini اللاسلكية

# **إزالة وحدات الهوائي**

**تحذير: قبل العمل داخل الكمبيوتر، قم بقراءة معلومات الأمان الواردة مع جهاز الكمبيوتر واتبع الخطوات** الواردة في "قبل أن تبدأ" في الصفحة 11. وبعد إنهاء العمل بداخل الكمبيوتر ، اتبع الإرشادات الواردة في **"بعد العمل داخل الكمبيوتر" في الصفحة .13 لمزيد من المعلومات حول أفضل ممارسات الأمان، انظر Homepage Compliance Regulatory) الصفحة الرئيسية للتوافق التنظيمي) .dell.com/regulatory\_compliance التالي الموقع على**

### **المتطلبات الأساسية**

- **1** قم بإزالة الغطاء الخلفي. انظر "إزالة الغطاء الخلفي" في الصفحة .17
	- **2** قم بفك الغطاء الرفيع. انظر "إزالة الغطاء الرفيع" في الصفحة .19
		- **3** قم بفك الحامل. انظر "إزالة الحامل" في الصفحة .21
- **4** قم بفك سطح الإدخال/الإخراج. انظر "إزالة سطح الإدخال/الإخراج" في الصفحة .40
	- **5** قم بإزالة واقي لوحة النظام. انظر "إزالة واقي لوحة النظام" في الصفحة .31
		- **6** قم بفك الإطار الداخلي. انظر "إزالة الإطار الداخلي" في الصفحة .49

# **إعادة ترآيب لوحة الإدخال /الإخراج (O/I (**

**تحذير: قبل العمل داخل الكمبيوتر، قم بقراءة معلومات الأمان الواردة مع جهاز الكمبيوتر واتبع الخطوات** الواردة في "قبل أن تبدأ" في الصفحة 11. وبعد إنهاء العمل بداخل الكمبيوتر، اتبع الإرشادات الواردة في **"بعد العمل داخل الكمبيوتر" في الصفحة .13 لمزيد من المعلومات حول أفضل ممارسات الأمان، انظر Homepage Compliance Regulatory) الصفحة الرئيسية للتوافق التنظيمي) .dell.com/regulatory\_compliance التالي الموقع على**

### **الإجراء**

- **1** مرّر آبل منفذ الطاقة وآبل مؤشر مصدر الطاقة عبر الفتحة الموجودة في دعامة لوحة الإدخال/الإخراج.
- **2** ضع لوحة الإدخال/الإخراج في المسند الخاص بها، ثم اضغط على ألسنة التثبيت لتثبيت اللوحة بالمسند.
	- **3** مرّر آبل مؤشر مصدر الطاقة عبر مسارات التوجيه، ثم قم بتوصيل الكبل بوحدة مصدر الطاقة.
		- **4** قم بتوصيل آابل منفذ الطاقة بوحدة مصدر الطاقة.
		- **5** قم بمحاذاة فتحات المسامير الموجودة بمجموعة لوحة الإدخال/الإخراج مع فتحات المسامير الموجودة بالغطاء الأوسط.
		- **6** اضغط على مجموعة لوحة الإدخال/الإخراج لتوصيل لوحة الإدخال/الإخراج بلوحة النظام.
			- **ملاحظة:** تأآد من عدم وضع أي آابلات تحت مجموعة لوحة الإدخال/الإخراج.
				- **7** أعد ترآيب المسامير التي تثبت مجموعة لوحة الإدخال/الإخراج بالغطاء الأوسط.

- **1** أعد تركيب واقي لوحة النظام. انظر "إعادة تركيب واقي لوحة النظام" في الصفحة 32.  **2** أعد ترآيب سطح الإدخال/الإخراج. انظر "إعادة ترآيب سطح الإدخال/الإخراج" في الصفحة .41 3 أعد تركيب الحامل. انظر "إعادة تركيب الحامل" في الصفحة 22.
	- **4** أعد تركيب الغطاء الرفيع. انظر "إعادة تركيب الغطاء الرفيع" في الصفحة 20.
	- **5** قم بإعادة ترآيب الغطاء الخلفي. انظر "إعادة ترآيب الغطاء الخلفي" في الصفحة .18
		- **6** اتبع الإرشادات في "بعد العمل داخل الكمبيوتر" في الصفحة .13

 **6** ادفع ألسنة التثبيت ناحية الخارج لتحرير لوحة الإدخال/الإخراج، ثم ارفع هذه اللوحة بعيدًا عن المسند الخاص بها.

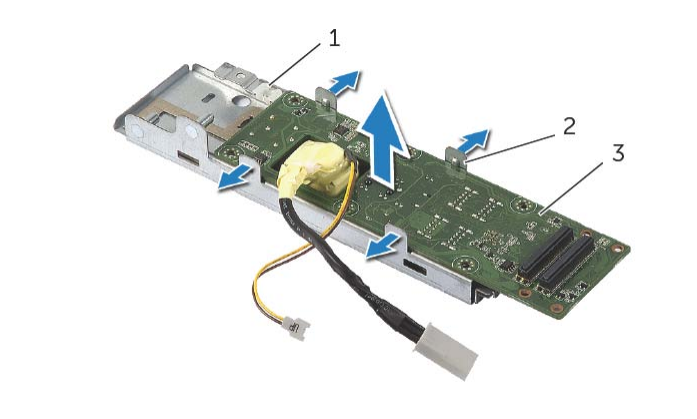

- 1 مسند لوحة الإدخال/الإخراج 2 ألسنة التثبيت )4(
	- 3 لوحة الإدخال/الإخراج

- **1** قم بفك المسامير التي تثبت مجموعة لوحة الإدخال/الإخراج بالغطاء الأوسط.
	- **2** ارفع مجموعة لوحة الإدخال/الإخراج من الغطاء الأوسط برفق، ثم اقلبها.
		- **3** اضغط على مشبك التثبيت، ثم انزع آابل منفذ الطاقة.
- **4** لاحظ مسار آبل مؤشر الإمداد بالطاقةثم افصل الكبل من وحدة الإمداد بالطاقة.
	- **5** ارفع مجموعة الإدخال/الإخراج من الهيكل.

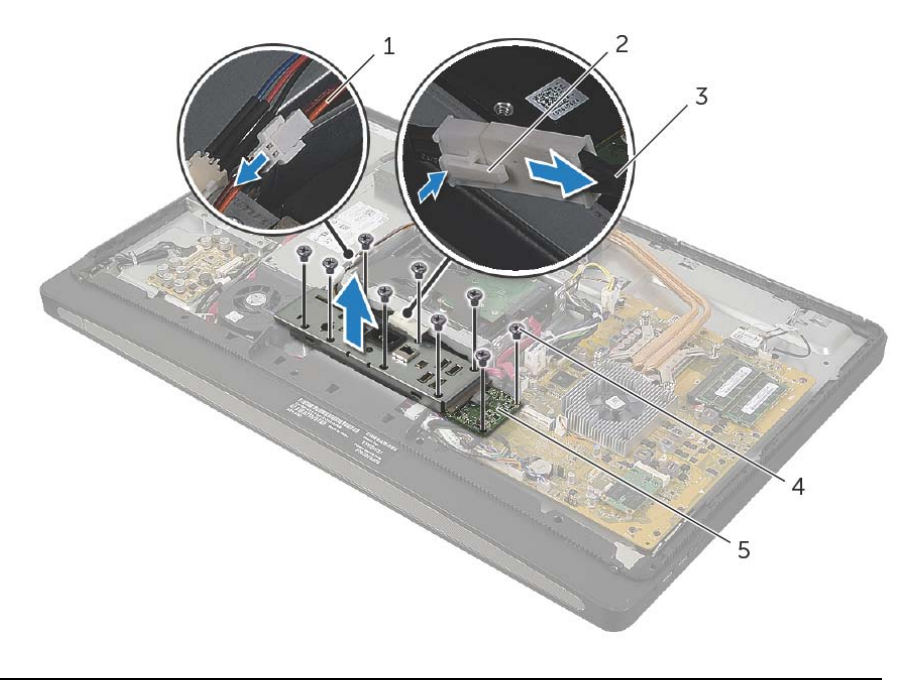

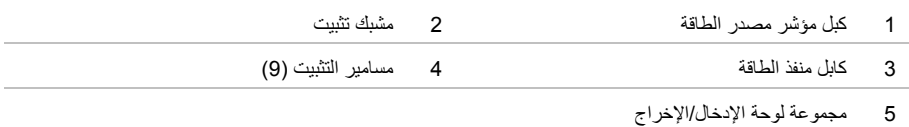

# **إزالة لوحة الإدخال /الإخراج (O/I (**

**تحذير: قبل العمل داخل الكمبيوتر، قم بقراءة معلومات الأمان الواردة مع جهاز الكمبيوتر واتبع الخطوات** الواردة في "قبل أن تبدأ" في الصفحة 11. وبعد إنهاء العمل بداخل الكمبيوتر ، اتبع الإرشادات الواردة في **"بعد العمل داخل الكمبيوتر" في الصفحة .13 لمزيد من المعلومات حول أفضل ممارسات الأمان، انظر Homepage Compliance Regulatory) الصفحة الرئيسية للتوافق التنظيمي) .dell.com/regulatory\_compliance التالي الموقع على**

### **المتطلبات الأساسية**

- **1** قم بإزالة الغطاء الخلفي. انظر "إزالة الغطاء الخلفي" في الصفحة .17
	- **2** قم بفك الغطاء الرفيع. انظر "إزالة الغطاء الرفيع" في الصفحة .19
		- **3** قم بفك الحامل. انظر "إزالة الحامل" في الصفحة .21
- **4** قم بفك سطح الإدخال/الإخراج. انظر "إزالة سطح الإدخال/الإخراج" في الصفحة .40
	- **5** قم بإزالة واقي لوحة النظام. انظر "إزالة واقي لوحة النظام" في الصفحة .31

# **إعادة وضع مكبرات الصوت**

**تحذير: قبل العمل داخل الكمبيوتر، قم بقراءة معلومات الأمان الواردة مع جهاز الكمبيوتر واتبع الخطوات** الواردة في "قبل أن تبدأ" في الصفحة 11. وبعد إنهاء العمل بداخل الكمبيوتر، اتبع الإرشادات الواردة في **"بعد العمل داخل الكمبيوتر" في الصفحة .13 لمزيد من المعلومات حول أفضل ممارسات الأمان، انظر Homepage Compliance Regulatory) الصفحة الرئيسية للتوافق التنظيمي) .dell.com/regulatory\_compliance التالي الموقع على**

### **الإجراء**

- **1** قم بمحاذاة فتحات المسامير الموجودة في السماعات مع فتحات المسامير الموجودة في إطار الشاشة.
	- **2** أعد ترآيب المسامير المثبتة للسماعات في إطار الشاشة.
	- **3** قم بتوجيه آبل السماعات عبر مسارات التوجيه وقم بتوصيل آبل السماعات بلوحة النظام.

- **1** أعد تركيب الإطار الداخلي. انظر "إعادة تركيب الإطار الداخلي" في الصفحة 50.  **2** أعد ترآيب واقي لوحة النظام. انظر "إعادة ترآيب واقي لوحة النظام" في الصفحة .32 3 أعد تركيب سطح الإدخال/الإخراج. انظر "إعادة تركيب سطح الإدخال/الإخراج" في الصفحة 41. **4** أعد تركيب الحامل. انظر "إعادة تركيب الحامل" في الصفحة 22.
	- 5 أعد تركيب الغطاء الرفيع. انظر "إعادة تركيب الغطاء الرفيع" في الصفحة 20.
	- **6** قم بإعادة ترآيب الغطاء الخلفي. انظر "إعادة ترآيب الغطاء الخلفي" في الصفحة .18
		- **7** اتبع الإرشادات في "بعد العمل داخل الكمبيوتر" في الصفحة .13

### **الإجراء**

- **1** افصل آبل السماعات عن لوحة النظام.
- **2** لاحظ توجيه آبل السماعات وقم بإزالة الكبل من مسارات التوجيه الخاصة به.
	- **3** قم بإزالة المسامير المثبتة للسماعات في إطار الشاشة.
		- **4** ارفع السماعات خارج إطار الشاشة.

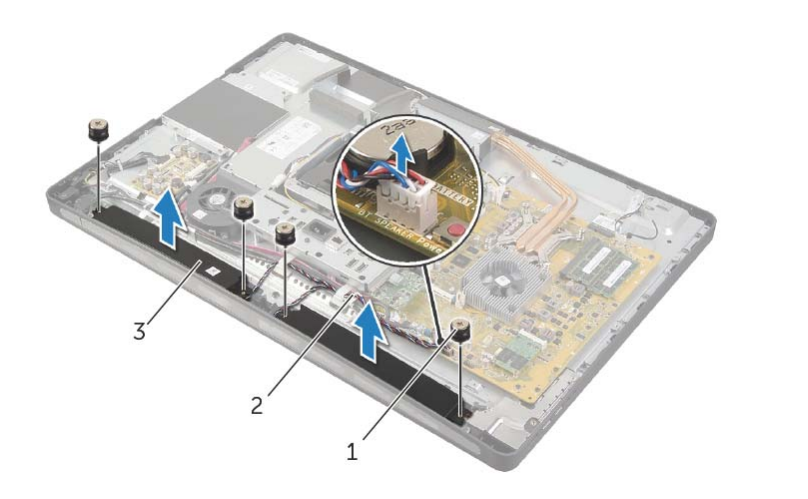

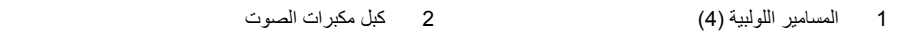

3 مكبرات الصوت )2(

# **إزالة مكبرات الصوت**

**تحذير: قبل العمل داخل الكمبيوتر، قم بقراءة معلومات الأمان الواردة مع جهاز الكمبيوتر واتبع الخطوات** الواردة في "قبل أن تبدأ" في الصفحة 11. وبعد إنهاء العمل بداخل الكمبيوتر ، اتبع الإرشادات الواردة في **"بعد العمل داخل الكمبيوتر" في الصفحة .13 لمزيد من المعلومات حول أفضل ممارسات الأمان، انظر Homepage Compliance Regulatory) الصفحة الرئيسية للتوافق التنظيمي) .dell.com/regulatory\_compliance التالي الموقع على**

### **المتطلبات الأساسية**

- **1** قم بإزالة الغطاء الخلفي. انظر "إزالة الغطاء الخلفي" في الصفحة .17
	- **2** قم بفك الغطاء الرفيع. انظر "إزالة الغطاء الرفيع" في الصفحة .19
		- **3** قم بفك الحامل. انظر "إزالة الحامل" في الصفحة .21
- **4** قم بفك سطح الإدخال/الإخراج. انظر "إزالة سطح الإدخال/الإخراج" في الصفحة .40
	- **5** قم بإزالة واقي لوحة النظام. انظر "إزالة واقي لوحة النظام" في الصفحة .31
		- **6** قم بفك الإطار الداخلي. انظر "إزالة الإطار الداخلي" في الصفحة .49

# **استبدال جهاز استقبال لوحة المفاتيح/الماوس اللاسلكية**

**تحذير: قبل العمل داخل الكمبيوتر، قم بقراءة معلومات الأمان الواردة مع جهاز الكمبيوتر واتبع الخطوات** الواردة في "قبل أن تبدأ" في الصفحة 11. وبعد إنهاء العمل بداخل الكمبيوتر، اتبع الإرشادات الواردة في **"بعد العمل داخل الكمبيوتر" في الصفحة .13 لمزيد من المعلومات حول أفضل ممارسات الأمان، انظر Homepage Compliance Regulatory) الصفحة الرئيسية للتوافق التنظيمي) .dell.com/regulatory\_compliance التالي الموقع على**

#### **الإجراء**

- **1** قم بمحاذاة فتحات المسامير الموجودة في جهاز استقبال لوحة المفاتيح/الماوس اللاسلكي مع فتحات المسامير الموجودة في إطار الشاشة.
	- **2** قم بفك المسامير المثبتة لجهاز استقبال لوحة المفاتيح/الماوس اللاسلكي في إطار الشاشة.
	- **3** قم بمحاذاة فتحات المسامير الموجودة في آبلات العزل الأرضي مع فتحات الم . إطار الشاشة
	- **5** مرّر آبل جهاز استقبال لوحة المفاتيح/الماوس اللاسلكي عبر مسارات التوجيه الخاصة به، ثم قم بتوصيله بلوحة النظام.

- **1** أعد تركيب الإطار الداخلي. انظر "إعادة تركيب الإطار الداخلي" في الصفحة 50.
- **2** أعد ترآيب واقي لوحة النظام. انظر "إعادة ترآيب واقي لوحة النظام" في الصفحة .32
- 3 أعد تركيب سطح الإدخال/الإخراج. انظر "إعادة تركيب سطح الإدخال/الإخراج" في الصفحة 41.
	- **4** أعد تركيب الحامل. انظر "إعادة تركيب الحامل" في الصفحة 22.
	- 5 أعد تركيب الغطاء الرفيع. انظر "إعادة تركيب الغطاء الرفيع" في الصفحة 20.
	- **6** قم بإعادة ترآيب الغطاء الخلفي. انظر "إعادة ترآيب الغطاء الخلفي" في الصفحة .18
		- **7** اتبع الإرشادات في "بعد العمل داخل الكمبيوتر" في الصفحة .13

- **1** قم بفك المسامير المثبتة لجهاز استقبال لوحة المفاتيح/الماوس اللاسلكي في إطار الشاشة.
	- **2** قم بفك المسامير المثبتة لكبلات العزل الأرضي بالغطاء الأوسط و إطار الشاشة.
		- **3** افصل آبل جهاز استقبال لوحة المفاتيح/الماوس اللاسلكي من لوحة النظام.
- **4** لاحظ مسار آبل جهاز استقبال لوحة المفاتيح/الماوس اللاسلكي، ثم قم بفك الكبل من مسارات التوجيه الخاصة به.
	- **5** ارفع جهاز استقبال لوحة المفاتيح/الماوس اللاسلكية مع الكبل الخاص به خارج الكمبيوتر.

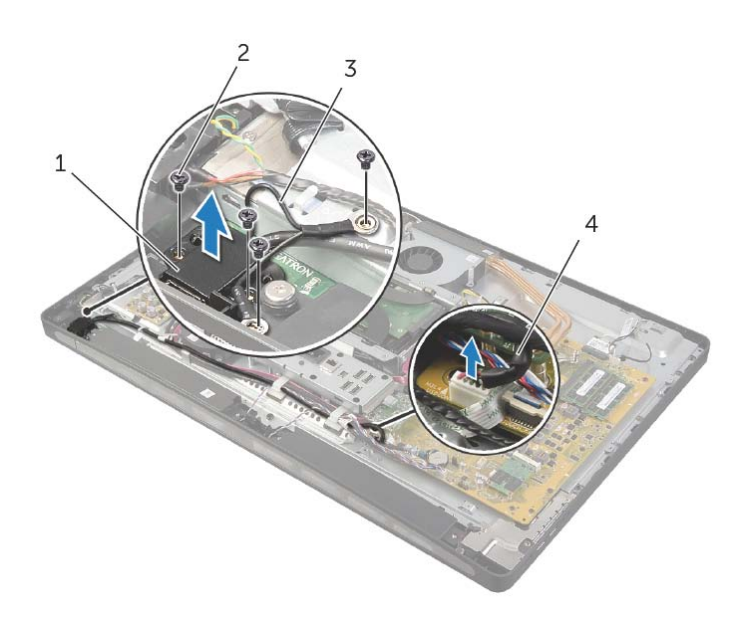

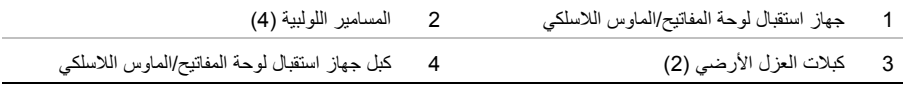

# **إزالة جهاز استقبال لوحة المفاتيح/الماوس اللاسلكي**

**تحذير: قبل العمل داخل الكمبيوتر، قم بقراءة معلومات الأمان الواردة مع جهاز الكمبيوتر واتبع الخطوات** الواردة في "قبل أن تبدأ" في الصفحة 11. وبعد إنهاء العمل بداخل الكمبيوتر، اتبع الإرشادات الواردة في **"بعد العمل داخل الكمبيوتر" في الصفحة .13 لمزيد من المعلومات حول أفضل ممارسات الأمان، انظر Homepage Compliance Regulatory) الصفحة الرئيسية للتوافق التنظيمي) .dell.com/regulatory\_compliance التالي الموقع على**

#### **المتطلبات الأساسية**

- **1** قم بإزالة الغطاء الخلفي. انظر "إزالة الغطاء الخلفي" في الصفحة .17
	- **2** قم بفك الحامل. انظر "إزالة الحامل" في الصفحة .21
	- **3** قم بفك الغطاء الرفيع. انظر "إزالة الغطاء الرفيع" في الصفحة .19
- **4** قم بفك سطح الإدخال/الإخراج. انظر "إزالة سطح الإدخال/الإخراج" في الصفحة .40
	- **5** قم بإزالة واقي لوحة النظام. انظر "إزالة واقي لوحة النظام" في الصفحة .31
		- **6** قم بفك الإطار الداخلي. انظر "إزالة الإطار الداخلي" في الصفحة .49

# **إعادة وضع وحدة الإمداد بالتيار**

**تحذير: قبل العمل داخل الكمبيوتر، قم بقراءة معلومات الأمان الواردة مع جهاز الكمبيوتر واتبع الخطوات** الواردة في "قبل أن تبدأ" في الصفحة 11. وبعد إنهاء العمل بداخل الكمبيوتر، اتبع الإرشادات الواردة في **"بعد العمل داخل الكمبيوتر" في الصفحة .13 لمزيد من المعلومات حول أفضل ممارسات الأمان، انظر Homepage Compliance Regulatory) الصفحة الرئيسية للتوافق التنظيمي) .dell.com/regulatory\_compliance التالي الموقع على**

### **الإجراء**

- **1** قم بمحاذاة فتحات المسامير الموجودة على وحدة مصدر الطاقة مع فتحات المسامير الموجودة في الغطاء الأوسط، ثم أعد تركيب المسامير المثبتة لوحدة مصدر الطاقة في الغطاء الأوسط.
- **2** قم بتوصيل آبل مصدر الطاقة الرئيسي وآبل مؤشر مصدر الطاقة وآبل منفذ الطاقة بوحدة مصدر الطاقة.
	- **3** مرّر آبل مصدر الطاقة الرئيسي وآبل مصدر طاقة المعالج عبر مسارات التوجيه الخاصة بها.
		- **4** قم بتوصيل آبل مصدر الطاقة الرئيسي وآبل مصدر طاقة المعالج بلوحة النظام.

- **1** أعد تركيب واقي لوحة النظام. انظر "إعادة تركيب واقي لوحة النظام" في الصفحة 32.
- **2** أعد ترآيب سطح الإدخال/الإخراج. انظر "إعادة ترآيب سطح الإدخال/الإخراج" في الصفحة .41
	- 3 أعد تركيب الحامل. انظر "إعادة تركيب الحامل" في الصفحة 22.
	- **4** أعد تركيب الغطاء الرفيع. انظر "إعادة تركيب الغطاء الرفيع" في الصفحة 20.
	- 5 قم بإعادة تركيب الغطاء الخلفي. انظر "إعادة تركيب الغطاء الخلفي" في الصفحة 18.
		- **6** اتبع الإرشادات في "بعد العمل داخل الكمبيوتر" في الصفحة .13

- **1** اضغط على مشابك التثبيت وافصل آبل مصدر الطاقة الرئيسي وآبل مصدر طاقة المعالج عن لوحة النظام.
	- **2** قم بفك آل مصدر الطاقة الرئيسي وآبل مصدر طاقة المعالج من مسارات التوجيه الخاصة بها.
- **3** اضغط على مشبك التثبيت الموجود على موصل آابل منفذ الطاقة، ثم افصل آابل منفذ الطاقة من وحدة مصدر الطاقة.
	- **4** افصل آابل مؤشر مصدر الطاقة من وحدة مصدر الطاقة.
	- **5** ارفع مشبك التثبيت، ثم افصل آابل مروحة مصدر الطاقة من وحدة مصدر الطاقة.
		- **6** قم بإزالة المسامير المثبتة لوحدة مصدر الطاقة بالغطاء الأوسط.
			- **7** ارفع وحدة مصدر الطاقة خارج الغطاء الأوسط.

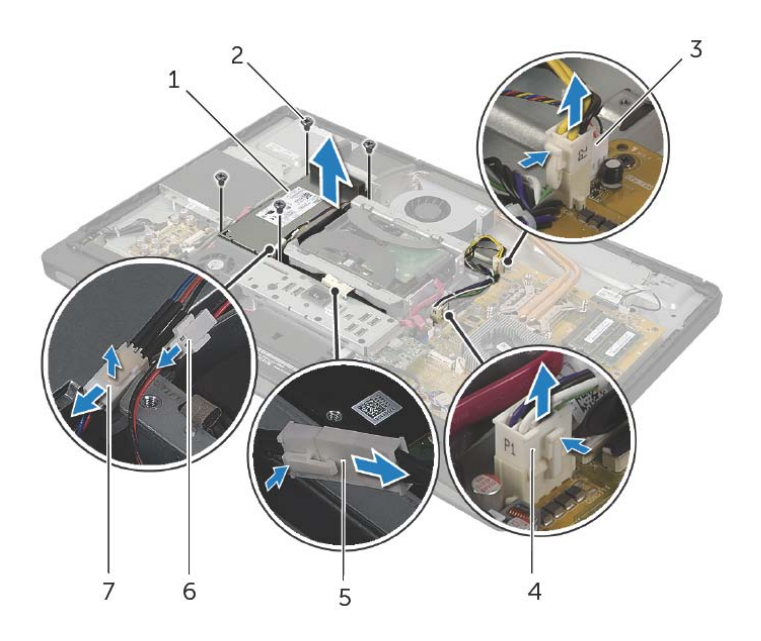

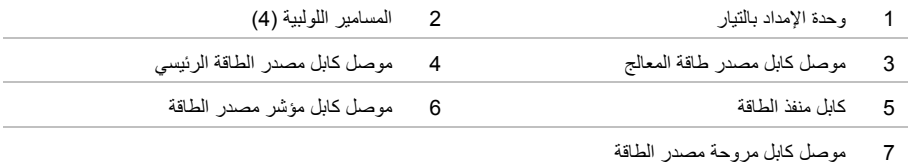

# **إزالة وحدة الإمداد بالتيار**

**تحذير: قبل العمل داخل الكمبيوتر، قم بقراءة معلومات الأمان الواردة مع جهاز الكمبيوتر واتبع الخطوات** الواردة في "قبل أن تبدأ" في الصفحة 11. وبعد إنهاء العمل بداخل الكمبيوتر، اتبع الإرشادات الواردة في **"بعد العمل داخل الكمبيوتر" في الصفحة .13 لمزيد من المعلومات حول أفضل ممارسات الأمان، انظر Homepage Compliance Regulatory) الصفحة الرئيسية للتوافق التنظيمي) .dell.com/regulatory\_compliance التالي الموقع على**

### **المتطلبات الأساسية**

- **1** قم بإزالة الغطاء الخلفي. انظر "إزالة الغطاء الخلفي" في الصفحة .17
	- **2** قم بفك الغطاء الرفيع. انظر "إزالة الغطاء الرفيع" في الصفحة .19
		- **3** قم بفك الحامل. انظر "إزالة الحامل" في الصفحة .21
- **4** قم بفك سطح الإدخال/الإخراج. انظر "إزالة سطح الإدخال/الإخراج" في الصفحة .40
	- **5** قم بإزالة واقي لوحة النظام. انظر "إزالة واقي لوحة النظام" في الصفحة .31

## **إعادة ترآيب المعالج**

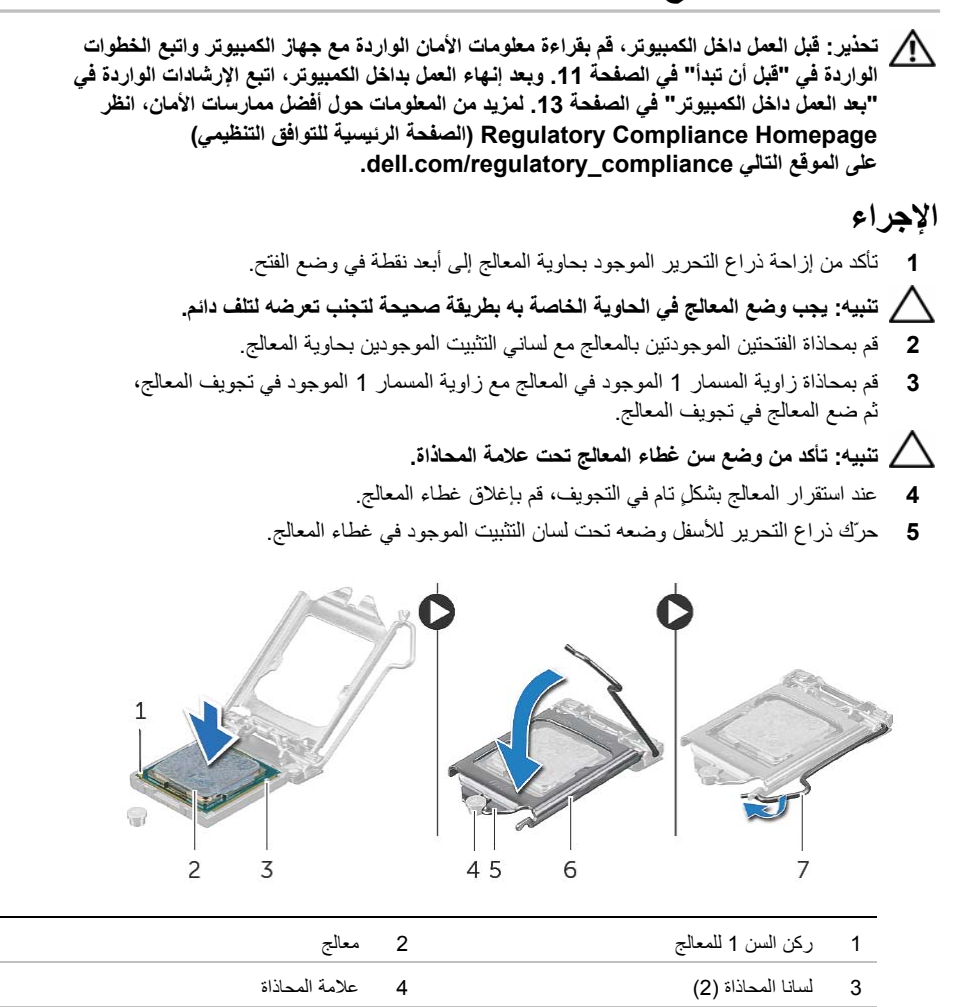

- 5 سن غطاء المعالج 6 غطاء المعالج
	- 7 ذراع التحرير

- **1** أعِد ترآيب وحدة امتصاص حرارة المعالج. انظر "إعادة ترآيب وحدة امتصاص حرارة المعالج" في الصفحة .54
	- **2** أعد ترآيب واقي لوحة النظام. انظر "إعادة ترآيب واقي لوحة النظام" في الصفحة .32
		- 3 قم بإعادة تركيب الغطاء الخلفي. انظر "إعادة تركيب الغطاء الخلفي" في الصفحة 18.
			- **4** اتبع الإرشادات في "بعد العمل داخل الكمبيوتر" في الصفحة .13
				- **56** | إعادة ترآيب المعالج

# **إزالة المعالج**

**تحذير: قبل العمل داخل الكمبيوتر، قم بقراءة معلومات الأمان الواردة مع جهاز الكمبيوتر واتبع الخطوات** الواردة في "قبل أن تبدأ" في الصفحة 11. وبعد إنهاء العمل بداخل الكمبيوتر ، اتبع الإرشادات الواردة في **"بعد العمل داخل الكمبيوتر" في الصفحة .13 لمزيد من المعلومات حول أفضل ممارسات الأمان، انظر Homepage Compliance Regulatory) الصفحة الرئيسية للتوافق التنظيمي) .dell.com/regulatory\_compliance التالي الموقع على**

نبيه: المعالجات هي مكونات سهلة التلف. ولذا، لا يجب حملها إلا من الحواف ويجب عدم الاقتراب من  $\bigwedge$ **الأسنان المعدنية.** 

### **المتطلبات الأساسية**

- **1** قم بإزالة الغطاء الخلفي. انظر "إزالة الغطاء الخلفي" في الصفحة .17
- **2** قم بإزالة واقي لوحة النظام. انظر "إزالة واقي لوحة النظام" في الصفحة .31
- **3** أزل وحدة امتصاص حرارة المعالج. انظر "إزالة وحدة امتصاص حرارة المعالج" في الصفحة .53

- **1** اضغط على ذراع التحرير، ثم اسحبه للخارج لتحريره من اللسان الذي يثبته.
	- **2** قم بتمديد ذراع التحرير تمامًا لفتح غطاء المعالج.
		- **3** ارفع المعالج برفق لإخراجه من حاوية المعالج.

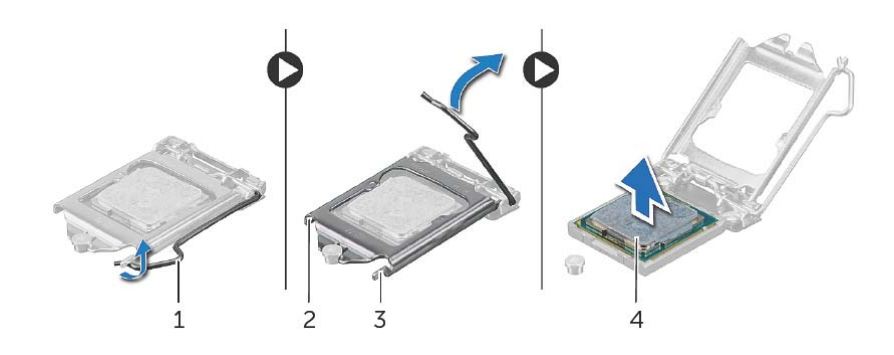

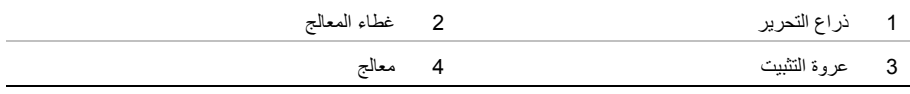

## **إعادة ترآيب وحدة امتصاص حرارة المعالج**

**تحذير: قبل العمل داخل الكمبيوتر، قم بقراءة معلومات الأمان الواردة مع جهاز الكمبيوتر واتبع الخطوات** الواردة في "قبل أن تبدأ" في الصفحة 11. وبعد إنهاء العمل بداخل الكمبيوتر، اتبع الإرشادات الواردة في **"بعد العمل داخل الكمبيوتر" في الصفحة .13 لمزيد من المعلومات حول أفضل ممارسات الأمان، انظر Homepage Compliance Regulatory) الصفحة الرئيسية للتوافق التنظيمي) .dell.com/regulatory\_compliance التالي الموقع على**

#### **الإجراء**

- **ملاحظة:** يمكن إعادة استخدام الشحم الحراري الأصلي إذا تمت إعادة تثبيت لوحة النظام ووحدة امتصاص الحرارة الأصليتين معًا. وفي حالة استبدال لوحة النظام أو وحدة امتصاص الحرارة بأخرى جديدة، فاستخدم اللوحة الحرارية المرفقة ضمن مجموعة الأدوات لضمان استمرار التوصيل الحراري.
	- **1** نظّف الشحم الحراري من الجزء السفلي لوحدة امتصاص حرارة المعالج، ثم أعد استخدام هذا الشحم.
	- **2** قم بمحاذاة مسامير التثبيت الموجودة في مجموعة المشتت الحراري مع الفتحات الموجودة في لوحة النظام.
- **3** بترتيب تسلسلي (آما هو موضح على وحدة امتصاص حرارة المعالج)، أعد ربط المسامير المثبتة لوحدة امتصاص حرارة المعالج في لوحة النظام.
	- **4** أعد ربط المسمار الذي يثبت فتحات التبريد وآبل العزل الأرضي في الغطاء الأوسط.

- **1** أعد ترآيب واقي لوحة النظام. انظر "إعادة ترآيب واقي لوحة النظام" في الصفحة .32
	- **2** قم بإعادة ترآيب الغطاء الخلفي. انظر "إعادة ترآيب الغطاء الخلفي" في الصفحة .18
		- **3** اتبع الإرشادات في "بعد العمل داخل الكمبيوتر" في الصفحة .13

# **إزالة وحدة امتصاص حرارة المعالج**

**تحذير: قبل العمل داخل الكمبيوتر، قم بقراءة معلومات الأمان الواردة مع جهاز الكمبيوتر واتبع الخطوات** الواردة في "قبل أن تبدأ" في الصفحة 11. وبعد إنهاء العمل بداخل الكمبيوتر ، اتبع الإرشادات الواردة في **"بعد العمل داخل الكمبيوتر" في الصفحة .13 لمزيد من المعلومات حول أفضل ممارسات الأمان، انظر Homepage Compliance Regulatory) الصفحة الرئيسية للتوافق التنظيمي) .dell.com/regulatory\_compliance التالي الموقع على**

### **المتطلبات الأساسية**

- **1** قم بإزالة الغطاء الخلفي. انظر "إزالة الغطاء الخلفي" في الصفحة .17
- **2** قم بإزالة واقي لوحة النظام. انظر "إزالة واقي لوحة النظام" في الصفحة .31

- **1** قم بفك المسمار الذي يثبت فتحات التبريد وآبل العزل الأرضي في الغطاء الأوسط.
- **2** بترتيب تسلسلي (آما هو موضح على وحدة امتصاص حرارة المعالج)، قم بفك المسامير المثبتة لوحدة امتصاص حرارة المعالج في لوحة النظام.
	- **3** ارفع وحدة امتصاص حرارة المعالج خارج لوحة النظام.

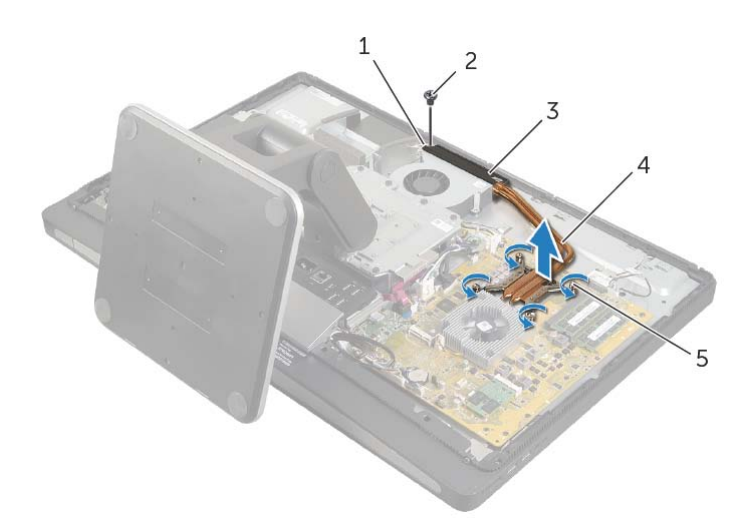

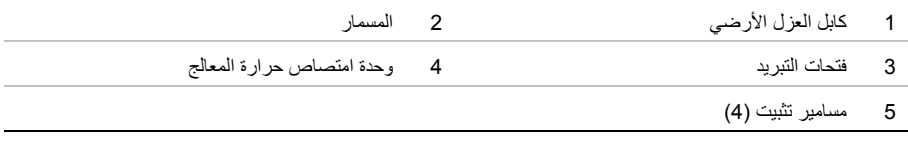

# **إعادة ترآيب مروحة وحدة امتصاص حرارة المعالج**

**تحذير: قبل العمل داخل الكمبيوتر، قم بقراءة معلومات الأمان الواردة مع جهاز الكمبيوتر واتبع الخطوات** الواردة في "قبل أن تبدأ" في الصفحة 11. وبعد إنهاء العمل بداخل الكمبيوتر، اتبع الإرشادات الواردة في  **"بعد العمل داخل الكمبيوتر" في الصفحة .13 لمزيد من المعلومات حول أفضل ممارسات الأمان، انظر Homepage Compliance Regulatory) الصفحة الرئيسية للتوافق التنظيمي) .dell.com/regulatory\_compliance التالي الموقع على**

### **الإجراء**

- **1** مرّر مروحة وحدة امتصاص حرارة المعالج أسفل لسان التثبيت الموجود على حاوية محرك الأقراص الثابتة، وقم بمحاذاة فتحات المسامير الموجودة في مروحة وحدة امتصاص حرارة المعالج مع فتحات المسامير في الغطاء الأوسط.
	- **2** أعد ترآيب المسامير التي تثبت مروحة وحدة امتصاص حرارة المعالج بالغطاء الأوسط.
		- **3** قم بتوصيل آابل مروحة وحدة امتصاص حرارة المعالج بلوحة النظام.

- **1** أعد ترآيب واقي لوحة النظام. انظر "إعادة ترآيب واقي لوحة النظام" في الصفحة .32
	- **2** قم بإعادة ترآيب الغطاء الخلفي. انظر "إعادة ترآيب الغطاء الخلفي" في الصفحة .18
		- **3** اتبع الإرشادات في "بعد العمل داخل الكمبيوتر" في الصفحة .13

# **إزالة مروحة وحدة امتصاص حرارة المعالج**

**تحذير: قبل العمل داخل الكمبيوتر، قم بقراءة معلومات الأمان الواردة مع جهاز الكمبيوتر واتبع الخطوات** الواردة في "قبل أن تبدأ" في الصفحة 11. وبعد إنهاء العمل بداخل الكمبيوتر، اتبع الإرشادات الواردة في **"بعد العمل داخل الكمبيوتر" في الصفحة .13 لمزيد من المعلومات حول أفضل ممارسات الأمان، انظر Homepage Compliance Regulatory) الصفحة الرئيسية للتوافق التنظيمي) .dell.com/regulatory\_compliance التالي الموقع على**

#### **المتطلبات الأساسية**

- **1** قم بإزالة الغطاء الخلفي. انظر "إزالة الغطاء الخلفي" في الصفحة .17
- **2** قم بإزالة واقي لوحة النظام. انظر "إزالة واقي لوحة النظام" في الصفحة .31

#### **الإجراء**

- **1** افصل آابل مروحة وحدة امتصاص حرارة المعالج عن لوحة النظام.
- **2** قم بفك المسامير التي تثبت مروحة وحدة امتصاص حرارة المعالج بالغطاء الأوسط.
- **3** قم برفع مروحة وحدة امتصاص حرارة المعالج، ثم فصلها عن لسان التثبيت الموجود على حاوية محرك الأقراص الثابتة.

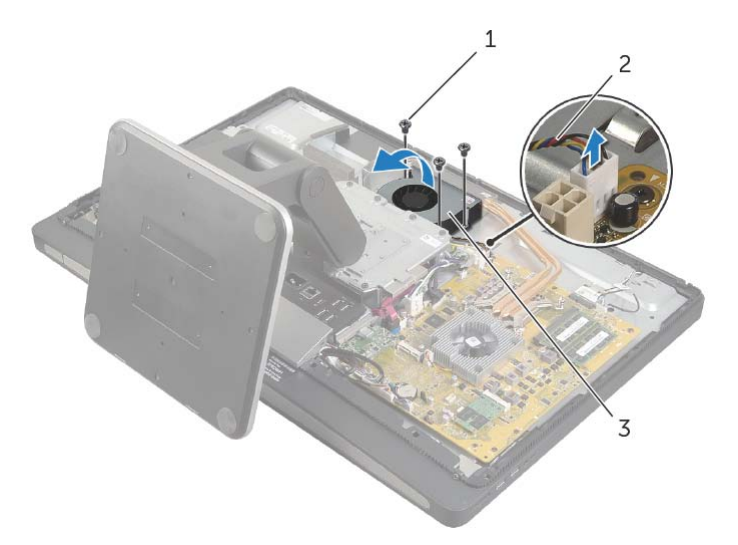

- 
- 3 مروحة وحدة امتصاص حرارة المعالج

1 مسمار )3( 2 آابل مروحة وحدة امتصاص حرارة المعالج

إزالة مروحة وحدة امتصاص حرارة المعالج | **51**

## **إعادة ترآيب الإطار الداخلي**

**تحذير: قبل العمل داخل الكمبيوتر، قم بقراءة معلومات الأمان الواردة مع جهاز الكمبيوتر واتبع الخطوات** الواردة في "قبل أن تبدأ" في الصفحة 11. وبعد إنهاء العمل بداخل الكمبيوتر ، اتبع الإرشادات الواردة في **"بعد العمل داخل الكمبيوتر" في الصفحة .13 لمزيد من المعلومات حول أفضل ممارسات الأمان، انظر Homepage Compliance Regulatory) الصفحة الرئيسية للتوافق التنظيمي) .dell.com/regulatory\_compliance التالي الموقع على**

#### **الإجراء**

 **1** قم بمحاذاة فتحات المسامير الموجودة على الإطار الداخلي مع فتحات المسامير الموجودة بإطار الشاشة. **ملاحظة:** تأآد من توجيه جميع الكبلات عبر مساراتها وأنه لا توجد أي آابلات بين الإطار الداخلي وإطار الشاشة.  **2** أعد ربط المسامير التي تثبت الإطار الداخلي بإطار الشاشة.

- **1** أعد ترآيب سطح الإدخال/الإخراج. انظر "إعادة ترآيب سطح الإدخال/الإخراج" في الصفحة .41  **2** أعد ترآيب الحامل. انظر "إعادة ترآيب الحامل" في الصفحة .22 3 أعد تركيب الغطاء الرفيع. انظر "إعادة تركيب الغطاء الرفيع" في الصفحة 20. 4 قم بإعادة تركيب الغطاء الخلفي. "إعادة تركيب الغطاء الخلفي" في الصفحة 18.
	- **5** اتبع الإرشادات في "بعد العمل داخل الكمبيوتر" في الصفحة .13

# **إزالة الإطار الداخلي**

**تحذير: قبل العمل داخل الكمبيوتر، قم بقراءة معلومات الأمان الواردة مع جهاز الكمبيوتر واتبع الخطوات** الواردة في "قبل أن تبدأ" في الصفحة 11. وبعد إنهاء العمل بداخل الكمبيوتر ، اتبع الإرشادات الواردة في **"بعد العمل داخل الكمبيوتر" في الصفحة .13 لمزيد من المعلومات حول أفضل ممارسات الأمان، انظر Homepage Compliance Regulatory) الصفحة الرئيسية للتوافق التنظيمي) .dell.com/regulatory\_compliance التالي الموقع على**

### **المتطلبات الأساسية**

- **1** قم بإزالة الغطاء الخلفي. انظر "إزالة الغطاء الخلفي" في الصفحة .17
	- **2** قم بفك الغطاء الرفيع. انظر "إزالة الغطاء الرفيع" في الصفحة .19
		- **3** قم بفك الحامل. انظر "إزالة الحامل" في الصفحة .21
- **4** قم بفك سطح الإدخال/الإخراج. انظر "إزالة سطح الإدخال/الإخراج" في الصفحة .40

- **1** قم بفك المسامير التي تثبت الإطار الداخلي بإطار الشاشة.
- **2** انزع الإطار الداخلي من الجانبين برفق، ثم ارفعه خارج إطار الشاشة.

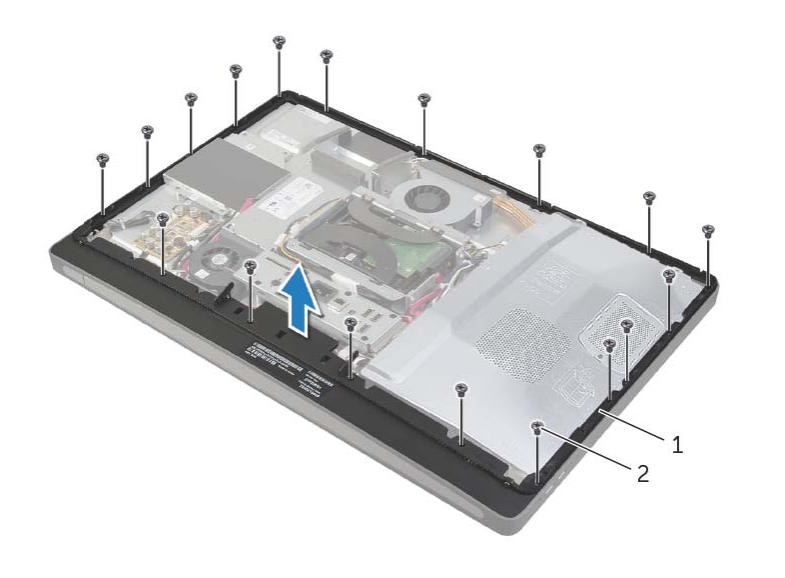

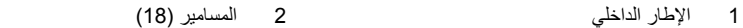

# **إعادة ترآيب بطاقة Card-Mini mSATA**

**تحذير: قبل العمل داخل الكمبيوتر، قم بقراءة معلومات الأمان الواردة مع جهاز الكمبيوتر واتبع الخطوات** الواردة في "قبل أن تبدأ" في الصفحة 11. وبعد إنهاء العمل بداخل الكمبيوتر، اتبع الإرشادات الواردة في **"بعد العمل داخل الكمبيوتر" في الصفحة .13 لمزيد من المعلومات حول أفضل ممارسات الأمان، انظر Homepage Compliance Regulatory) الصفحة الرئيسية للتوافق التنظيمي) .dell.com/regulatory\_compliance التالي الموقع على**

#### **الإجراء**

- **1** قم بمحاذاة السن الموجود في بطاقة mSATA مع اللسان الموجود في موصل بطاقة mSATA . المصغرة
	- **2** أدخل موصل البطاقة المصغرة mSATA بزاوية 45 درجة في موصل بطاقة mSATA . المصغرة
		- **3** أعد ربط المسامير التي تثبت بطاقة card-mini mSATA . بلوحة النظام

- **1** أعد تركيب واقي لوحة النظام. انظر "إعادة تركيب واقي لوحة النظام" في الصفحة 32.
	- **2** قم بإعادة ترآيب الغطاء الخلفي. انظر "إعادة ترآيب الغطاء الخلفي" في الصفحة .18
		- **3** اتبع الإرشادات في "بعد العمل داخل الكمبيوتر" في الصفحة .13

# **mSATA Mini-Card بطاقة إزالة**

**تحذير: قبل العمل داخل الكمبيوتر، قم بقراءة معلومات الأمان الواردة مع جهاز الكمبيوتر واتبع الخطوات** الواردة في "قبل أن تبدأ" في الصفحة 11. وبعد إنهاء العمل بداخل الكمبيوتر، اتبع الإرشادات الواردة في **"بعد العمل داخل الكمبيوتر" في الصفحة .13 لمزيد من المعلومات حول أفضل ممارسات الأمان، انظر Homepage Compliance Regulatory) الصفحة الرئيسية للتوافق التنظيمي) .dell.com/regulatory\_compliance التالي الموقع على**

### **المتطلبات الأساسية**

- **1** قم بإزالة الغطاء الخلفي. انظر "إزالة الغطاء الخلفي" في الصفحة .17
- **2** قم بإزالة واقي لوحة النظام. انظر "إزالة واقي لوحة النظام" في الصفحة .31

- **1** قم بفك المسامير التي تثبت بطاقة card-mini mSATA . بلوحة النظام
- **2** حرّك بطاقة card-mini mSATA وأخرجها من الموصل الخاص بها.

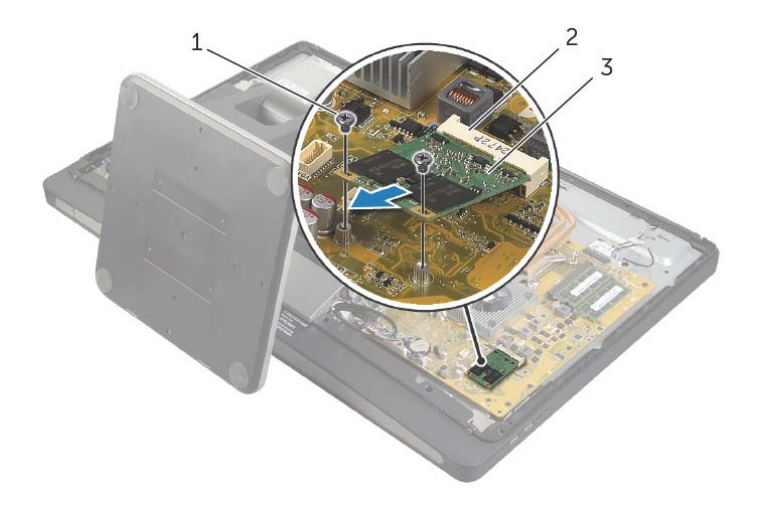

- 
- 1 المسامير )2( 2 موصل بطاقة card-mini mSATA
	- mSATA mini-card بطاقة 3

# **إعادة ترآيب بطاقة Card-Mini اللاسلكية**

**تحذير: قبل العمل داخل الكمبيوتر، قم بقراءة معلومات الأمان الواردة مع جهاز الكمبيوتر واتبع الخطوات** الواردة في "قبل أن تبدأ" في الصفحة 11. وبعد إنهاء العمل بداخل الكمبيوتر ، اتبع الإرشادات الواردة في **"بعد العمل داخل الكمبيوتر" في الصفحة .13 لمزيد من المعلومات حول أفضل ممارسات الأمان، انظر Homepage Compliance Regulatory) الصفحة الرئيسية للتوافق التنظيمي) .dell.com/regulatory\_compliance التالي الموقع على**

#### **الإجراء**

تنبيه: لتجنب اتلاف بطاقة mini-card، تأكد من عدم وجود أي كبلات أسفل بطاقة mini-card اللاسلكية.

- **1** قم بمحاذاة الفتحة الموجودة على بطاقة card-mini اللاسلكية مع لسان التثبيت الموجود بالموصل الخاص بهذه البطاقة.
	- **2** أدخل بطاقة card-mini اللاسلكية بزاوية 45 درجة في الموصل الخاص بهذه البطاقة.
	- **3** اضغط على الطرف الخارجي من بطاقة card-mini اللاسلكية لأسفل، ثم أعد ربط المسمارين اللذين يثبتان هذه البطاقة بلوحة النظام.
- **4** قم بتوصيل آابلات الهوائي ببطاقة card-mini . اللاسلكية يوضح الجدول التالي أنظمة ألوان آابلات الهوائي اللاسلكي لبطاقات card-mini اللاسلكية التي يدعمها هذا الكمبيوتر.

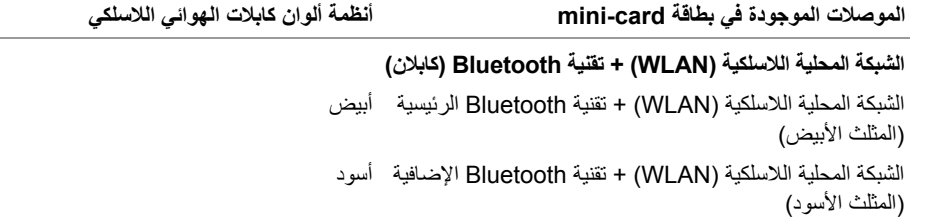

- **1** أعد ترآيب واقي لوحة النظام. انظر "إعادة ترآيب واقي لوحة النظام" في الصفحة .32
- **2** قم بإعادة ترآيب الغطاء الخلفي. انظر "إعادة ترآيب الغطاء الخلفي" في الصفحة .18
	- **3** اتبع الإرشادات في "بعد العمل داخل الكمبيوتر" في الصفحة .13

 **4** حرّك بطاقة card-mini اللاسلكية، ثم أخرجها من الموصل الخاص بها.

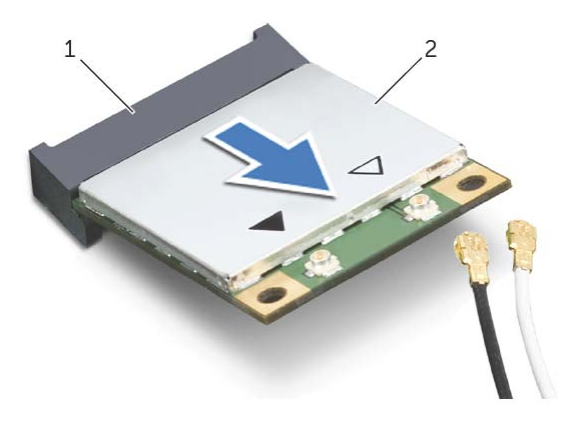

1 موصل بطاقة card-mini اللاسلكية 2 بطاقة card-mini اللاسلكية

# **إزالة بطاقة Card-Mini اللاسلكية**

**تحذير: قبل العمل داخل الكمبيوتر، قم بقراءة معلومات الأمان الواردة مع جهاز الكمبيوتر واتبع الخطوات** الواردة في "قبل أن تبدأ" في الصفحة 11. وبعد إنهاء العمل بداخل الكمبيوتر ، اتبع الإرشادات الواردة في **"بعد العمل داخل الكمبيوتر" في الصفحة .13 لمزيد من المعلومات حول أفضل ممارسات الأمان، انظر Homepage Compliance Regulatory) الصفحة الرئيسية للتوافق التنظيمي) .dell.com/regulatory\_compliance التالي الموقع على**

### **المتطلبات الأساسية**

- **1** قم بإزالة الغطاء الخلفي. انظر "إزالة الغطاء الخلفي" في الصفحة .17
- **2** قم بإزالة واقي لوحة النظام. انظر "إزالة واقي لوحة النظام" في الصفحة .31

### **الإجراء**

- **1** حدد مكان بطاقة card-mini اللاسلكية. انظر "مكونات لوحة النظام" في الصفحة .15
	- **2** افصل آابلات الهوائي عن بطاقة card-mini . اللاسلكية
	- **3** قم بفك المسمارين اللذين يثبتان بطاقة card-mini اللاسلكية بلوحة النظام.

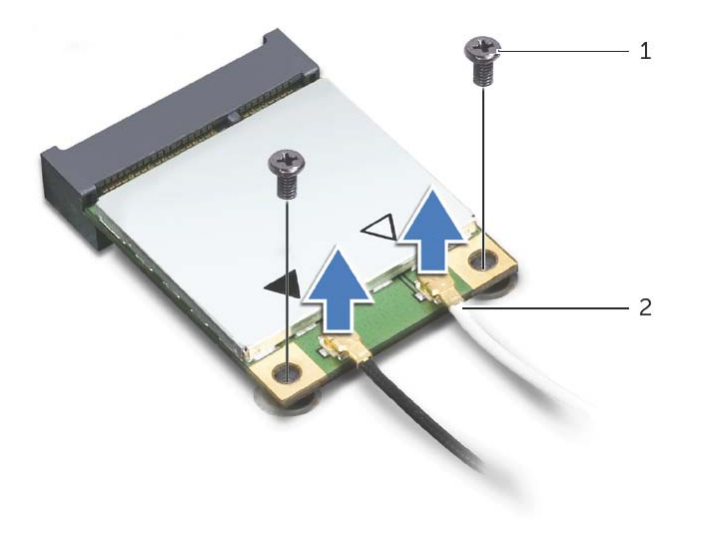

1 المسامير )2( 2 آابلات الهوائي )2(
## **إعادة ترآيب البطارية الخلوية المصغرة**

**تحذير: قبل العمل داخل الكمبيوتر، قم بقراءة معلومات الأمان الواردة مع جهاز الكمبيوتر واتبع الخطوات** الواردة فى "قبل أن تبدأ" فى الصفحة 11. وبعد إنهاء العمل بداخل الكمبيوتر ، اتبع الإرشادات الواردة في **"بعد العمل داخل الكمبيوتر" في الصفحة .13 لمزيد من المعلومات حول أفضل ممارسات الأمان، انظر Homepage Compliance Regulatory) الصفحة الرئيسية للتوافق التنظيمي) .dell.com/regulatory\_compliance التالي الموقع على**

**تحذير: قد تنفجر البطارية إذا تم ترآيبها بشكل غير صحيح. ولذا، لا تستبدل البطارية إلا ببطارية من نفس النوع أو من نوع مماثل. تخلص من البطاريات المستعملة وفقًا لتعليمات الشرآة المصنعة.** 

## **الإجراء**

مع ضبط الجانب الموجب بحيث يتجه إلى الأعلى، أدخل البطارية الخلوية المصغرة داخل مقبس البطارية الموجود في لوحة النظام.

- **1** أعد تركيب واقي لوحة النظام. انظر "إعادة تركيب واقي لوحة النظام" في الصفحة 32.
- **2** قم بإعادة ترآيب الغطاء الخلفي. انظر "إعادة ترآيب الغطاء الخلفي" في الصفحة .18
	- **3** اتبع الإرشادات في "بعد العمل داخل الكمبيوتر" في الصفحة .13

**إزالة البطارية الخلوية المصغرة** 

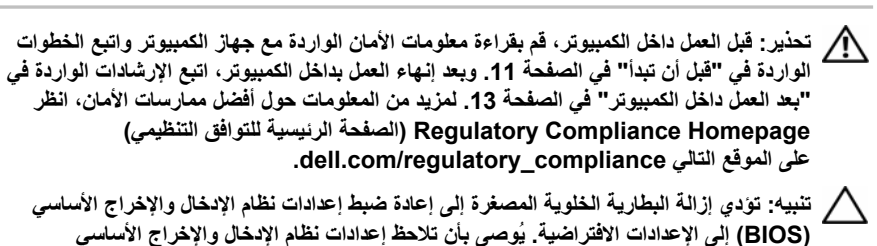

**(BIOS (قبل إزالة البطارية الخلوية المصغرة.** 

#### **المتطلبات الأساسية**

- **1** قم بإزالة الغطاء الخلفي. انظر "إزالة الغطاء الخلفي" في الصفحة .17
- **2** قم بإزالة واقي لوحة النظام. انظر "إزالة واقي لوحة النظام" في الصفحة .31

#### **الإجراء**

- **1** حدد مكان البطارية الخلوية المصغرة. انظر "مكونات لوحة النظام" في الصفحة .15
- **2** اضغط على مشبك التثبيت لإبعاده عن البطارية الخلوية المصغرة حتى تخرج البطارية.

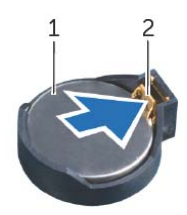

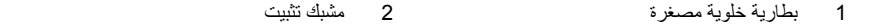

 **3** ارفع البطارية الخلوية المصغرة من المقبس الخاص بها.

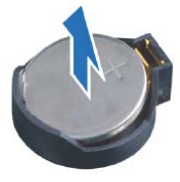

# **إعادة ترآيب سطح الإدخال/الإخراج**

**تحذير: قبل العمل داخل الكمبيوتر، قم بقراءة معلومات الأمان الواردة مع جهاز الكمبيوتر واتبع الخطوات** الواردة فى "قَبل أن تبدأ" فى الصفحة 11. وبعد إنهاء العمل بداخل الكمبيوتر ، اتبع الإرشادات الواردة في **"بعد العمل داخل الكمبيوتر" في الصفحة .13 لمزيد من المعلومات حول أفضل ممارسات الأمان، انظر Homepage Compliance Regulatory) الصفحة الرئيسية للتوافق التنظيمي) .dell.com/regulatory\_compliance التالي الموقع على**

#### **الإجراء**

- **1** قم بمحاذاة الفتحات الموجودة بسطح الإدخال/الإخراج مع المنافذ الموجودة بمجموعة لوحة الإدخال/الإخراج.
	- **2** اضغط على سطح الإدخال/الإخراج حتى يستقر في مكانه.

- **1** أعد تركيب الغطاء الرفيع. انظر "إعادة تركيب الغطاء الرفيع" في الصفحة 20.
	- **2** أعد ترآيب الحامل. انظر "إعادة ترآيب الحامل" في الصفحة .22
- 3 قم بإعادة تركيب الغطاء الخلفي. انظر "إعادة تركيب الغطاء الخلفي" في الصفحة 18.
	- **4** اتبع الإرشادات في "بعد العمل داخل الكمبيوتر" في الصفحة .13

# **إزالة سطح الإدخال/الإخراج**

**تحذير: قبل العمل داخل الكمبيوتر، قم بقراءة معلومات الأمان الواردة مع جهاز الكمبيوتر واتبع الخطوات** الواردة في "قبل أن تبدأ" في الصفحة 11. وبعد إنهاء العمل بداخل الكمبيوتر ، اتبع الإرشادات الواردة في **"بعد العمل داخل الكمبيوتر" في الصفحة .13 لمزيد من المعلومات حول أفضل ممارسات الأمان، انظر Homepage Compliance Regulatory) الصفحة الرئيسية للتوافق التنظيمي) .dell.com/regulatory\_compliance التالي الموقع على**

## **المتطلبات الأساسية**

- **1** قم بإزالة الغطاء الخلفي. انظر "إزالة الغطاء الخلفي" في الصفحة .17
	- **2** قم بفك الحامل. انظر "إزالة الحامل" في الصفحة .21
	- **3** قم بفك الغطاء الرفيع. انظر "إزالة الغطاء الرفيع" في الصفحة .19

#### **الإجراء**

- **1** ادفع لوحة الإدخال/الإخراج باتجاه الجزء العلوي للكمبيوتر ثم قم بتدوير لوحة الإدخال/الإخراج لأعلى.
- **2** قم بفك ألسنة التثبيت الموجودة بلوحة الإدخال/الإخراج، ثم ارفع اللوحة خارج مجموعة لوحة الإدخال/الإخراج.

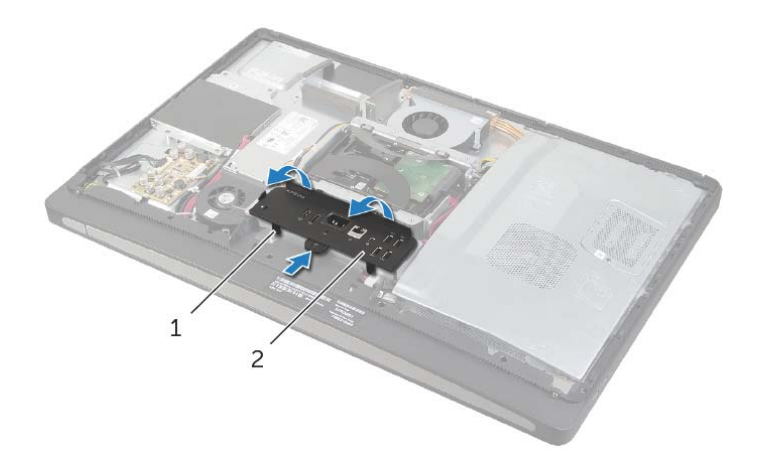

1 ألسنة التثبيت 2 سطح الإدخال/الإخراج

## **إعادة ترآيب حاوية محرك الأقراص الثابتة**

**تحذير: قبل العمل داخل الكمبيوتر، قم بقراءة معلومات الأمان الواردة مع جهاز الكمبيوتر واتبع الخطوات** الواردة في "قبل أن تبدأ" في الصفحة 11. وبعد إنهاء العمل بداخل الكمبيوتر ، اتبع الإرشادات الواردة في **"بعد العمل داخل الكمبيوتر" في الصفحة .13 لمزيد من المعلومات حول أفضل ممارسات الأمان، انظر Homepage Compliance Regulatory) الصفحة الرئيسية للتوافق التنظيمي) .dell.com/regulatory\_compliance التالي الموقع على**

### **الإجراء**

- **1** قم بمحاذاة فتحات المسامير الموجودة في علبة محرك الأقراص الثابتة مع فتحات المسامير الموجودة في الغطاء الأوسط.
	- **2** أعد ربط المسامير التي تثبت حاوية محرك الأقراص الثابتة بالغطاء الأوسط.

- **1** اتبع الخطوات من الخطوة 2 وحتى الخطوة 3 " في إعادة وضع محرك (محرآات) الأقراص الثابتة" في الصفحة .37
	- **2** أعد تركيب الحامل. انظر "إعادة تركيب الحامل" في الصفحة 22.
	- **3** قم بإعادة ترآيب الغطاء الخلفي. انظر "إعادة ترآيب الغطاء الخلفي" في الصفحة .18
		- **4** اتبع الإرشادات في "بعد العمل داخل الكمبيوتر" في الصفحة .13

## **إزالة حاوية محرك الأقراص الثابتة**

**تحذير: قبل العمل داخل الكمبيوتر، قم بقراءة معلومات الأمان الواردة مع جهاز الكمبيوتر واتبع الخطوات** الواردة في "قبل أن تبدأ" في الصفحة 11. وبعد إنهاء العمل بداخل الكمبيوتر، اتبع الإرشادات الواردة في **"بعد العمل داخل الكمبيوتر" في الصفحة .13 لمزيد من المعلومات حول أفضل ممارسات الأمان، انظر Homepage Compliance Regulatory) الصفحة الرئيسية للتوافق التنظيمي) .dell.com/regulatory\_compliance التالي الموقع على**

## **المتطلبات الأساسية**

- **1** قم بإزالة الغطاء الخلفي. انظر "إزالة الغطاء الخلفي" في الصفحة .17
	- **2** قم بفك الحامل. انظر "إزالة الحامل" في الصفحة .21
- **3** اتبع الخطوات من الخطوة 1 وحتى الخطوة 2 " في إزالة محرك الأقراص الثابتة" في الصفحة .35

#### **الإجراء**

- **1** قم بفك المسامير التي تثبت حاوية محرك الأقراص الثابتة بالغطاء الأوسط.
- **2** قم بإزالة آبل الطاقة والبيانات من مسارات التوجيه الموجودة على حاوية محرك الأقراص الثابتة.
	- **3** ارفع حاوية محرك الأقراص الثابتة خارج الغطاء الأوسط.

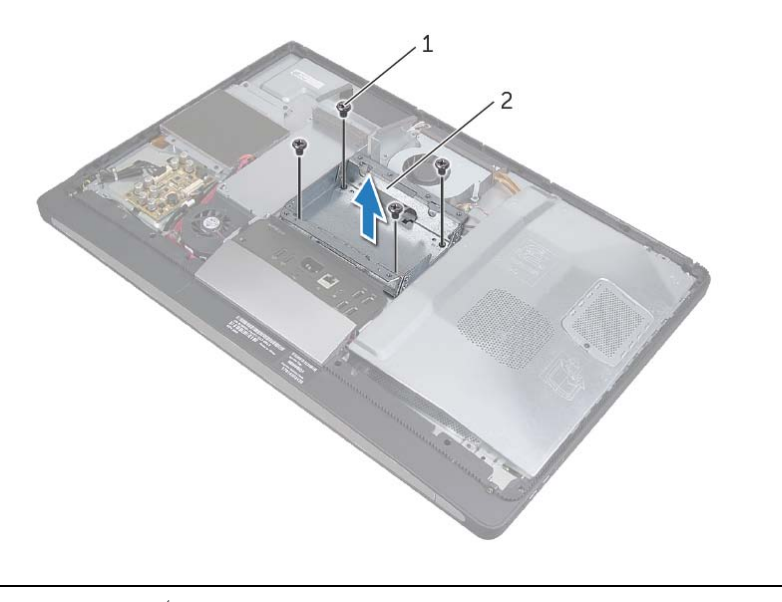

1 المسامير اللولبية )4( 2 حاوية محرك الأقراص الثابتة

# **إعادة وضع محرك (محرآات) الأقراص الثابتة**

**تحذير: قبل العمل داخل الكمبيوتر، قم بقراءة معلومات الأمان الواردة مع جهاز الكمبيوتر واتبع الخطوات** الواردة فى "قبل أن تبدأ" فى الصفحة 11. وبعد إنهاء العمل بداخل الكمبيوتر ، اتبع الإرشادات الواردة في **"بعد العمل داخل الكمبيوتر" في الصفحة .13 لمزيد من المعلومات حول أفضل ممارسات الأمان، انظر Homepage Compliance Regulatory) الصفحة الرئيسية للتوافق التنظيمي) .dell.com/regulatory\_compliance التالي الموقع على**

\/ تنبيه: تتسم محركات الأقراص الثابتة بأنها قابلة للكسر بدرجة كبيرة. لذا، توخي بالغ الحذر عند التعامل مع محرك **الأقراص الثابتة.** 

### **الإجراء**

- **1** قم بمحاذاة فتحات المسامير الموجودة على الشريطين مع فتحات المسامير الموجودة على محرك الأقراص الثابتة، ثم أعد ربط المسامير التي تثبت الشريطين بمحرك الأقراص.
	- **2** قم بتوصيل موصلي آابلي الطاقة والبيانات بمجموعة محرك الأقراص الثابتة.
- **3** مع جعل الشريطين متجهين للأعلى، قم بمحاذاة مسامير مجموعة محرك الأقراص الثابتة مع الفتحات الموجودة على حاوية محرك الأقراص، ثم اضغط على مجموعة محرك الأقراص برفق.

- **1** أعد تركيب الحامل. انظر "إعادة تركيب الحامل" في الصفحة 22.
- **2** قم بإعادة ترآيب الغطاء الخلفي. انظر "إعادة ترآيب الغطاء الخلفي" في الصفحة .18
	- **3** اتبع الإرشادات في "بعد العمل داخل الكمبيوتر" في الصفحة .13

 **3** قم بفك المسامير التي تثبت الشريطين في محرك الأقراص الثابتة، ثم قم بإزالة الشريطين من على محرك الأقراص الثابتة.

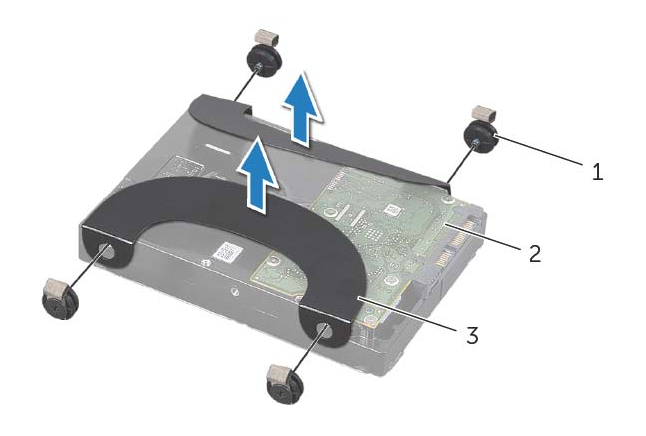

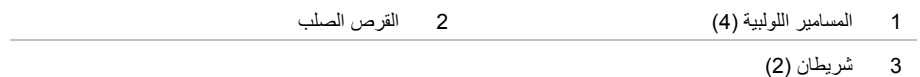

## **إزالة محرك الأقراص الثابتة**

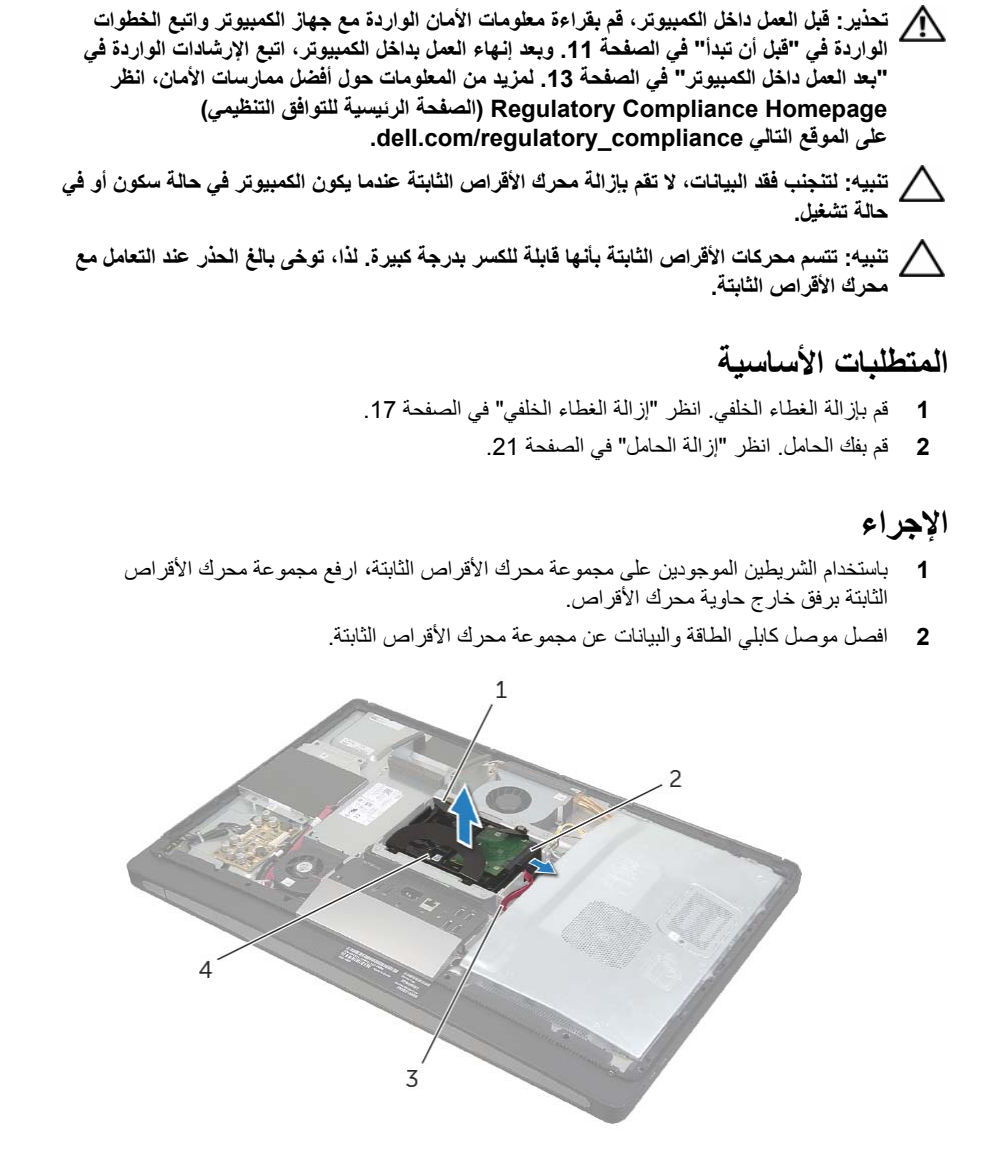

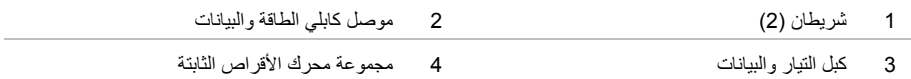

## **إعادة ترآيب مروحة مصدر الطاقة**

**تحذير: قبل العمل داخل الكمبيوتر، قم بقراءة معلومات الأمان الواردة مع جهاز الكمبيوتر واتبع الخطوات** الواردة في "قبل أن تبدأ" في الصفحة 11. وبعد إنهاء العمل بداخل الكمبيوتر، اتبع الإرشادات الواردة في **"بعد العمل داخل الكمبيوتر" في الصفحة .13 لمزيد من المعلومات حول أفضل ممارسات الأمان، انظر Homepage Compliance Regulatory) الصفحة الرئيسية للتوافق التنظيمي) .dell.com/regulatory\_compliance التالي الموقع على**

### **الإجراء**

- **1** مرّر آابل مروحة مصدر الطاقة من أسفل مجموعة لوحة الإدخال/الإخراج، ثم افصل هذا الكابل عن وحدة مصدر الطاقة.
	- **2** مرّر مروحة مصدر الطاقة أسفل لسان التثبيت الموجود على مجموعة لوحة الإدخال/الإخراج، ثم قم بمحاذاة فتحات المسامير الموجودة على مروحة مصدر الطاقة مع فتحات المسامير الموجودة على الغطاء الأوسط.
		- **3** أعد ترآيب المسمارين اللذين يثبتان مروحة مصدر الطاقة بالغطاء الأوسط.

- 1 قم بإعادة تركيب الغطاء الخلفي. انظر "إعادة تركيب الغطاء الخلفي" في الصفحة 18.
	- **2** اتبع الإرشادات في "بعد العمل داخل الكمبيوتر" في الصفحة .13

# **إزالة مروحة مصدر الطاقة**

**تحذير: قبل العمل داخل الكمبيوتر، قم بقراءة معلومات الأمان الواردة مع جهاز الكمبيوتر واتبع الخطوات** الواردة في "قبل أن تبدأ" في الصفحة 11. وبعد إنهاء العمل بداخل الكمبيوتر ، اتبع الإرشادات الواردة في **"بعد العمل داخل الكمبيوتر" في الصفحة .13 لمزيد من المعلومات حول أفضل ممارسات الأمان، انظر Homepage Compliance Regulatory) الصفحة الرئيسية للتوافق التنظيمي) .dell.com/regulatory\_compliance التالي الموقع على**

### **المتطلبات الأساسية**

قم بإز الة الغطاء الخلفي. انظر "إز الة الغطاء الخلفي" في الصفحة 17.

- **1** ارفع لسان التثبيت، ثم افصل آابل مروحة مصدر الطاقة عن وحدة مصدر الطاقة.
	- **2** قم بفك المسمارين اللذين يثبتان مروحة مصدر الطاقة بالغطاء الأوسط.
- **3** ارفع مروحة مصدر الطاقة برفق، ثم حرّر آابل المروحة من أسفل مجموعة لوحة الإدخال/الإخراج.
- **4** ارفع مروحة مصدر الطاقة، وقم بتمريره خارج لسان التثبيت الموجود على لوحة الإدخال/الإخراج.

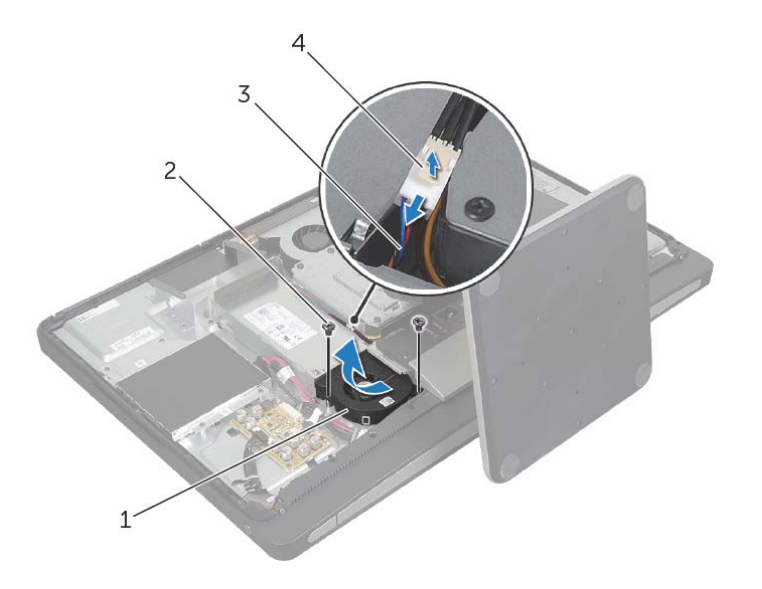

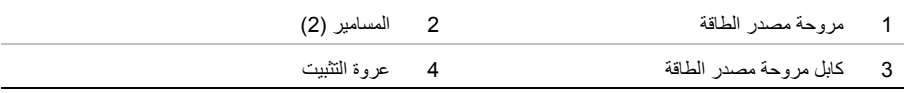

## **إعادة ترآيب واقي لوحة النظام**

**تحذير: قبل العمل داخل الكمبيوتر، قم بقراءة معلومات الأمان الواردة مع جهاز الكمبيوتر واتبع الخطوات** الواردة فى "قَبل أن تبدأ" فى الصفحة 11. وبعد إنهاء العمل بداخل الكمبيوتر ، اتبع الإرشادات الواردة في **"بعد العمل داخل الكمبيوتر" في الصفحة .13 لمزيد من المعلومات حول أفضل ممارسات الأمان، انظر Homepage Compliance Regulatory) الصفحة الرئيسية للتوافق التنظيمي) .dell.com/regulatory\_compliance التالي الموقع على**

### **الإجراء**

- **1** قم بمحاذاة فتحات المسامير الموجودة في واقي لوحة النظام مع فتحات المسامير الموجودة في الغطاء الأوسط.
	- **2** أعد ربط المسامير التي تثبت واقي لوحة النظام بالغطاء الأوسط.

- 1 قم بإعادة تركيب الغطاء الخلفي. انظر "إعادة تركيب الغطاء الخلفي" في الصفحة 18.
	- **2** اتبع الإرشادات في "بعد العمل داخل الكمبيوتر" في الصفحة .13

# **إزالة واقي لوحة النظام**

**تحذير: قبل العمل داخل الكمبيوتر، قم بقراءة معلومات الأمان الواردة مع جهاز الكمبيوتر واتبع الخطوات** الواردة في "قبل أن تبدأ" في الصفحة 11. وبعد إنهاء العمل بداخل الكمبيوتر ، اتبع الإرشادات الواردة في **"بعد العمل داخل الكمبيوتر" في الصفحة .13 لمزيد من المعلومات حول أفضل ممارسات الأمان، انظر Homepage Compliance Regulatory) الصفحة الرئيسية للتوافق التنظيمي) .dell.com/regulatory\_compliance التالي الموقع على**

## **المتطلبات الأساسية**

قم بإز الة الغطاء الخلفي. انظر "إز الة الغطاء الخلفي" في الصفحة 17.

## **الإجراء**

- **1** قم بفك المسامير التي تثبت واقي لوحة النظام بالغطاء الأوسط.
	- **2** ارفع واقي لوحة النظام خارج الغطاء الأوسط.

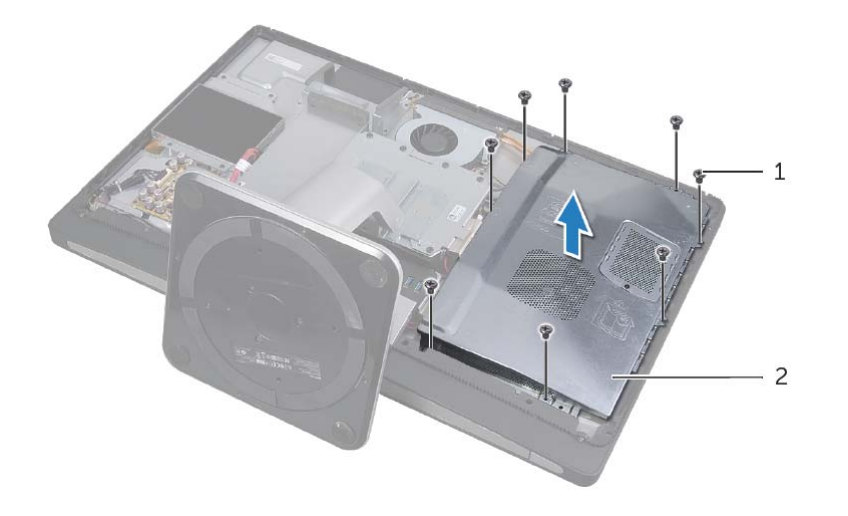

1 المسامير اللولبية )8( 2 واقي لوحة النظام

## **إعادة وضع وحدة (وحدات) الذاآرة**

**تحذير: قبل العمل داخل الكمبيوتر، قم بقراءة معلومات الأمان الواردة مع جهاز الكمبيوتر واتبع الخطوات** الواردة في "قبل أن تبدأ" في الصفحة 11. وبعد إنهاء العمل بداخل الكمبيوتر، اتبع الإرشادات الواردة في **"بعد العمل داخل الكمبيوتر" في الصفحة .13 لمزيد من المعلومات حول أفضل ممارسات الأمان، انظر Homepage Compliance Regulatory) الصفحة الرئيسية للتوافق التنظيمي) .dell.com/regulatory\_compliance التالي الموقع على**

#### **الإجراء**

- **1** قم بمحازاة الفتحة الموجودة في وحدة الذاآرة مع العروة الموجودة في موصل وحدة الذاآرة.
- **2** قم بإزاحة وحدة الذاآرة قبوة إلى داخل الموصل بزاوية 45 درجة، واضغط على وحدة الذاآرة لأسفل حتى تستقر في مكانها.

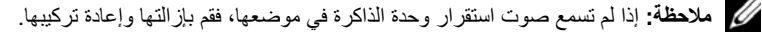

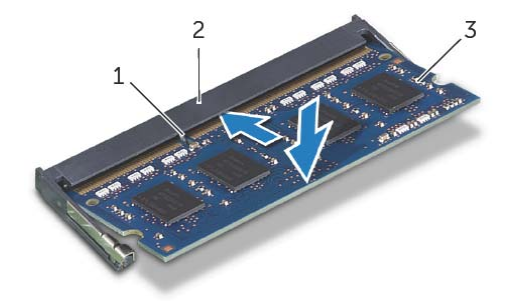

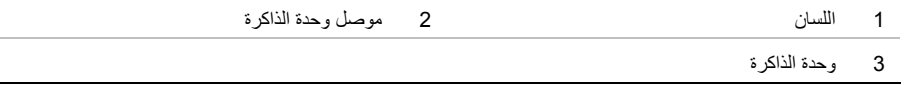

- **3** أدخل ألسنة التثبيت الموجودة في واقي وحدة الذاآرة إلى عبر الفتحات الموجودة في واقي لوحة النظام ثم أزح واقي وحدة الذاكرة باتجاه الجزء العلوي من الكمبيوتر .
	- **4** أعد وضع المسمار المثبت لواقي وحدة الذاآرة في درع لوحة النظام.

- **1** قم بإعادة ترآيب الغطاء الخلفي. انظر "إعادة ترآيب الغطاء الخلفي" في الصفحة .18
	- **2** اتبع الإرشادات في "بعد العمل داخل الكمبيوتر" في الصفحة .13
- **3** استخدم أطراف أصابعك لفصل مشابك التثبيت الموجودة على طرفي موصل وحدة الذاآرة بعناية حتى تبرز وحدة الذاكرة للخارج.
	- **4** قم بإزالة وحدة الذاآرة من موصل وحدة الذاآرة.

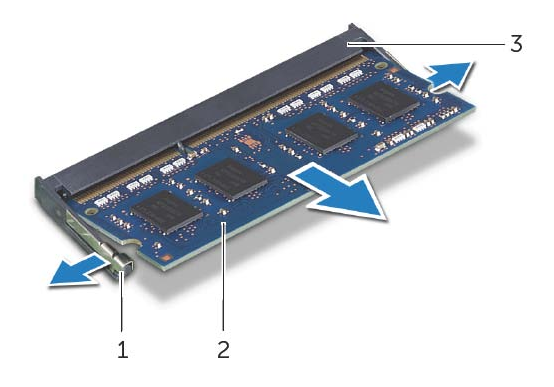

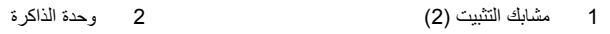

3 موصل وحدة الذاآرة

# **إزالة وحدة (وحدات) الذاآرة**

**تحذير: قبل العمل داخل الكمبيوتر، قم بقراءة معلومات الأمان الواردة مع جهاز الكمبيوتر واتبع الخطوات** الواردة في "قبل أن تبدأ" في الصفحة 11. وبعد إنهاء العمل بداخل الكمبيوتر ، اتبع الإرشادات الواردة في **"بعد العمل داخل الكمبيوتر" في الصفحة .13 لمزيد من المعلومات حول أفضل ممارسات الأمان، انظر Homepage Compliance Regulatory) الصفحة الرئيسية للتوافق التنظيمي) .dell.com/regulatory\_compliance التالي الموقع على**

**المتطلبات الأساسية** 

قم بإز الة الغطاء الخلفي. انظر "إز الة الغطاء الخلفي" في الصفحة 17.

- **1** قم بفك المسمار الذي يثبت غطاء وحدة الذاآرة بواقي لوحة النظام.
- **2** أزح واقي وحدة الذاآرة باتجاه الجزء السفلي من الكمبيوتر، وارفعه بعيدًا عن واقي لوحة النظام.

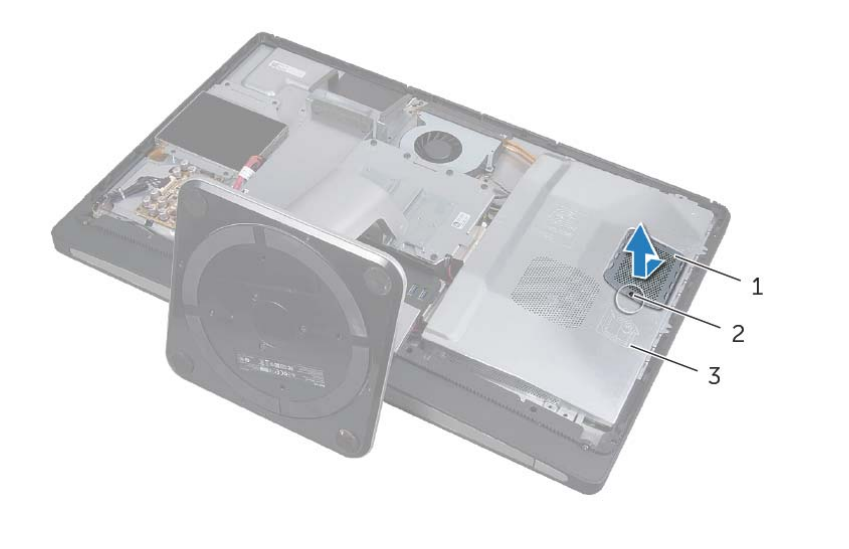

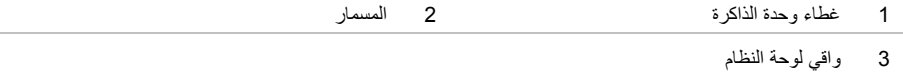

## **إعادة ترآيب محرك الأقراص الضوئية**

**تحذير: قبل العمل داخل الكمبيوتر، قم بقراءة معلومات الأمان الواردة مع جهاز الكمبيوتر واتبع الخطوات** الواردة في "قبل أن تبدأ" في الصفحة 11. وبعد إنهاء العمل بداخل الكمبيوتر، اتبع الإرشادات الواردة في **"بعد العمل داخل الكمبيوتر" في الصفحة .13 لمزيد من المعلومات حول أفضل ممارسات الأمان، انظر Homepage Compliance Regulatory) الصفحة الرئيسية للتوافق التنظيمي) .dell.com/regulatory\_compliance التالي الموقع على**

### **الإجراء**

- **1** قم بمحاذاة فتحات المسامير الموجودة على مسندي محرك الأقراص الضوئية مع فتحات المسامير الموجودة على المحرك وأعد ربط المسامير التي تثبت المسندين بمحرك الأقراص الضوئية.
	- **2** قم بتوصيل موصل آابلي الطاقة والبيانات بمجموعة محرك الأقراص الضوئية.
- **3** قم بمحاذاة فتحات المسامير الموجودة على محرك الأقراص الضوئية مع فتحات المسامير الموجودة على الهيكل المعدني.
	- **4** أعد ترآيب المسامير المثبتة لمجموعة محرك الأقراص الضوئية في الهيكل.

- **1** قم بإعادة ترآيب الغطاء الخلفي. انظر "إعادة ترآيب الغطاء الخلفي" في الصفحة .18
	- **2** اتبع الإرشادات في "بعد العمل داخل الكمبيوتر" في الصفحة .13
- **3** قم بفك المسامير التي تثبت مسندي محرك الأقراص الضوئية بمحرك الأقراص.
	- **4** قم بفك مسندي محرك الأقراص الضوئية من محرك الأقراص.

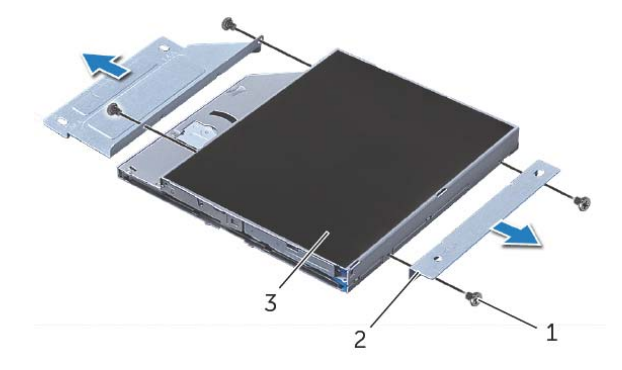

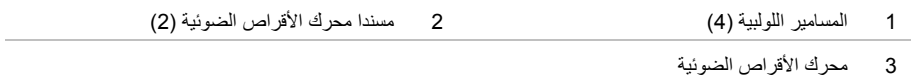

# **إزالة محرك الأقراص الضوئية**

**تحذير: قبل العمل داخل الكمبيوتر، قم بقراءة معلومات الأمان الواردة مع جهاز الكمبيوتر واتبع الخطوات** الواردة في "قبل أن تبدأ" في الصفحة 11. وبعد إنهاء العمل بداخل الكمبيوتر ، اتبع الإرشادات الواردة في **"بعد العمل داخل الكمبيوتر" في الصفحة .13 لمزيد من المعلومات حول أفضل ممارسات الأمان، انظر Homepage Compliance Regulatory) الصفحة الرئيسية للتوافق التنظيمي) .dell.com/regulatory\_compliance التالي الموقع على**

### **المتطلبات الأساسية**

قم بإز الة الغطاء الخلفي. انظر "إز الة الغطاء الخلفي" في الصفحة 17.

- **1** قم بفك المسامير التي تثبت مجموعة محرك الأقراص الضوئية بالغطاء الأوسط.
- **2** ارفع مجموعة محرك الأقراص البصرية برفق من الغطاء الأوسط وافصل موصل الطاقة وآبل البيانات من مجموعة محرك الأقراص الضوئية

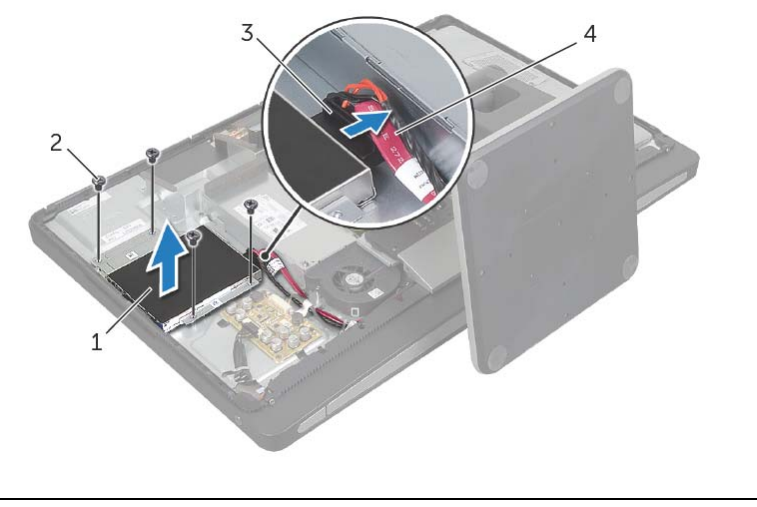

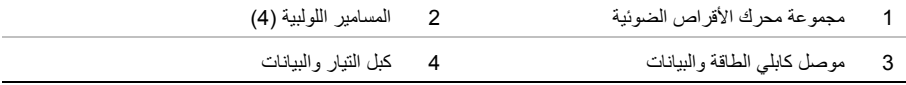

# **إعادة ترآيب لوحة المحوّل**

**تحذير: قبل العمل داخل الكمبيوتر، قم بقراءة معلومات الأمان الواردة مع جهاز الكمبيوتر واتبع الخطوات** الواردة في "قبل أن تبدأ" في الصفحة 11. وبعد إنهاء العمل بداخل الكمبيوتر، اتبع الإرشادات الواردة في **"بعد العمل داخل الكمبيوتر" في الصفحة .13 لمزيد من المعلومات حول أفضل ممارسات الأمان، انظر Homepage Compliance Regulatory) الصفحة الرئيسية للتوافق التنظيمي) .dell.com/regulatory\_compliance التالي الموقع على**

## **الإجراء**

- **1** قم بمحاذاة فتحات المسامير الموجودة في لوحة المحول مع فتحات المسامير الموجودة على الغطاء الأوسط.
	- **2** استبدل المسمارين اللذين يثبتان لوحة المحوّل بالغطاء الأوسط.
		- **3** قم بتوصيل آابل المحوّل بلوحة المحوّل.
	- **4** قم بتوصيل آابل مؤشر الإضاءة الخلفية للشاشة بلوحة المحوّل، ثم أحكم لسان التثبيت.

- 1 قم بإعادة تركيب الغطاء الخلفي. انظر "إعادة تركيب الغطاء الخلفي" في الصفحة 18.
	- **2** اتبع الإرشادات في "بعد العمل داخل الكمبيوتر" في الصفحة .13

# **إزالة لوحة المحوّل**

**تحذير: قبل العمل داخل الكمبيوتر، قم بقراءة معلومات الأمان الواردة مع جهاز الكمبيوتر واتبع الخطوات** الواردة في "قبل أن تبدأ" في الصفحة 11. وبعد إنهاء العمل بداخل الكمبيوتر ، اتبع الإرشادات الواردة في **"بعد العمل داخل الكمبيوتر" في الصفحة .13 لمزيد من المعلومات حول أفضل ممارسات الأمان، انظر Homepage Compliance Regulatory) الصفحة الرئيسية للتوافق التنظيمي) .dell.com/regulatory\_compliance التالي الموقع على**

### **المتطلبات الأساسية**

قم بإز الة الغطاء الخلفي. انظر "إز الة الغطاء الخلفي" في الصفحة 17.

- **1** ارفع لسان التثبيت من على موصل آابل مؤشر الإضاءة الخلفية للشاشة، ثم افصل آابل مؤشر الإضاءة الخلفية للشاشة عن لوحة المحوّل.
	- **2** افصل آابل المحوّل عن لوحة المحوّل.
	- **3** قم بفك المسمارين اللذين يثبتان لوحة المحوّل بالغطاء الأوسط.
		- **4** ارفع لوحة المحول عن الغطاء الأوسط.

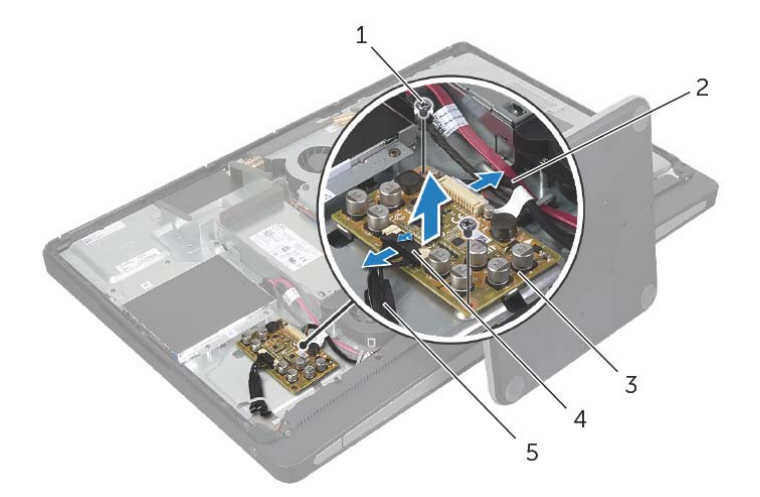

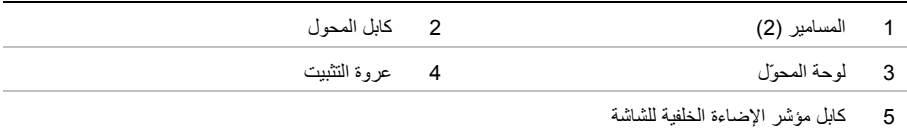

## **إعادة ترآيب الحامل**

**تحذير: قبل العمل داخل الكمبيوتر، قم بقراءة معلومات الأمان الواردة مع جهاز الكمبيوتر واتبع الخطوات** الواردة في "قبل أن تبدأ" في الصفحة 11. وبعد إنهاء العمل بداخل الكمبيوتر ، اتبع الإرشادات الواردة في **"بعد العمل داخل الكمبيوتر" في الصفحة .13 لمزيد من المعلومات حول أفضل ممارسات الأمان، انظر Homepage Compliance Regulatory) الصفحة الرئيسية للتوافق التنظيمي) .dell.com/regulatory\_compliance التالي الموقع على**

### **الإجراء**

- **1** أدخل لسان التثبيت الموجود بأعلى الحامل في الفتحة الموجودة في محرك الأقراص الثابتة.
- **2** قم بمحاذاة فتحات المسامير الموجودة بالحامل مع فتحات المسامير الموجودة في حاوية محرك الأقراص الثابتة.
	- **3** أعد ربط المسامير التي تثبت الحامل في حاوية محرك الأقراص الثابتة.

- **1** قم بإعادة ترآيب الغطاء الخلفي. انظر "إعادة ترآيب الغطاء الخلفي" في الصفحة .18
	- **2** اتبع الإرشادات في "بعد العمل داخل الكمبيوتر" في الصفحة .13

## **إزالة الحامل**

**تحذير: قبل العمل داخل الكمبيوتر، قم بقراءة معلومات الأمان الواردة مع جهاز الكمبيوتر واتبع الخطوات** الواردة في "قبل أن تبدأ" في الصفحة 11. وبعد إنهاء العمل بداخل الكمبيوتر ، اتبع الإرشادات الواردة في **"بعد العمل داخل الكمبيوتر" في الصفحة .13 لمزيد من المعلومات حول أفضل ممارسات الأمان، انظر Homepage Compliance Regulatory) الصفحة الرئيسية للتوافق التنظيمي) .dell.com/regulatory\_compliance التالي الموقع على**

## **المتطلبات الأساسية**

قم بإز الة الغطاء الخلفي. انظر "إز الة الغطاء الخلفي" في الصفحة 17.

- **1** قم بفك المسامير التي تثبت الحامل في حاوية محرك الأقراص الثابتة.
	- **2** ارفع الحامل، ثم مرّره خارج حاوية محرك الأقراص الثابتة.

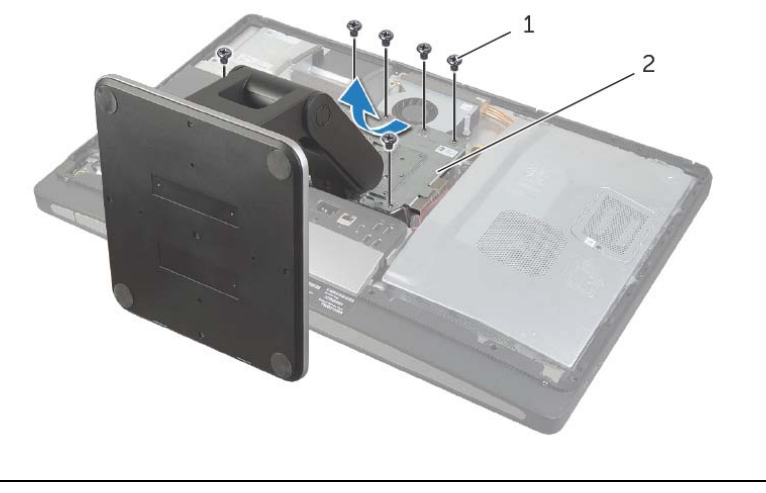

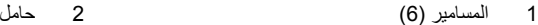

## **إعادة ترآيب الغطاء الرفيع**

**تحذير: قبل العمل داخل الكمبيوتر، قم بقراءة معلومات الأمان الواردة مع جهاز الكمبيوتر واتبع الخطوات** الواردة في "قبل أن تبدأ" في الصفحة 11. وبعد إنهاء العمل بداخل الكمبيوتر ، اتبع الإرشادات الواردة في **"بعد العمل داخل الكمبيوتر" في الصفحة .13 لمزيد من المعلومات حول أفضل ممارسات الأمان، انظر Homepage Compliance Regulatory) الصفحة الرئيسية للتوافق التنظيمي) .dell.com/regulatory\_compliance التالي الموقع على**

### **الإجراء**

- **1** أدخل لساني التثبيت الموجودين بأسفل الغطاء الرفيع في الفتحتين الموجودتين في الإطار الداخلي.
- **2** اضغط على الغطاء الرفيع حتى يستقر آل من لساني التثبيت، الموجودين بالإطار الداخلي، في الفتحتين الموجودتين على كلا جانبي الغطاء الرفيع.

- **1** قم بإعادة ترآيب الغطاء الخلفي. انظر "إعادة ترآيب الغطاء الخلفي" في الصفحة .18
	- **2** اتبع الإرشادات في "بعد العمل داخل الكمبيوتر" في الصفحة .13

## **إزالة الغطاء الرفيع**

**تحذير: قبل العمل داخل الكمبيوتر، قم بقراءة معلومات الأمان الواردة مع جهاز الكمبيوتر واتبع الخطوات** الواردة في "قبل أن تبدأ" في الصفحة 11. وبعد إنهاء العمل بداخل الكمبيوتر ، اتبع الإرشادات الواردة في **"بعد العمل داخل الكمبيوتر" في الصفحة .13 لمزيد من المعلومات حول أفضل ممارسات الأمان، انظر Homepage Compliance Regulatory) الصفحة الرئيسية للتوافق التنظيمي) .dell.com/regulatory\_compliance التالي الموقع على**

### **المتطلبات الأساسية**

قم بإز الة الغطاء الخلفي. انظر "إز الة الغطاء الخلفي" في الصفحة 17.

- **1** باستخدام قلم الكتابة البلاستيكي، اضغط على لساني التثبيت لتحرير الغطاء الرفيع من الإطار الداخلي.
	- **2** حرّك الغطاء الرفيع ناحية أعلى الكمبيوتر، ثم ارفعه خارج الهيكل.

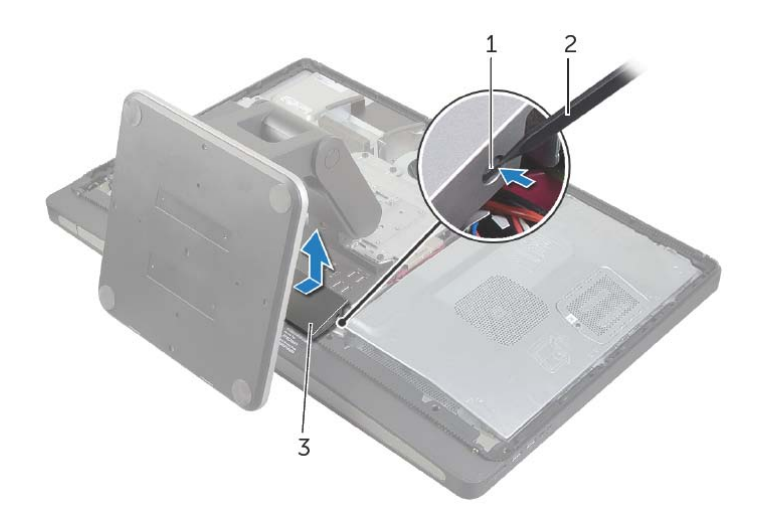

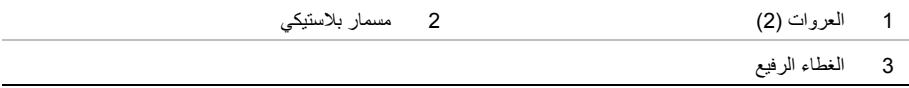

## **إعادة ترآيب الغطاء الخلفي**

**تحذير: قبل العمل داخل الكمبيوتر، قم بقراءة معلومات الأمان الواردة مع جهاز الكمبيوتر واتبع الخطوات** الواردة في "قبل أن تبدأ" في الصفحة 11. وبعد إنهاء العمل بداخل الكمبيوتر ، اتبع الإرشادات الواردة في **"بعد العمل داخل الكمبيوتر" في الصفحة .13 لمزيد من المعلومات حول أفضل ممارسات الأمان، انظر Homepage Compliance Regulatory) الصفحة الرئيسية للتوافق التنظيمي) .dell.com/regulatory\_compliance التالي الموقع على**

- **1** ضع الغطاء الخلفي على الإطار الداخلي، ثم حرّك الغطاء ناحية قاعدة الكمبيوتر.
	- **2** أحكم ربط المسامير التي تثبت الغطاء الخلفي بالإطار الداخلي.
	- **3** اتبع الإرشادات في "بعد العمل داخل الكمبيوتر" في الصفحة .13

## **إزالة الغطاء الخلفي**

**تحذير: قبل العمل داخل الكمبيوتر، قم بقراءة معلومات الأمان الواردة مع جهاز الكمبيوتر واتبع الخطوات** الواردة في "قبل أن تبدأ" في الصفحة 11. وبعد إنهاء العمل بداخل الكمبيوتر ، اتبع الإرشادات الواردة في **"بعد العمل داخل الكمبيوتر" في الصفحة .13 لمزيد من المعلومات حول أفضل ممارسات الأمان، انظر Homepage Compliance Regulatory) الصفحة الرئيسية للتوافق التنظيمي) .dell.com/regulatory\_compliance التالي الموقع على**

### **الإجراء**

- **1** اقلب الكمبيوتر على سطح مستوٍ ونظيف.
- **2** قم بفك مسامير التثبيت التي تثبت الغطاء الخلفي بالإطار الداخلي.
- **3** حرّك الغطاء الخلفي ناحية أعلى الكمبيوتر، ثم ارفعه خارج الإطار الداخلي.

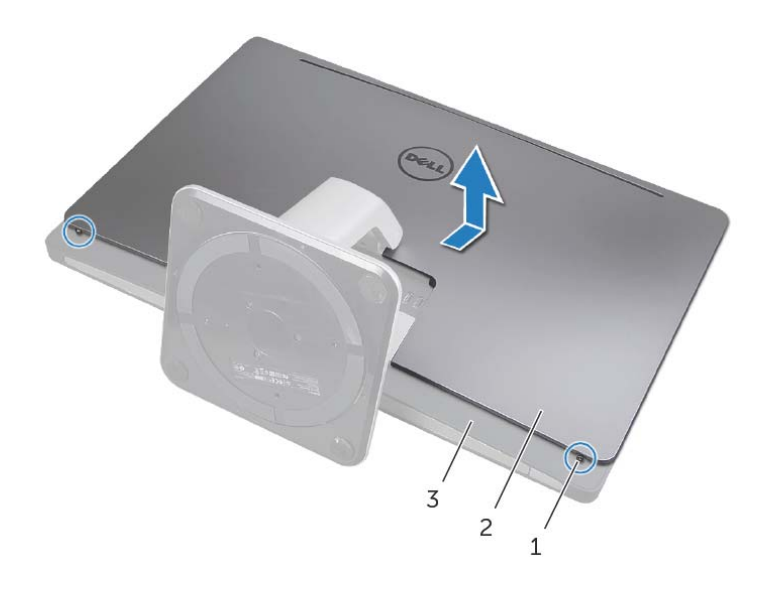

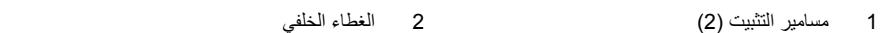

3 الإطار الداخلي

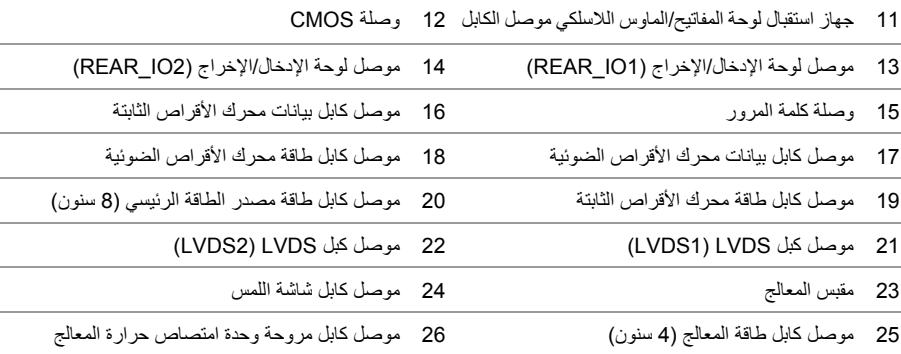

**مكونات لوحة النظام** 

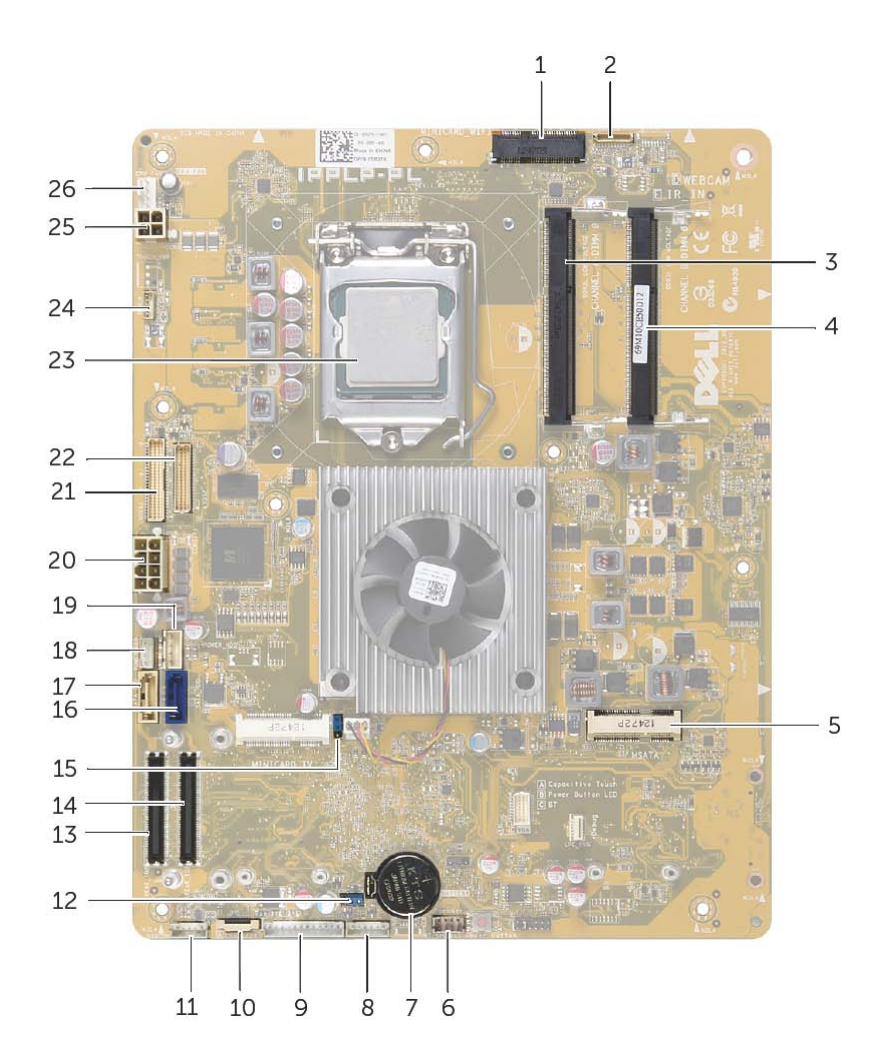

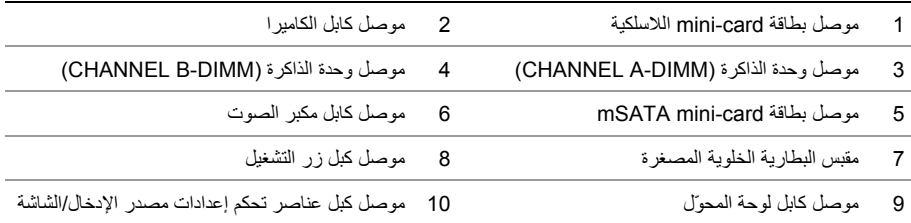

## **نظرة فنية عامة**

**تحذير: قبل العمل داخل الكمبيوتر، قم بقراءة معلومات الأمان الواردة مع جهاز الكمبيوتر واتبع الخطوات** الواردة في "قبل أن تبدأ" في الصفحة 11. وبعد إنهاء العمل بداخل الكمبيوتر، اتبع الإرشادات الواردة في **"بعد العمل داخل الكمبيوتر" في الصفحة .13 لمزيد من المعلومات حول أفضل ممارسات الأمان، انظر Homepage Compliance Regulatory) الصفحة الرئيسية للتوافق التنظيمي) .dell.com/regulatory\_compliance التالي الموقع على**

**المنظر الداخلي لجهاز الكمبيوتر** 

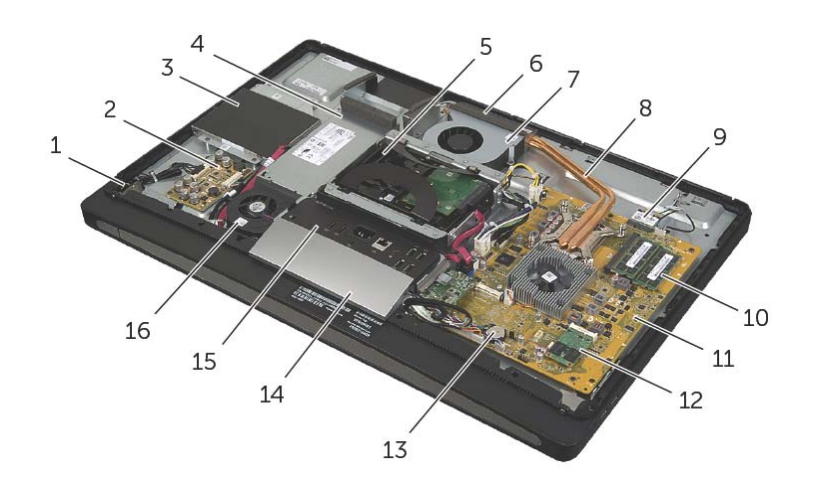

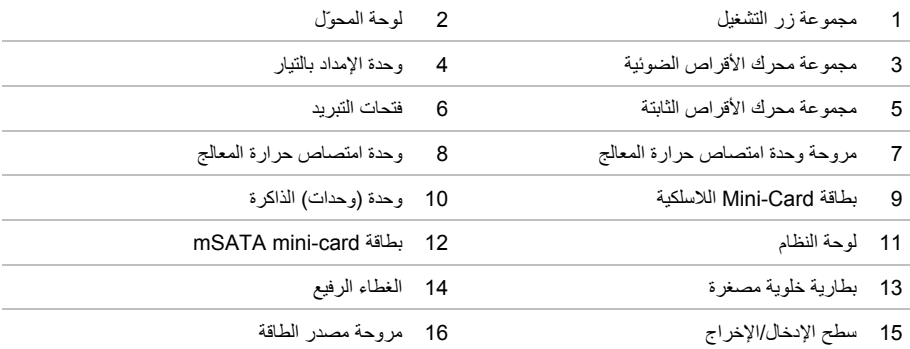

## **بعد العمل داخل الكمبيوتر**

بعد الانتهاء من إجر اءات إعادة تر كيب المكونات، تأكد من التالي:

- **•** أعد ترآيب جميع المسامير اللولبية وتأآد من عدم وجود مسامير لولبية مفكوآة بداخل الكمبيوتر.
- **•** قم بتوصيل أي أجهزة خارجية، وآبلات، وبطاقات، وأي جزء (أجزاء) آخر قمت بإزالته قبل العمل داخل الكمبيوتر.
	- **•** قم بتوصيل الكمبيوتر وآافة الأجهزة المتصلة بالمآخذ الكهربائية الخاصة بها.

**تنبيه: قبل تشغيل الكمبيوتر، أعد ترآيب آل المسامير اللولبية وتأآد من عدم وجود مسامير لولبية مفكوآة داخل الكمبيوتر. فقد يؤدي عدم القيام بذلك إلى إتلاف الكمبيوتر.** 

## **الأدوات الموصى بها**

قد تتطلب الإجراءات الواردة في هذه الوثيقة توافر الأدوات التالية:

- **•** مفك فيليبس
- **•** مخطاط بلاستيكي

**قبل أن تبدأ** 

## **قم بإيقاف تشغيل جهاز الكمبيوتر والأجهزة المتصلة**

∕ ستنبيه: لتفادي فقد البيانات، قم بحفظ و إغلاق جميع الملفات المفتوحة وقم بإنهاء جميع البرامج المفتوحة قبل **إيقاف تشغيل الكمبيوتر.** 

- **1** احفظ جميع الملفات المفتوحة وأغلقها وقم بإنهاء جميع البرامج المفتوحة.
- **2** حرك مؤشر الماوس إلى الرآن الأيمن العلوي أو السفلي من الشاشة لفتح الشريط الجانبي لـ Charms، ثم انقر فوق **الضبط**← **التيار**← **إيقاف التشغيل**.

**ملاحظة:** إذا آنت تستخدم نظام تشغيل آخر، فانظر مستندات نظام التشغيل لديك لمعرفة إرشادات إيقاف التشغيل.

- **3** قم بفصل الكمبيوتر وجميع الأجهزة المتصلة به من مآخذ التيار الكهربي.
- **4** قم بفصل جميع آابلات التليفون وآابلات الشبكة والأجهزة المتصلة عن جهاز الكمبيوتر لديك.
- **5** اضغط مع الاستمرار على زر التشغيل لمدة 5 ثوان، بعد فصل الطاقة عن الكمبيوتر لتأريض لوحة النظام.

### **إرشادات النظام**

استعن بإرشادات السلامة التالية لمساعدتك على حماية الكمبيوتر من أي تلف محتمل، وللمساعدة آذلك على ضمان سلامتك الشخصية.

- \مر تحذير: قبل العمل داخل الكمبيوتر، اقرأ معلومات الأمان المرفقة بالكمبيوتر لمزيد من المعلومات حول أفضل ممارسات **الأمان، انظر Homepage Compliance Regulatory) الصفحة الرئيسية لسياسة الالتزام بالقوانين) .dell.com/regulatory\_compliance التالي الموقع على**
	- \إ// تحذير : قم بفصل جميع مصادر الطاقة قبل فتح غطاء الكمبيوتر أو اللوحات. بعد الانتهاء من العمل داخل الكمبيوتر، **قم بإعادة ترآيب جميع الأغطية واللوحات والمسامير اللولبية قبل التوصيل بمصدر الطاقة.** 
		- **تنبيه: لتجنب إتلاف جهاز الكمبيوتر، تأآد من أن سطح العمل مستويًا ونظيفًا.**

**تنبيه: لتجنب إتلاف المكونات والبطاقات، تعامل معها من الحواف وتجنب لمس السنون والملامسات.** 

- \ لتبيه: لا يُسمح بإزالة غطاء الكمبيوتر والوصول إلى أي من المكونات الداخلية للكمبيوتر إلا لفنى خدمة معتمد فحسب. **راجع إرشادات الأمان للحصول على معلومات آاملة حول احتياطات السلامة والعمل داخل الكمبيوتر والحماية من تفريغ الشحنات الإلكتروستاتيكية.**
- \ / تنبيه: قبل لمس أي شيء داخل الكمبيوتر ، قم بتأريض نفسك بواسطة لمس سطح معدني غير مطلي، مثل السطح المعدني الموجود في الجزء الخلفي من الكمبيوتر٬ أثناء العمل، قم بلمس سطح معدني غير مطلي من وقت لآخر لتبديد الكهرباء **الإستاتيكية، والتي قد تضر بالمكونات الداخلية للكمبيوتر.** 
	-

∕ / تنبيه: عندما تقوم بفصل أحد الكبلات، اسحبه من موصل الكبل أو من لسان السحب الخاص به، وليس من الكبل نفسه. ' **بعض الكبلات تحتوي على موصلات مزودة بألسنة قفل أو مسامير إبهامية يلزم فكها قبل فصل الكبل.**  عند فصل الكبلات، حافظ على محاذاتها بالتساوي لتجنب ثنى أي من سنون الموصلات. عند توصيل الكبلات، تأكد من أن **الموصلات والمنافذ قد تمت محاذاتها وتوجيهها بشكل صحيح.** 

- **تنبيه: لفصل آبل الشبكة، قم أولاً بفصل الكبل عن الكمبيوتر، ثم افصله عن الجهاز المتصل بالشبكة.** 
	- **تنبيه: اضغط على أي بطاقات مُرآبة وأخرجها من قارئ بطاقات الوسائط.**

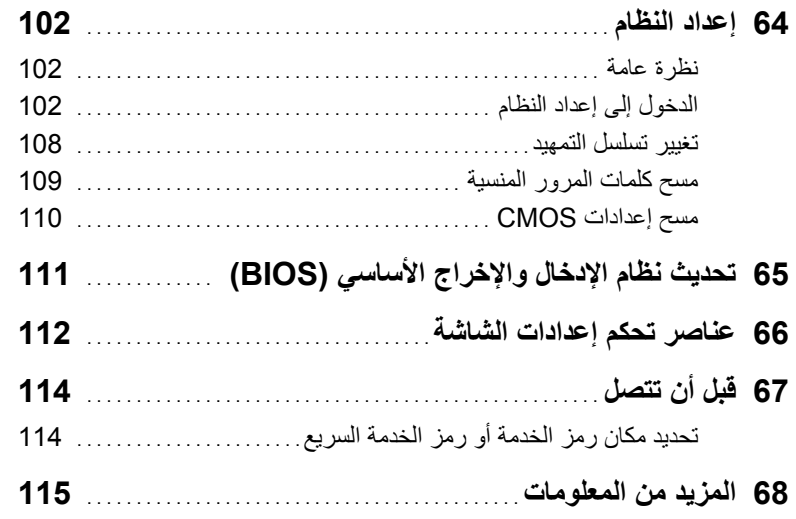

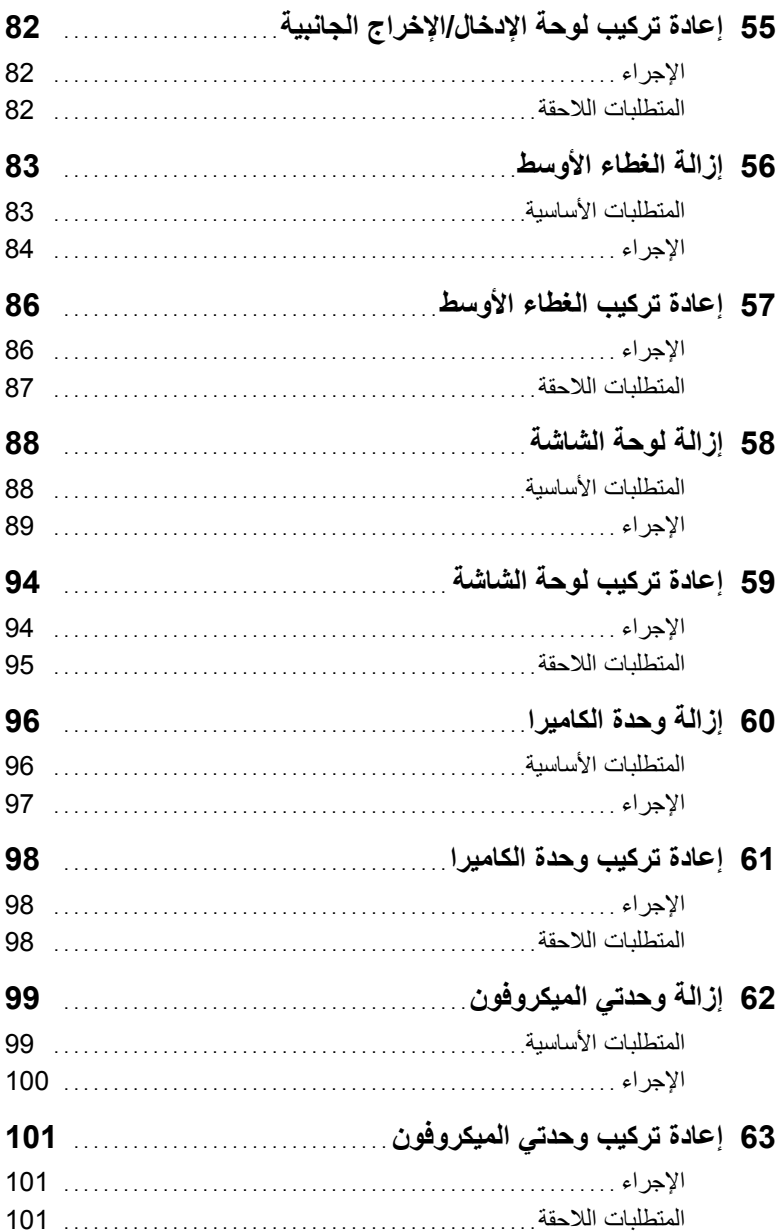

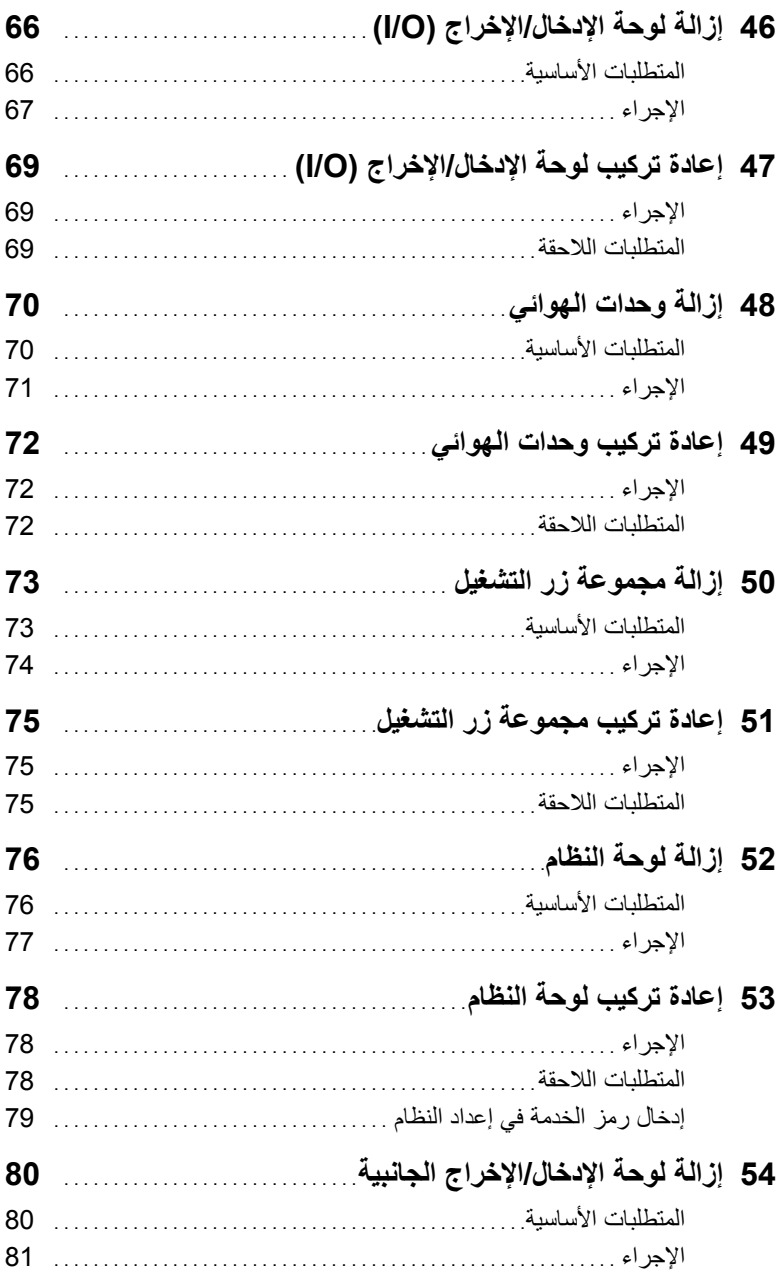
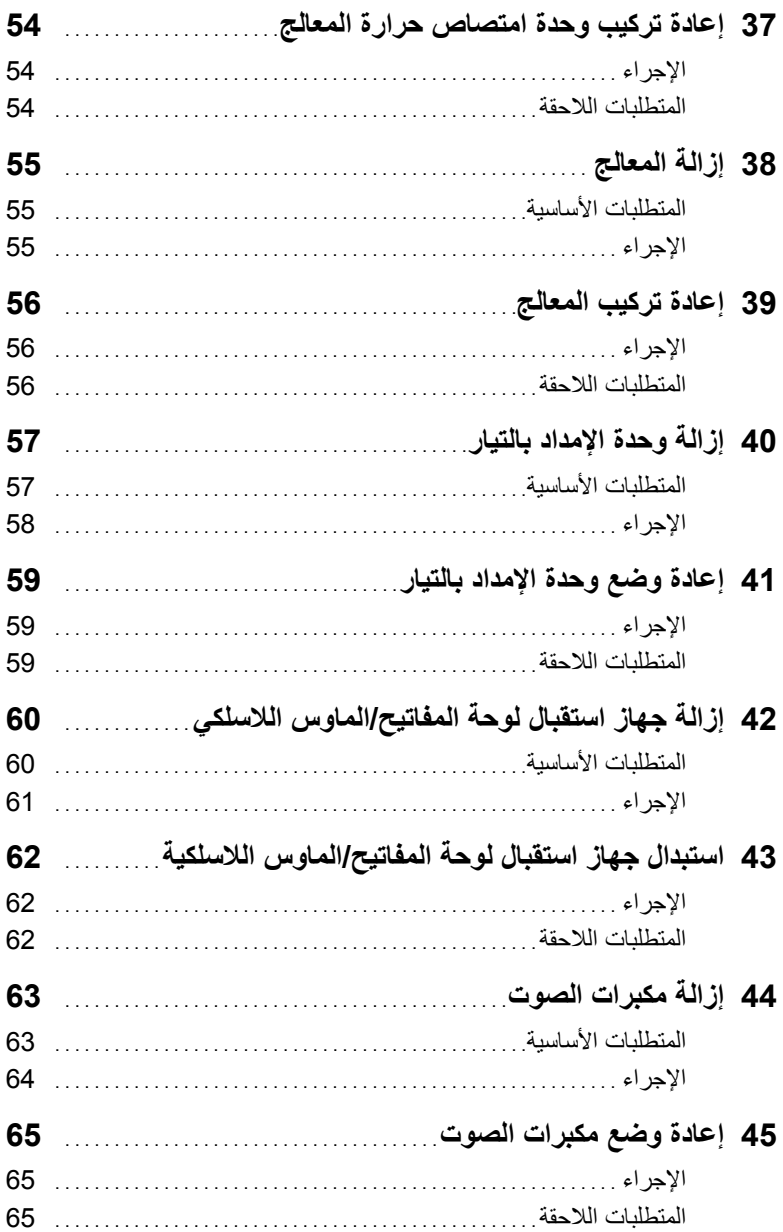

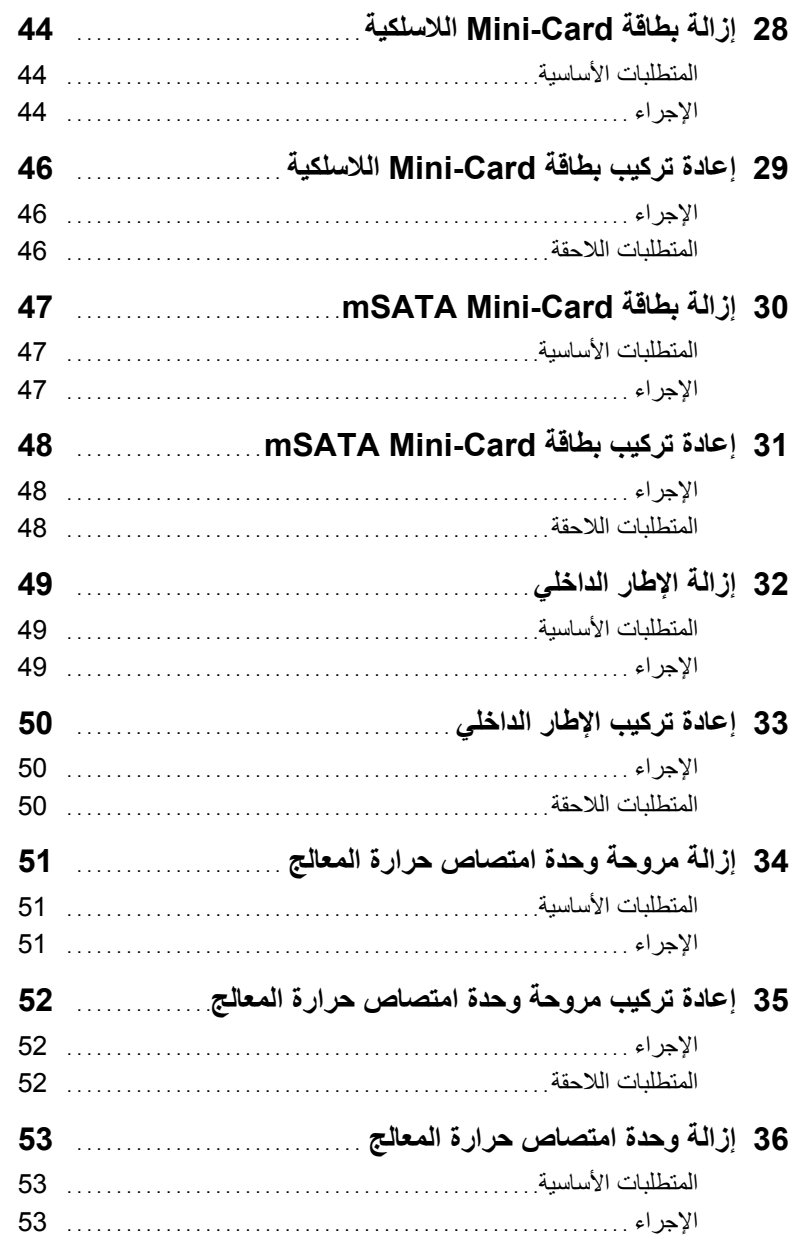

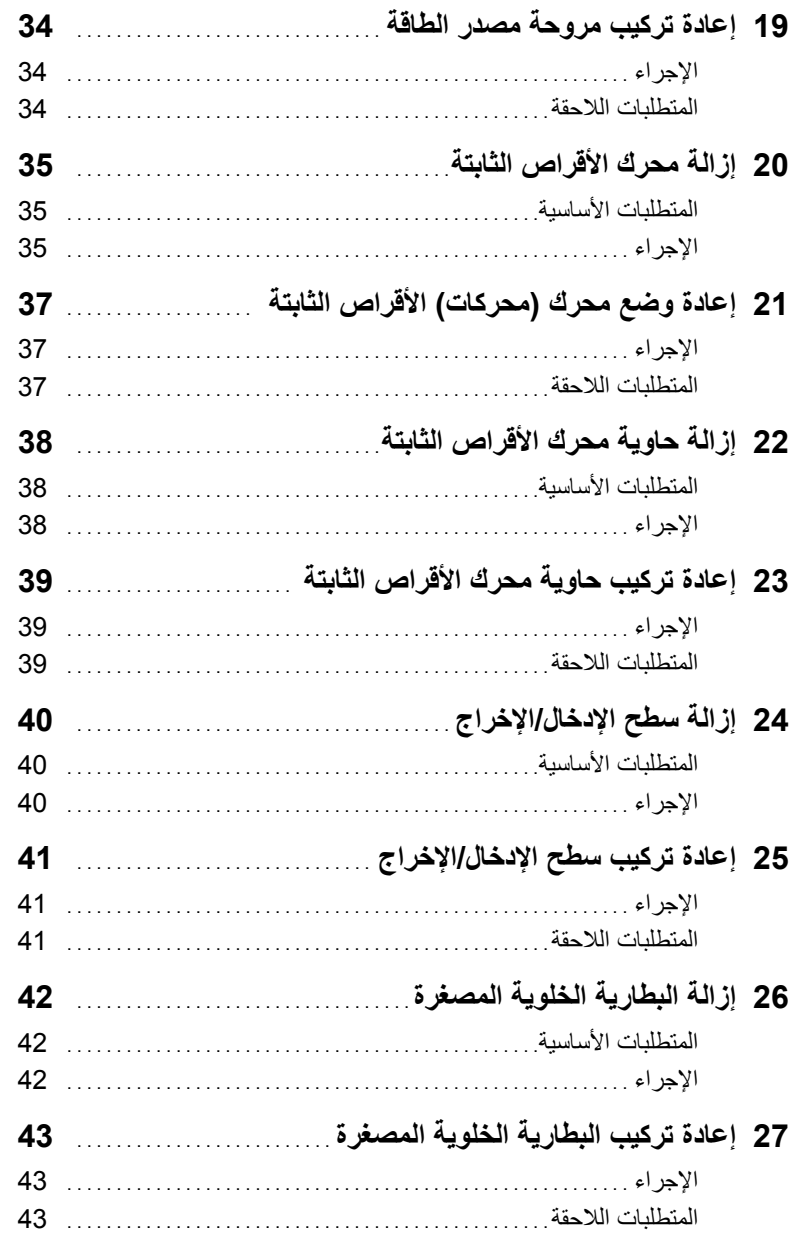

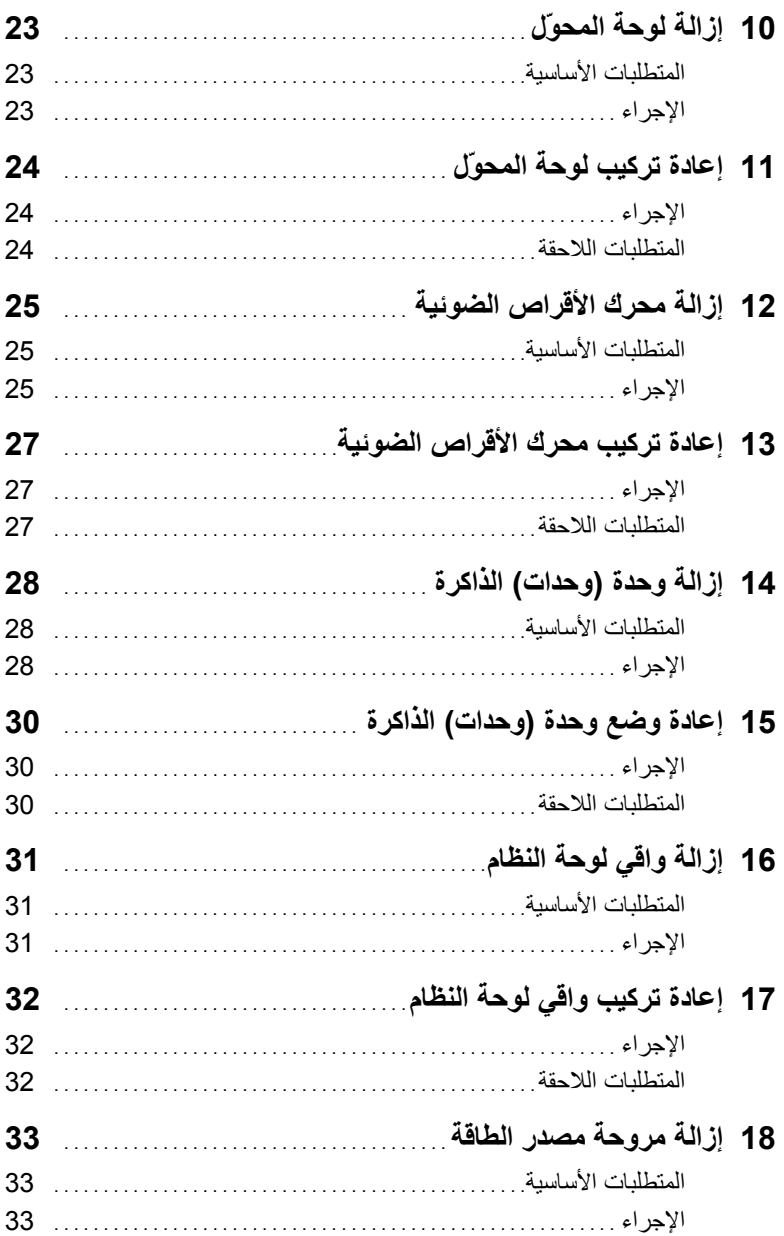

## المحتويات

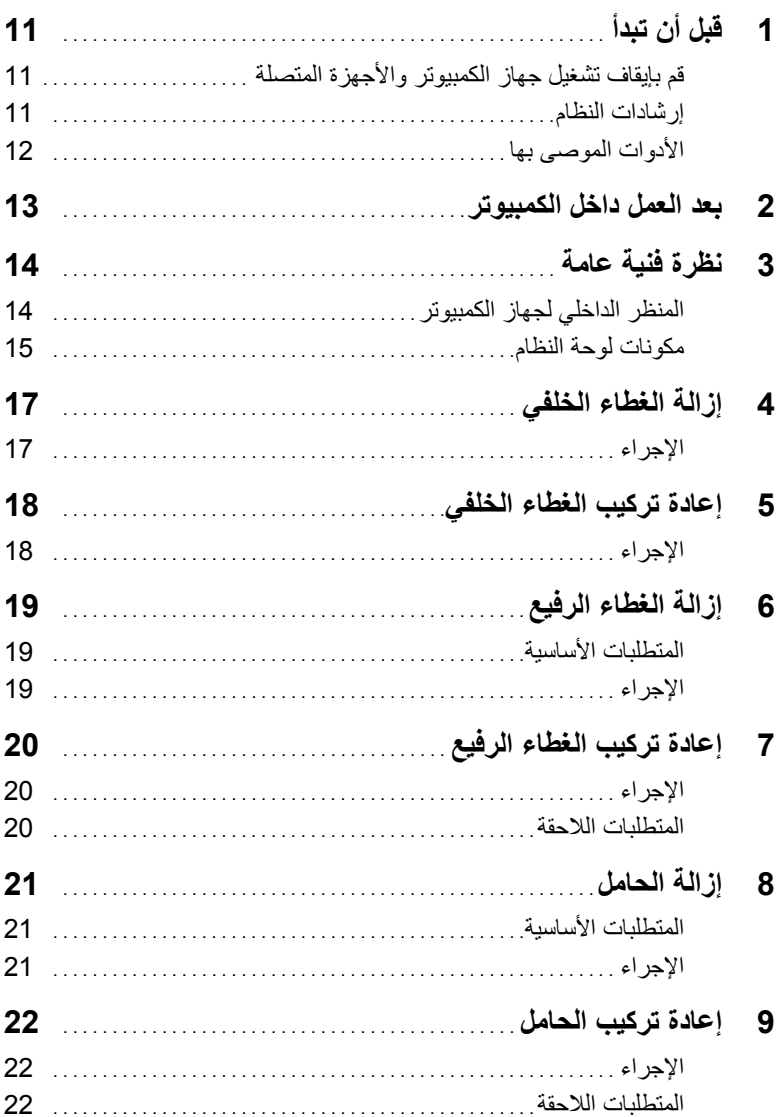

## **الملاحظات، والتنبيهات، والتحذيرات**

**ملاحظة:** تشير آلمة "ملاحظة" إلى معلومات هامة تساعدك على تحقيق أقصى استفادة من جهاز الكمبيوتر لديك. **تنبيه: تشير آلمة تنبيه إلى احتمال حدوث تلف بالأجهزة أو فقدان البيانات في حالة عدم اتباع الإرشادات. تحذير: تشير آلمة "تحذير" إلى احتمال حدوث ضرر بالممتلكات أو التعرض لإصابة جسدية أو الوفاة.** 

 $\frac{1}{2}$  ,  $\frac{1}{2}$  ,  $\frac{1}{2}$  ,  $\frac{1}{2}$  ,  $\frac{1}{2}$  ,  $\frac{1}{2}$  ,  $\frac{1}{2}$  ,  $\frac{1}{2}$  ,  $\frac{1}{2}$  ,  $\frac{1}{2}$  ,  $\frac{1}{2}$ 

**حقوق النشر © لعام 2013 لشرآة .Inc Dell**

العلامات التجارية المستخدمة في هذا النص: إن TMDell وlogo DELL وTMXPS علامات تجارية لشرآة .Inc Dell؛ و ®Microsoft هي الولايات Microsoft ملامات تجارية أو علامات تجارية مسجلة لشركة Microsoft Corporation في الولايات المتحدة و/أو البلدان الأخرى؛ كما أن ™Blu-ray Disc علامة تجارية مملوكة لشركة (Blu-ray Disc Association (BDA ومرخصة للاستخدام على الأقراص والمشغلات؛ إن ®Bluetooth ® علامة تجارية مملوكة لشركة .Bluetooth SIG, Inc ومستخدمة بواسطة Dell بموجب ترخيص؛ كما أن ®Intel SpeedStep وIntel SpeedStep علامات تجارية مسجلة لشركة Corporation Intel في الولايات المتحدة و/أو البلدان الأخرى .

## **XPS 27 دليل المالك**

**طراز الكمبيوتر: 2720 XPS الطراز التنظيمي: C06W النوع التنظيمي: 002C06W** 

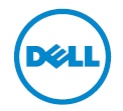